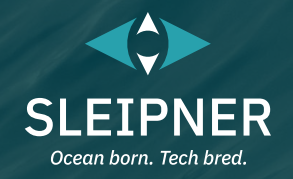

# **Benutzerhandbuch**

*Mit Installationshandbuch für Steuergeräte* **PJC421 & PJC422**

**Handbuch an Sie dieses** 

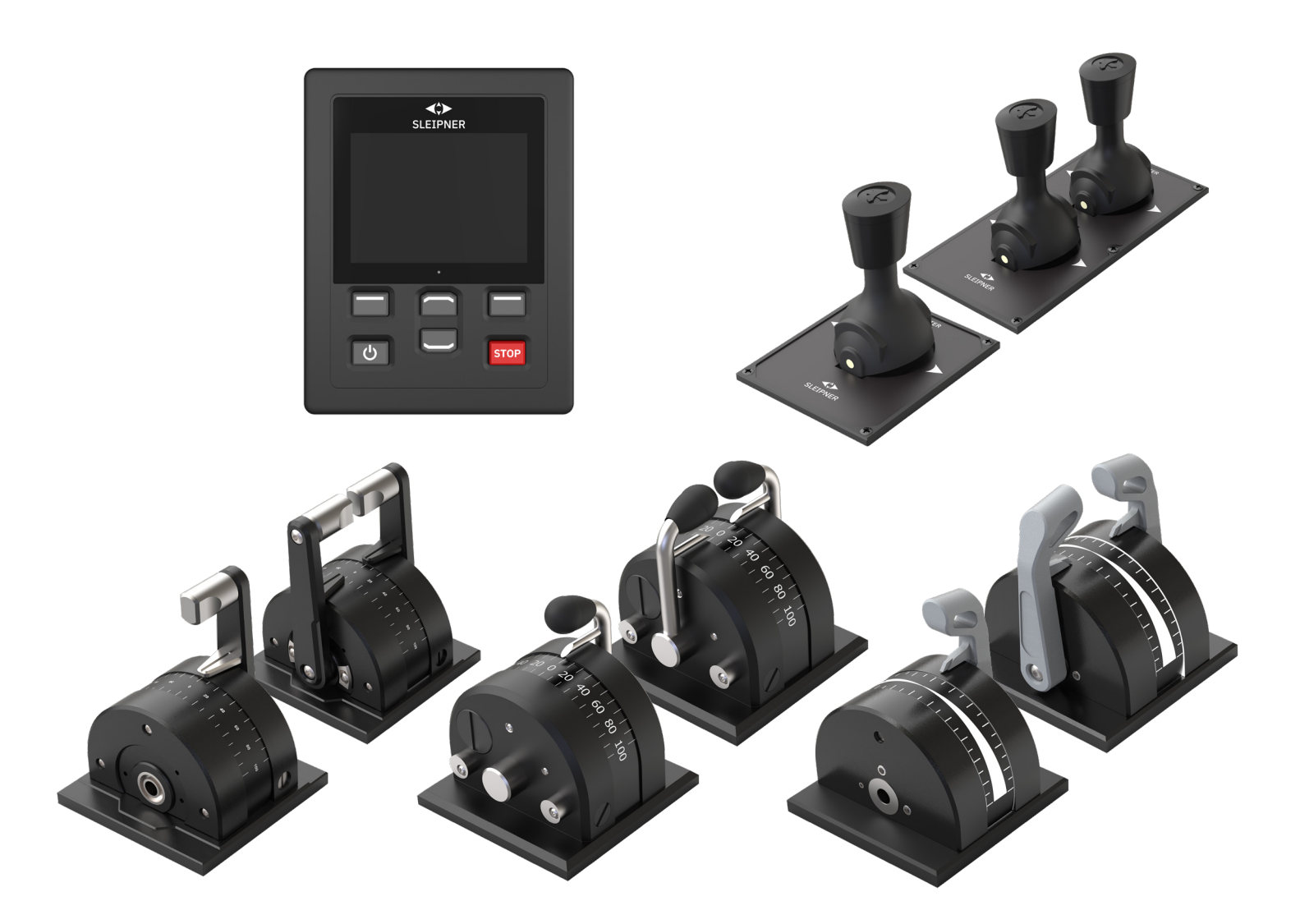

#### **SLEIPNER GROUP**

P.O. Box 519 N-1612 Fredrikstad Norway www.sleipnergroup.com **DOCUMENT ID: 6770 REVISION: 8 DATE: 2023**  $\Sigma$   $\Xi$ <br> $\Xi$ 

**LANGUAGE: DE**

**Das Benutzerhandbuch in Ihrer Sprache finden Sie auf www.sleipnergroup.com.** 

#### **Inhalt**

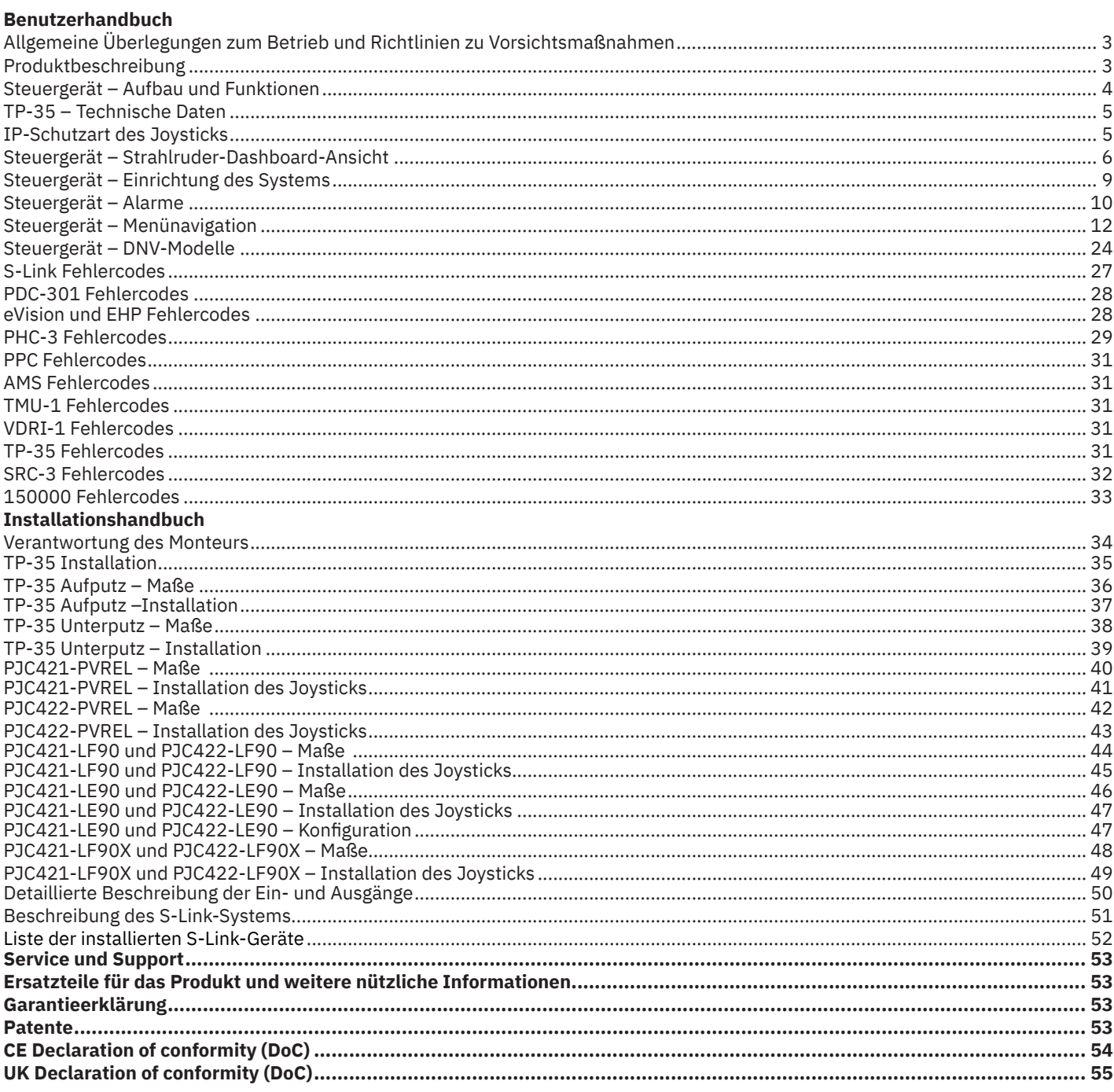

#### **Produkte**

PJC421-PVREL - Single joystick, twist detent, thruster control and S-link Color LCD touch screen PJC421-PVREL-DNV - Single joystick, twist detent, thruster control and S-link Color LCD touch screen PJC421-LE90 - Single lever, detent, thruster control and S-link Color LCD touch screen PJC421-LE90-DNV - Single lever, detent, thruster control and S-link Color LCD touch screen PJC421-LF90 - Single lever, detent, thruster control and S-link Color LCD touch screen PJC421-LF90-DNV - Single lever, detent, thruster control and S-link Color LCD touch screen PJC421-LF90X - Single lever, detent, thruster control and S-link Color LCD touch screen PJC421-LF90X-DNV - Single lever, detent, thruster control and S-link Color LCD touch screen

PJC422-PVREL - Dual joystick, twist detent, thruster control and S-link Color LCD touch screen PJC422-PVREL-DNV - Dual joystick, twist detent, thruster control and S-link Color LCD touch screen PJC422-LE90 - Dual lever, detent, thruster control and S-link Color LCD touch screen PJC422-LE90-DNV - Dual lever, detent, thruster control and S-link Color LCD touch screen PJC422-LF90 - Dual lever, detent, thruster control and S-link Color LCD touch screen PJC422-LF90-DNV - Dual lever, detent, thruster control and S-link Color LCD touch screen PJC422-LF90X - Dual lever, detent, thruster control and S-link Color LCD touch screen PJC422-LF90X-DNV - Dual lever, detent, thruster control and S-link Color LCD touch screen

**PJC421 & PJC422** 

 $C \in$ 

Sleipner Motor AS P.O. Box 519, Arne Svendsensgt. 6-8 N-1612 Fredrikstad, Norway

 $\overline{2}$ 

6770

 $\bf{R}$ 

MC\_0451

2023

## **Allgemeine Überlegungen zum Betrieb und Richtlinien zu Vorsichtsmaßnahmen** MC\_0444

#### **Für die Bedienung von Strahlrudern**

**Verwenden Sie ein Strahlruder niemals in der Nähe von Gegenständen/Personen oder Tieren im Wasser. Das Strahlruder zieht Gegenstände in den Tunnel und die rotierenden Propeller. Das verursacht schwere Verletzungen und beschädigt das Strahlruder.**

**Schalten Sie immer den Hauptschalter aus, bevor Sie Teile des Strahlruders berühren. Ein zufälliger Start beim Berühren beweglicher Teile kann zu schweren Verletzungen führen.**

**Es liegt in der Verantwortung des Eigners, Kapitäns oder einer anderen verantwortlichen Person, das Risiko eines unerwarteten Vorfalls an Bord des Wasserfahrzeugs zu bewerten.** 

**Für den Fall, dass das Strahlruder aus irgendeinem Grund keinen Schub mehr liefert, müssen Sie entsprechende Vorkehrungen treffen, um zu verhindern, dass Personen oder Sachen zu Schaden kommen.**

- Schalten Sie das Steuergerät immer aus, wenn das Strahlruder nicht in Betrieb ist, oder beim Verlassen des Bootes.
- Schalten Sie beim Verlassen des Bootes immer den Hauptschalter des Strahlruders aus.
- Verwenden Sie ein Strahlruder niemals an Land ohne Last.
- Wenn das Strahlruder bei laufendem Betrieb keinen Schub mehr liefert, liegt möglicherweise ein Problem im Antriebssystem vor. Sie müssen den Betrieb des Strahlruders sofort beenden und das Strahlruder ausschalten. Ein Betrieb des Strahlruders über einen längeren Zeitraum als nur wenige Sekunden ohne Widerstand des Propellers kann zu schweren Schäden am Strahlruder führen.
- Wenn zwei Steuerelemente gleichzeitig in entgegengesetzter Richtung betätigt werden, funktioniert das Strahlruder nicht. Wenn beide Steuergeräte in derselben Richtung betätigt werden, arbeitet das Strahlruder in dieser Richtung.
- Wenn Sie irgendwelche Fehler am Strahlruder feststellen, schalten Sie es aus, um weitere Beschädigungen zu vermeiden.
- Der Hauptzweck des Strahlruders ist das Manövrieren und Anlegen des Wasserfahrzeugs. Die Vorwärts- bzw. Rückwärtsgeschwindigkeit darf bei Betrieb des Strahlruders 4 Knoten nicht überschreiten.

## **Produktbeschreibung** MC\_0397

#### **Serie PJC4**

Steuern Sie Ihre Strahlruder mit PJC4 – Joystick und Steuergerät. PJC4 besteht aus dem Steuergerät TP-35 und einem Joystick in verschiedenen Ausführungen. Die folgende Übersicht enthält die verfügbaren Joystick-Typen mit der jeweiligen Bestellnummer. Alle Modelle können mit erweiterter Funktionalität entsprechend den DNV-Anforderungen für die Steuerung und Überwachung von Strahlrudersystemen geliefert werden.

#### **Proportionale Strahlruder-Drehzahlregelung für S-Link™-**

#### **Strahlrudersysteme**

- LCD-Farb-Touchscreen mit Hintergrundbeleuchtung
	- Systemstatus und Systemdiagnose
	- Anzeige von Schubkraft und Schubrichtung
	- Interaktive Menüs in mehreren Sprachen
- Vor Eindringen von Wasser geschütztes Steuergerät mit Schutzart IPX7
- Unterputz- oder Aufputz-Steuergerät (H x B: 149 x 112 mm)
- Integriertes WLAN-Modul
- Kommunikation über S-Link™ CAN-Bus
- Integrierter Alarmsummer
- Plug-and-play-Kabel, kompakte wasserdichte Stecker
- Spezieller Anschluss für E/A-Signale
- Unterstützt verschiedene Joystick-Ausführungen

# PJC421-LE90

PJC421-LE90-DNV\*

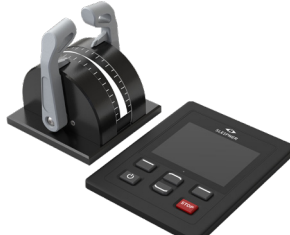

PJC422-LE90 PJC422-LE90-DNV\*

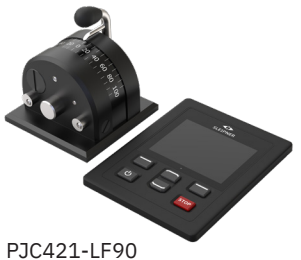

PJC421-LF90-DNV\*

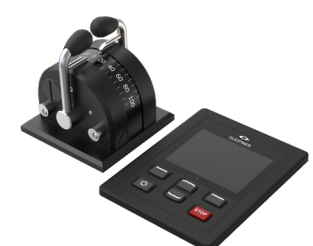

PJC422-LF90 PJC422-LF90-DNV\*

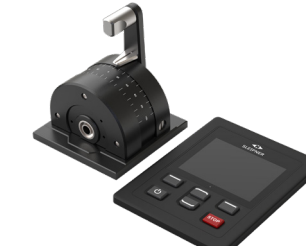

PJC421-LF90X PJC421-LF90X-DNV\*

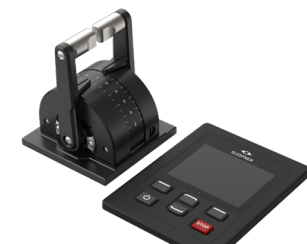

PJC422-LF90X PJC422-LF90X-DNV\*

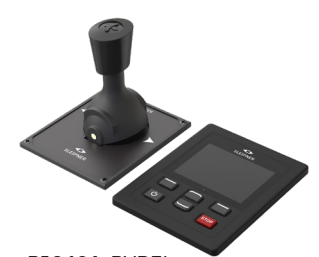

PJC421-PVREL PJC421-PVREL-DNV\*

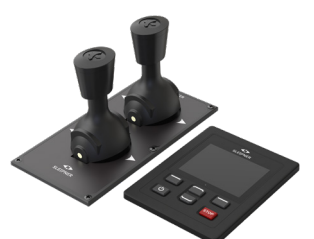

*\*Zugelassene Produktvariante im DNV-Design* PJC422-PVREL PJC422-PVREL-DNV\*

PJC421 & PJC422 **6770** - **8 2023** 3

## **Umweltprüfung**

- DNVGL-CG-0339:2019
- IACS E10:2018
- IEC 60945
- IEC 60092-504:2016

**Zugelassene Produktvarianten im DNV-Design verfügbar**

- Überwachung auf Fehler in der Stromversorgung
- Anzeige der Propellerdrehzahl
- Überwachung des Ölstands im Schaft
- Stationsauswahl, Übertragung des Kommandos zwischen mehreren Bedienerstationen

## **Steuergerät – Aufbau und Funktionen**

deaktivieren.

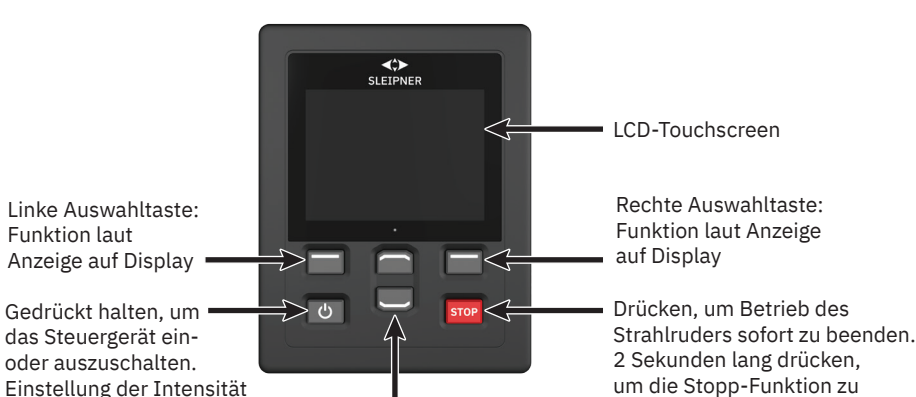

oder auszuschalten. Einstellung der Intensität der Hintergrundbeleuchtung.

Aufwärts- und Abwärts-Navigation im Menü. Festgelegte Funktionen in Dashboard-Ansicht.

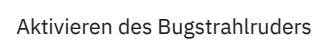

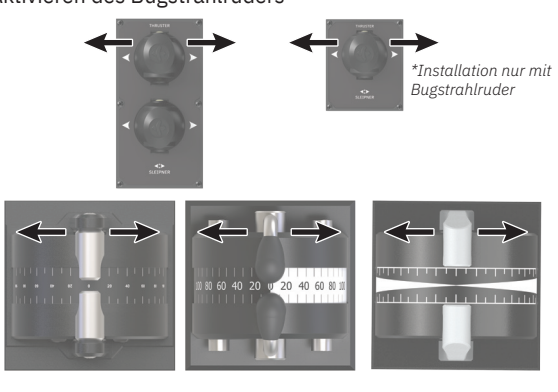

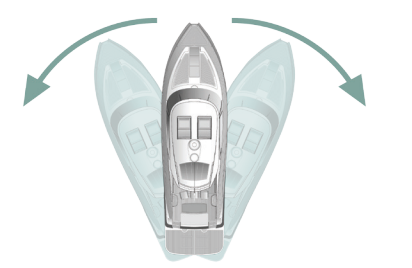

Aktivieren des Heckstrahlruders

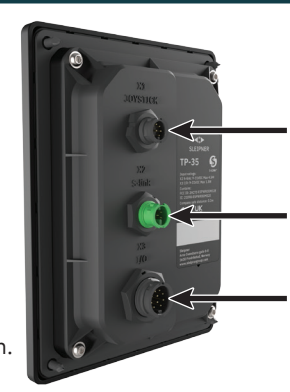

X1 Joystick: Kabel von Joystick anschließen

X2 S-Link: Kabel von S-Link-Bus anschließen

X3 E/A: Weitere Informationen finden Sie im Kapitel *Detaillierte Beschreibung der Ein- und Ausgänge*.

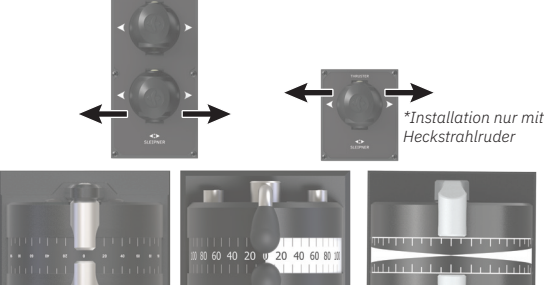

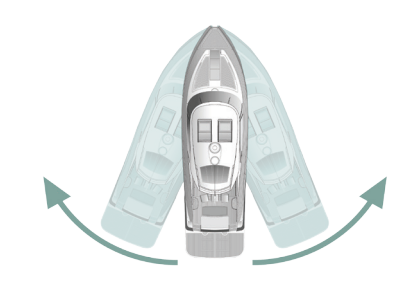

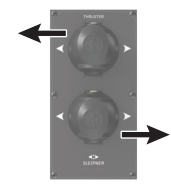

Aktivieren von Bug- und Heckstrahlruder, um das Boot um die eigene Achse zu drehen

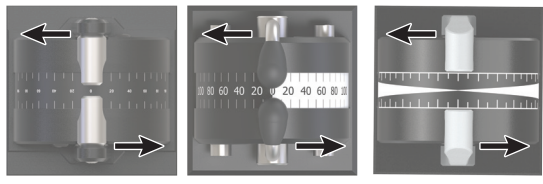

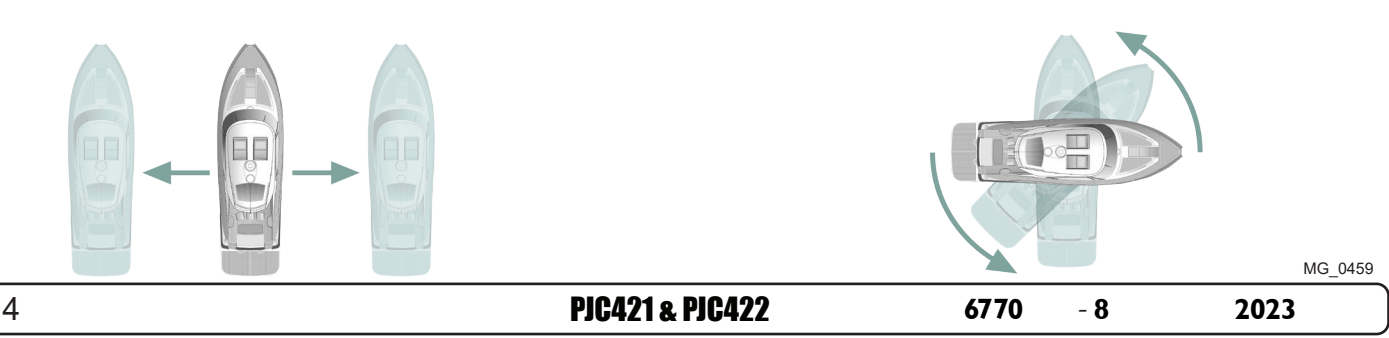

Aktivieren von Bug- und Heckstrahlruder, um das Boot seitwärts zu bewegen

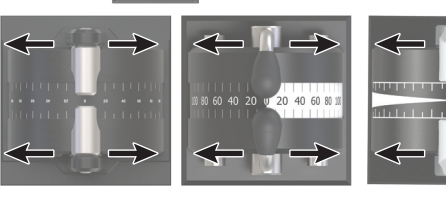

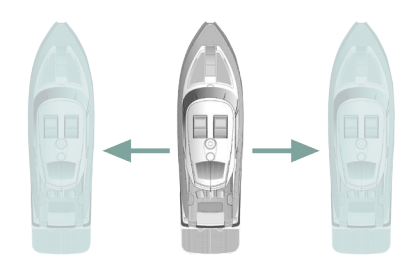

## **TP-35 – Technische Daten** MC\_0379

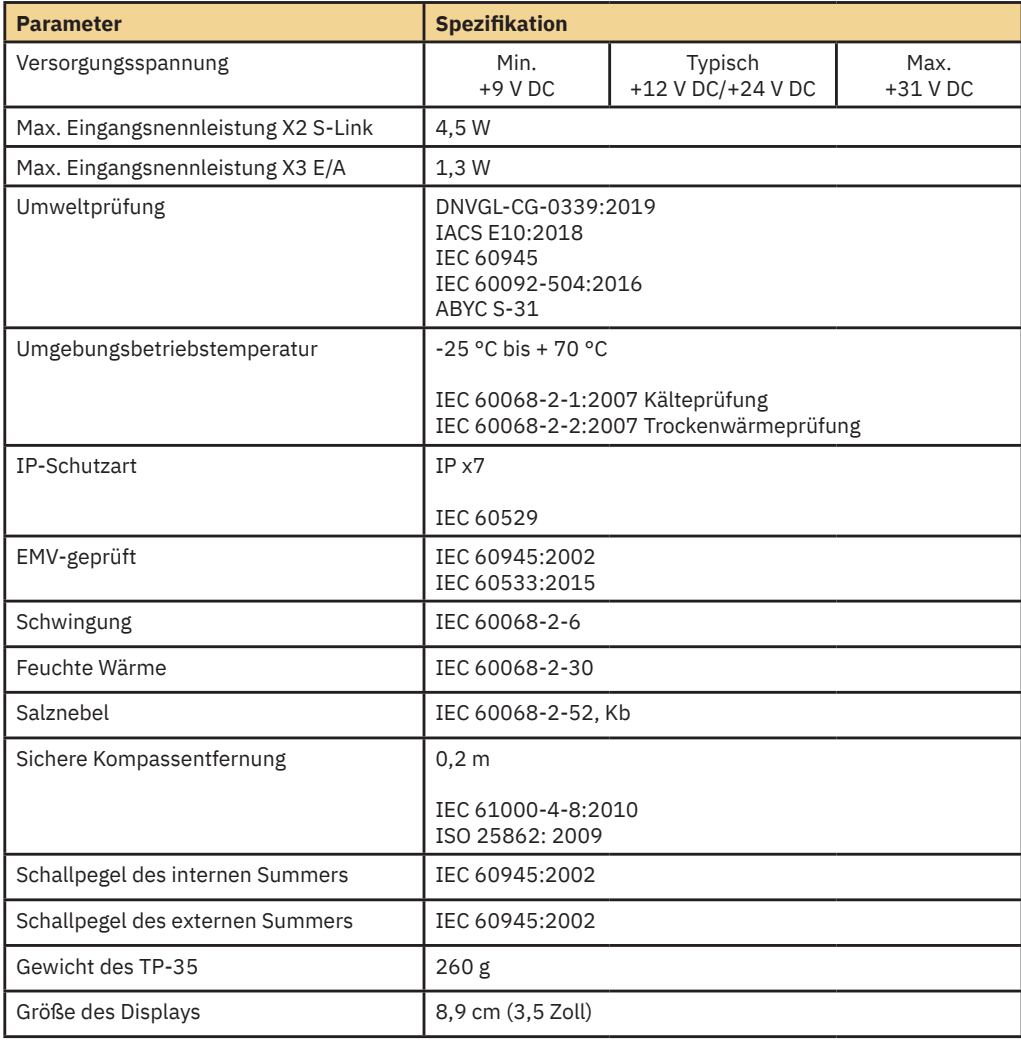

## **IP-Schutzart des Joysticks** MAC\_0678

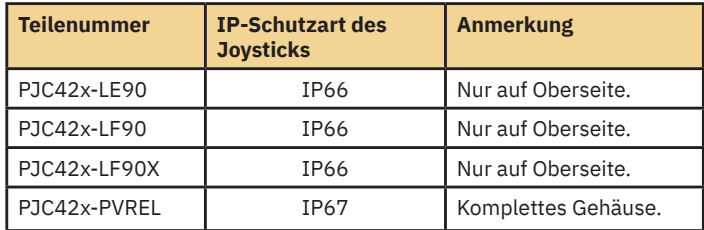

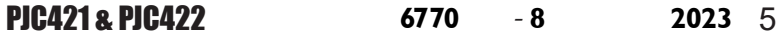

#### **Detaillierte Informationen zur Dashboard-Ansicht**

Die Strahlruder können bedient werden, wenn die Dashboard-Ansicht aktiv ist. Die einzigen beiden anderen Ansichten, die die Bedienung der Strahlruder ermöglichen, werden angezeigt, wenn mit der ON/OFF-Taste das Hintergrundbeleuchtungsmenü aufgerufen wird und wenn die Alarmliste angezeigt wird.

In der Strahlruder-Dashboard-Ansicht werden Strahlruder-Typ, Schubkraft, Schubrichtung und Informationen zum Status von bis zu vier Strahlrudern angezeigt. Die Position der Statusinformationen auf dem Dashboard orientiert sich an der physischen Position der einzelnen Strahlruder. Bei Installationen mit zwei Bugstrahlrudern wird ein Joystick zum Bedienen beider Bugstrahlruder verwendet. Da in diesem Fall beide Strahlruder mit demselben Schub arbeiten, befindet sich in der Dashboard-Ansicht eine gemeinsame Anzeige von Schubkraft und Schubrichtung beider Bugstrahlruder. Dasselbe gilt für Wasserfahrzeuge mit zwei Heckstrahlrudern.

Das folgende Beispiel zeigt eine *Dashboard-Ansicht* mit AC-Bug- und -Heckstrahlrudern.

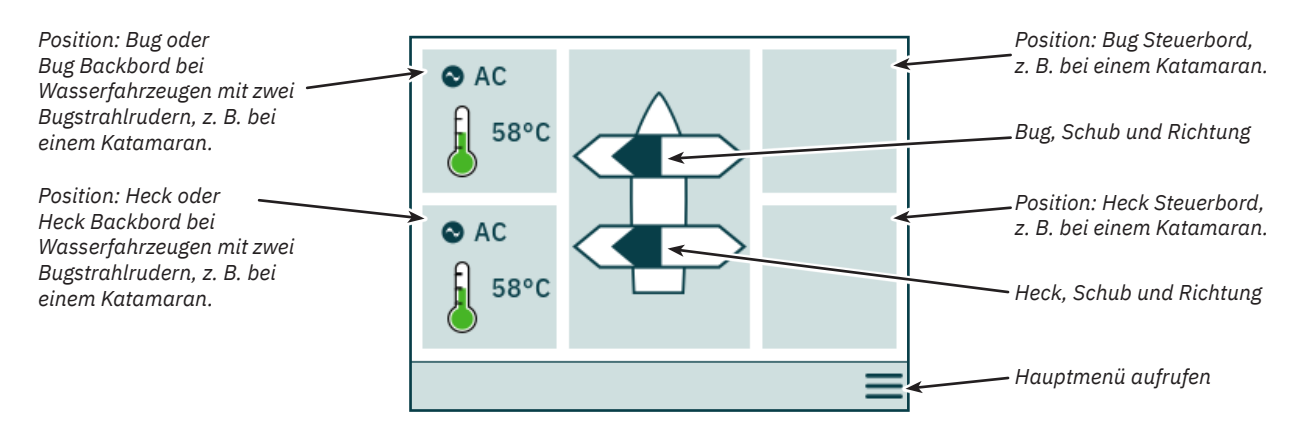

#### **Strahlruder-Status**

Strahlruder mit AC-, DC- und Hydraulikmotoren können über das Steuergerät bedient werden. In der folgenden Abbildung werden die Statusinformation für die Strahlruder der verschiedenen Typen beschrieben.

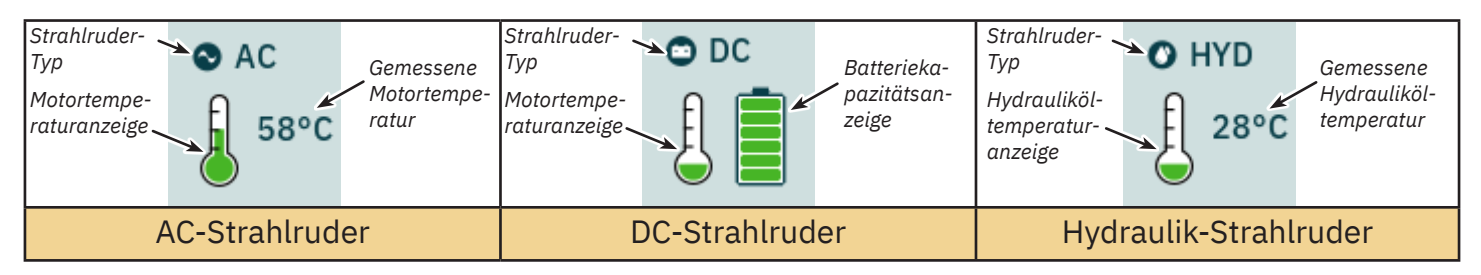

Bei Hydraulik-Strahlrudern können mit der Hydraulik-Steuerung PHC-3 bis zu zwei Hydraulik-Strahlruder gesteuert werden. Deshalb wird bei Installationen, bei denen mit einer PHC-3-Hydraulik-Steuerung zwei Strahlruder gesteuert werden, im Dashboard nur ein Symbol für die Temperatur des Hydrauliköls angezeigt.

#### **Temperaturstatus**

Dieses Symbol zeigt die Temperatur in fünf Stufen an.

Grün bedeutet normale Temperatur. Gelb bedeutet hohe Temperatur. Rot bedeutet Alarm wegen zu hoher Temperatur.

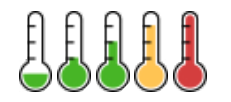

#### **Batteriestatus**

Dieses Symbol zeigt den Batteriestatus in sechs Stufen an.

Der farbige Bereich im Batteriesymbol zeigt die verbleibende Batteriekapazität an.

Grün bedeutet normale Batteriespannung. Gelb bedeutet niedrige Batteriespannung. Rot bedeutet Alarm wegen zu niedriger Batteriespannung.

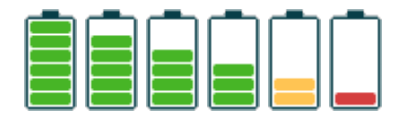

#### **Betrieb mit mehr als einem Steuergerät**

Es können mehrere Steuergeräte an denselben S-Link-Bus angeschlossen und für die Steuerung desselben Strahlruders konfiguriert werden. Ein Beispiel dafür wäre die Brücken- und Deck-Installation auf demselben Wasserfahrzeug.

Wenn an verschiedenen Steuergeräten bei unterschiedlichem Schub die Joysticks in dieselbe Richtung bewegt werden, dann reagiert das Strahlruder auf den Befehl der höchsten Ebene. In diesem Fall wird der Schub von dem Joystick, der an das Steuergerät angeschlossen ist, mit einem dunkelblauen Balken angezeigt. Wenn der Schub von einem anderen Steuergerät, also einem Remote-Steuergerät, höher ist, wird dieser Schub mit einem hellblauen Balken angezeigt.

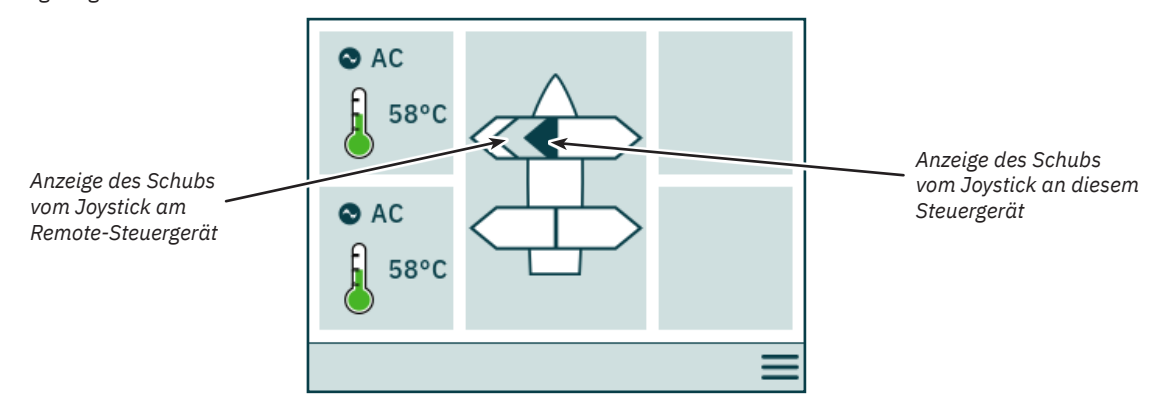

Wenn an verschiedenen Steuergeräten die Joysticks in die entgegengesetzte Richtung bewegt werden, dann reagiert das Strahlruder nicht. In solchen Situationen wird am Steuergerät kein Schub angezeigt (siehe folgende Abbildung). Das Strahlruder reagiert erst dann wieder, wenn einer der Joysticks wieder in Null-Position ist.

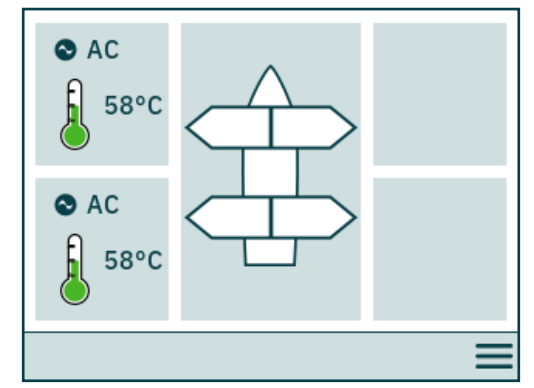

PJC4xx-Modelle, deren Teilenummer mit *-DNV* endet, verfügen über zusätzliche Funktionen, die sicherstellen, dass immer nur ein Steuergerät gleichzeitig die Strahlruder ansteuern kann. Weitere Informationen finden Sie im Kapitel *Funktionalität der DNV-Modelle*.

#### **Betrieb des Strahlruders und Menünavigation**

Wenn auf das Hauptmenü zugegriffen wird, während ein Strahlruder läuft, wird der Betrieb des Strahlruders unterbrochen. Wenn Joysticks bei der Rückkehr zur Dashboard-Ansicht nicht zentriert sind, dann wird der folgende Hinweis angezeigt, und die Joysticks müssen zentriert werden, damit der Betrieb des Strahlruders fortgesetzt werden kann. Dieser Hinweis wird auch dann angezeigt, wenn das TP-35 eingeschaltet wird, während sich ein Joystick nicht in zentrierter Position befindet.

Diese Funktionalität ist als Sicherheitsfunktion implementiert, um die unbeabsichtigte Bedienung eines Strahlruders zu verhindern.

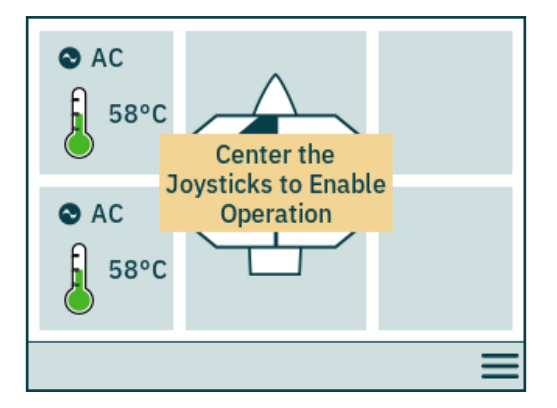

PJC421 & PJC422 **6770** - **8 2023** 7

#### **Einfahrbares Strahlruder**

Das Ausfahren und Einfahren von einfahrbaren Strahlrudern wird durch das Ein- bzw. Ausschalten des Steuergeräts gesteuert. Wenn das Steuergerät eingeschaltet wird, werden die Strahlruder ausgefahren. Bis das Strahlruder vollständig ausgefahren ist, wird in der Dashboard-Ansicht das Symbol *Ausfahren* angezeigt. Wenn das Steuergerät ausgeschaltet wird, wird das Strahlruder vollständig eingefahren.

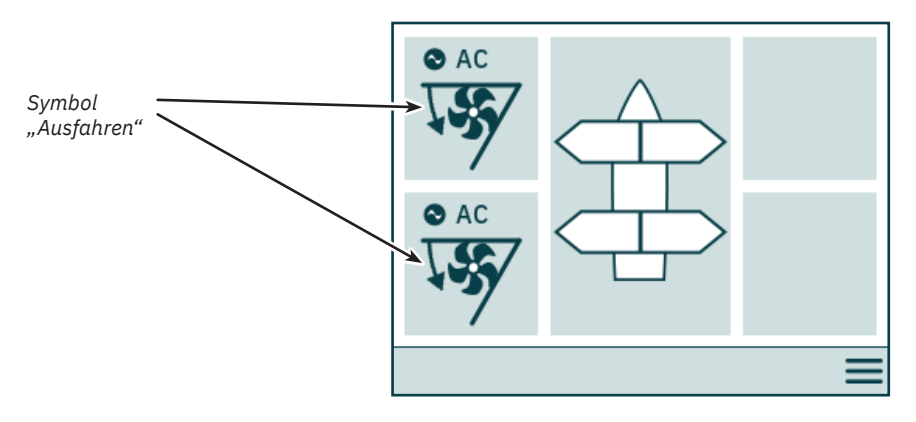

#### **Status der Energieverwaltung eines AC-Strahlruders**

Es gibt Wasserfahrzeuge, bei denen es nicht möglich ist, alle Wechselstromverbraucher gleichzeitig zu betreiben. Bei diesen Wasserfahrzeugen kommt in der Regel ein Energieverwaltungssystem zum Einsatz, mit dessen Hilfe gesteuert wird, wann die verschiedenen Verbraucher betrieben werden können. Wenn andere Verbraucher mit einer höheren Priorität eingestuft sind, ist für die AC-Strahlruder möglicherweise nicht immer Energie verfügbar. Der folgende Teil gilt nur für AC-Strahlruder.

Wenn das Steuergerät eingeschaltet wird, wird vom Frequenzumrichter (Variable Frequency Drive, VFD) eine Anforderung an das Energieverwaltungssystem (Power Management System, PMS) gesendet, mit der Energie für das Strahlruder angefordert wird. Während das Steuergerät auf die Bestätigung wartet, dass Energie verfügbar ist, wird die Bedienung des AC-Strahlruders nicht gestattet. Während das Steuergerät auf die Bestätigung wartet, dass Energie für das AC-Strahlruder verfügbar ist, wird in der Dashboard-Ansicht das Symbol *Auf verfügbare Energie wird gewartet* angezeigt. Wenn nicht innerhalb von 60 Sekunden nach dem Einschalten des Steuergeräts eine Bestätigung empfangen wurde, wird ein Alarm ausgelöst.

Detaillierte Informationen zum Betrieb der Energieverwaltung finden Sie im Benutzerhandbuch für das AC-Strahlruder.

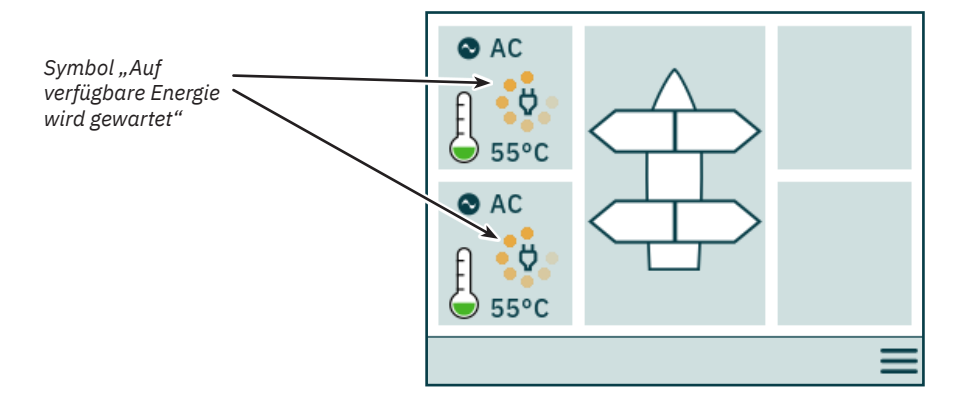

#### **Nicht zugängliche Menüoptionen**

Auf bestimmte Menüoptionen kann nicht bei allen Produktvarianten zugegriffen werden. Zum Aktivieren dieser Optionen ist dann möglicherweise ein Lizenzcode erforderlich. Nicht zugängliche Menüoptionen werden mit abgeblendeten Texten und Grafi ken angezeigt.

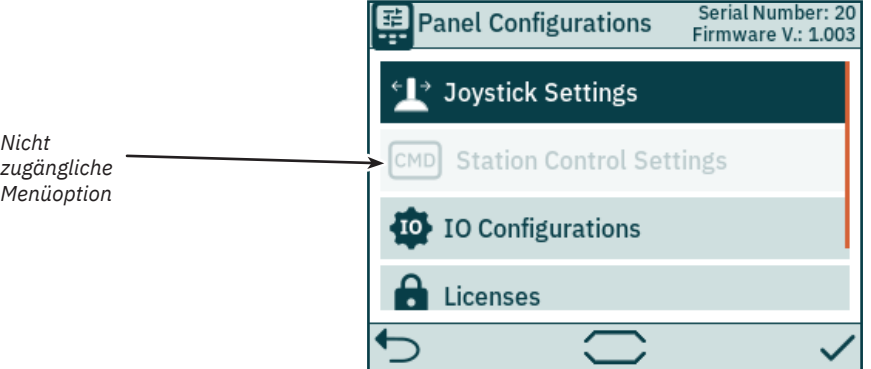

## **Steuergerät – Einrichtung des Systems** Manus Manus MC<sub>LO536</sub>

#### **Gerätekonfi guration**

Um die Bedienung eines Strahlruders über das Steuergerät zu ermöglichen, muss das Strahlruder dem Steuergerät zugeordnet werden. Außerdem muss das Strahlruder konfiguriert werden, um die richtige Position in der Strahlruder-Dashboard-Ansicht und die richtige Antwort bei der Bedienung des Joysticks zu gewährleisten. Detaillierte Informationen zum Zuordnen und Konfigurieren von Geräten finden Sie im Kapitel System Devices.

Wenn sich nach der Konfiguration mehrere Geräte an derselben Position befinden, dann besteht ein Konflikt in der Einrichtung. Bei einem Konflikt in der Einrichtung wird der Betrieb des Strahlruders unterbrochen und in der Strahlruder-Dashboard-Ansicht wird ein entsprechender Hinweis angezeigt. Solche Konflikte müssen im Menü "System Devices" gelöst werden.

Die folgende Abbildung zeigt ein Beispiel für einen Konflikt in der Einrichtung, bei dem mehr als eine Strahlruder-Steuerung an der Backbord/Heck-Position konfiguriert wurde.

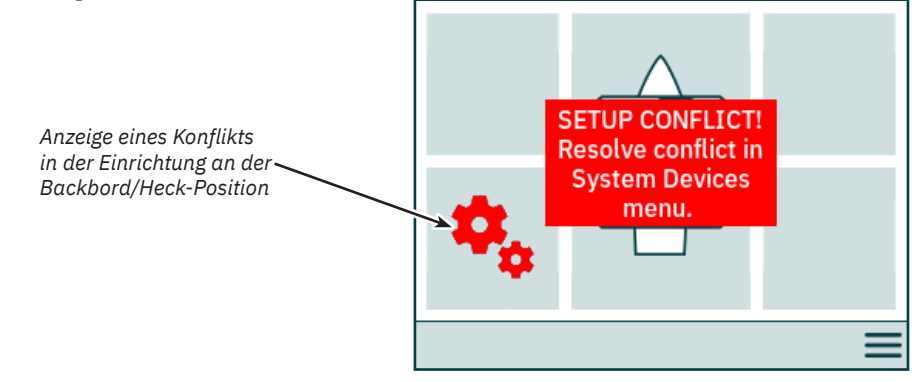

#### **Einstellung der Intensität der Hintergrundbeleuchtung**

Drücken Sie einmal kurz auf die ON/OFF-Taste, um das Menü für die Einstellung der Intensität der Hintergrundbeleuchtung zu aktivieren. Wenn Sie die ON/OFF-Taste länger als 2 Sekunden drücken, wird das Steuergerät ausgeschaltet. Wenn Sie die ON/OFF-Taste drücken, während das Hintergrundbeleuchtungsmenü aktiv ist, wird die Intensität der Hintergrundbeleuchtung in den Schritten 20 % – 50 % – 80 % verändert. Nach 3 Sekunden Inaktivität wird das Hintergrundbeleuchtungsmenü automatisch geschlossen. Beim Einschalten des TP-35 ist die Hintergrundbeleuchtung immer auf die Intensität eingestellt, die im Menü *Settings* konfiguriert ist. Der werkseitig voreingestellte Wert lautet 80 %.

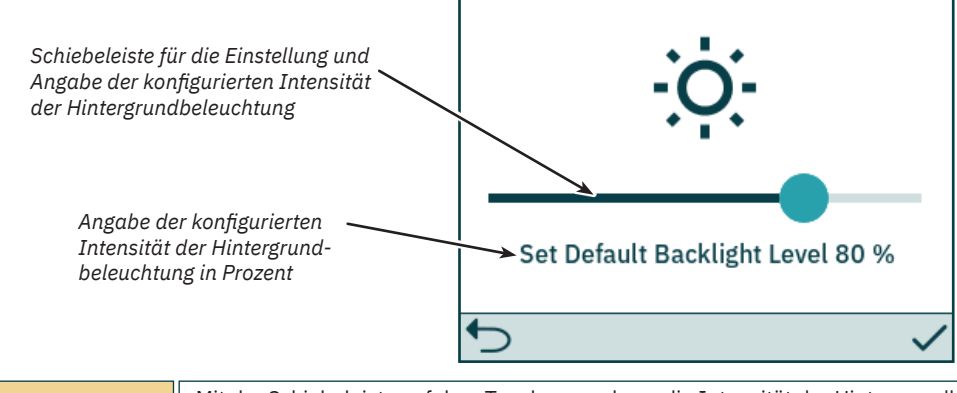

Mit der Schiebeleiste auf dem Touchscreen kann die Intensität der Hintergrundbeleuchtung mit einer Auflösung von 1 Prozent eingestellt werden.

#### **Aktiver Alarm**

Jedes TP-35-Steuergerät, das an den S-Link-Bus angeschlossen ist, wechselt unabhängig davon, ob es ein- oder ausgeschaltet ist, in den Alarmzustand, wenn es einen Alarmcode empfängt. Kommunikationsalarme wegen einer Unterbrechung der Kommunikation mit den zugehörigen Geräten am S-Link-Bus werden nur dann ausgelöst, wenn das Steuergerät eingeschaltet ist.

Der Alarmzustand wird durch einen blinkenden roten Hintergrund und ein akustisches Alarmsignal gemeldet. Außerdem wird links unten das Symbol *Alarmliste aufrufen* angezeigt. Wenn ein Alarmcode empfangen wurde, während das Steuergerät ausgeschaltet ist, wird es automatisch eingeschaltet und wechselt in den Alarmzustand. Wenn das Steuergerät ausgeschaltet wird, während es im Alarmzustand ist, dann wird lediglich das akustische Alarmsignal stummgeschaltet. Der aktive Alarm wird dagegen nicht aufgehoben. Bei der Generierung zusätzlicher Alarmcodes wird das Steuergerät erneut eingeschaltet und das akustische Alarmsignal wieder aktiviert.

Da sich die Konfigurationen, die in den Menüs unter "System Devices" durchgeführt werden, auf potenzielle Alarmzustände auswirken könnten, werden beim Zugriff auf das Menü "System Devices" die akustischen Alarme stummgeschaltet und beim Verlassen des Menüs "System Devices" alle aktiven Alarme aufgehoben.

Ein Strahlruder mit aktiven Alarmen kann nicht bedient werden. Ausnahmen sind der Alarm wegen zu hoher Öltemperatur *(Oil over temperature),* der Alarm wegen niedrigen Ölstands (*Low Oil Level*) vom PHC-3 und der Alarm wegen Unterspannung bei AUX-Stromversorgung (*AUX Power - Undervoltage*) bei *-DNV*-Produktvarianten. Andere Geräte ohne aktive Alarme können weiterhin bedient werden.

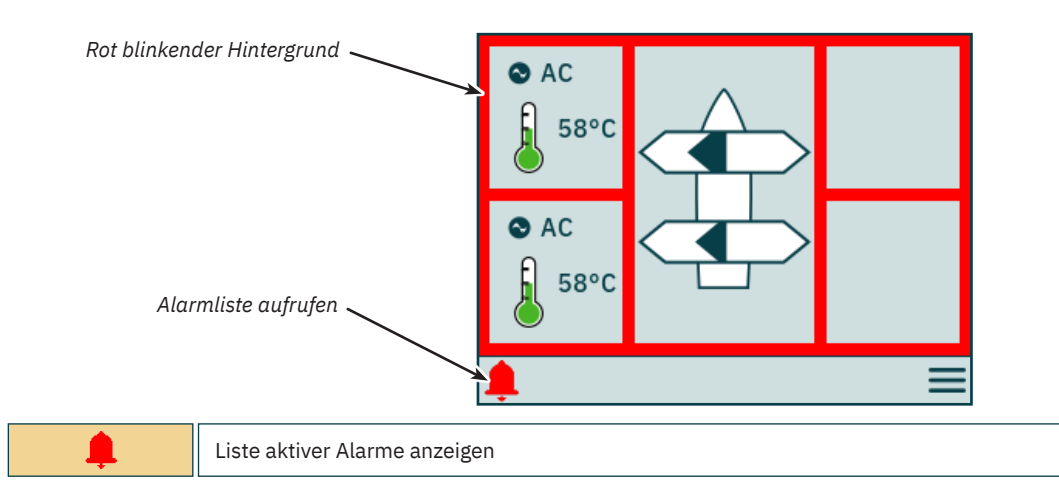

#### **Alarmliste, akustisches Alarmsignal aktiv**

Drücken Sie an einem TP-35 auf *Aktive Alarme stummschalten*, um auf allen Sleipner Steuergeräten, die an den S-Link-Bus angeschlossen und eingeschaltet sind, das akustische Alarmsignal stummzuschalten. Wenn ein Steuergerät mit aktivem akustischen Alarm ausgeschaltet wird, wird der Alarm auf diesem Steuergerät stummgeschaltet. Auf den anderen Steuergeräten, die an den S-Link-Bus angeschlossen sind, ist der Alarm aber weiterhin aktiv.

In der Liste werden die nicht stummgeschalteten Alarme in Rot und die stummgeschalteten Alarme in Dunkelblau angezeigt. Aktive Alarme werden nicht automatisch aufgehoben, selbst dann nicht, wenn der Alarmzustand im Gerät nicht mehr besteht. Aktive Alarme werden erst dann aus der Alarmliste entfernt, wenn sie durch den Benutzer aufgehoben wurden. Wenn auf *Aktive Alarme aufheben* gedrückt wird, werden die Steuergeräte, die automatisch eingeschaltet wurden, als der Alarmzustand ausgelöst wurde, nicht ausgeschaltet.

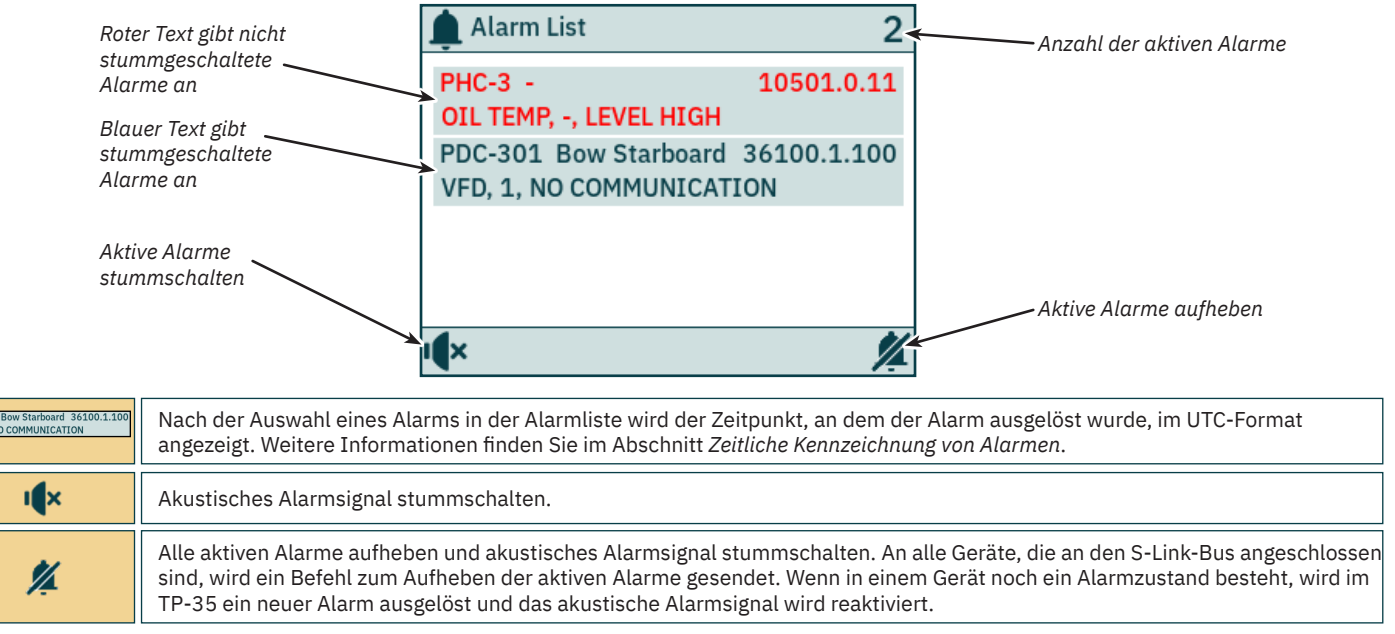

10 PJC421 & PJC422 **6770** - **8 2023**

## **Steuergerät – Alarme** Mateural Mateural Mateural Mateural Mateural Mateural Mateural Mateural Mateural Mateural Mateural Mateural Mateural Mateural Mateural Mateural Mateural Mateural Mateural Mateural Mateural Mateural M

#### **Alarmliste, stummgeschaltetes akustisches Alarmsignal**

Nachdem das akustische Alarmsignal stummgeschaltet wurde, sind in der Liste noch alle aktiven Alarme enthalten.

*Aktive Alarme aufheben* wirkt so, als wäre das akustische Alarmsignal nicht stummgeschaltet.

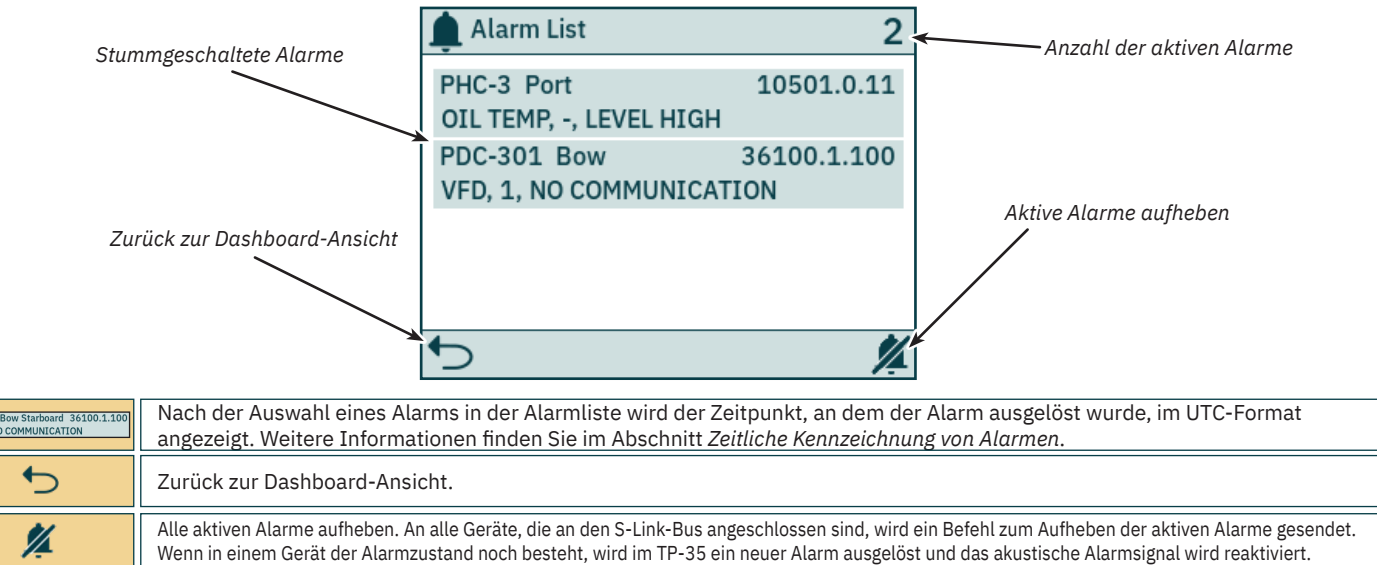

#### **Zeitliche Kennzeichnung von Alarmen**

Zusammen mit Informationen zu Gerät und Fehlercode wird der Zeitpunkt, an dem der Alarm ausgelöst wurde, im UTC-Format angezeigt.

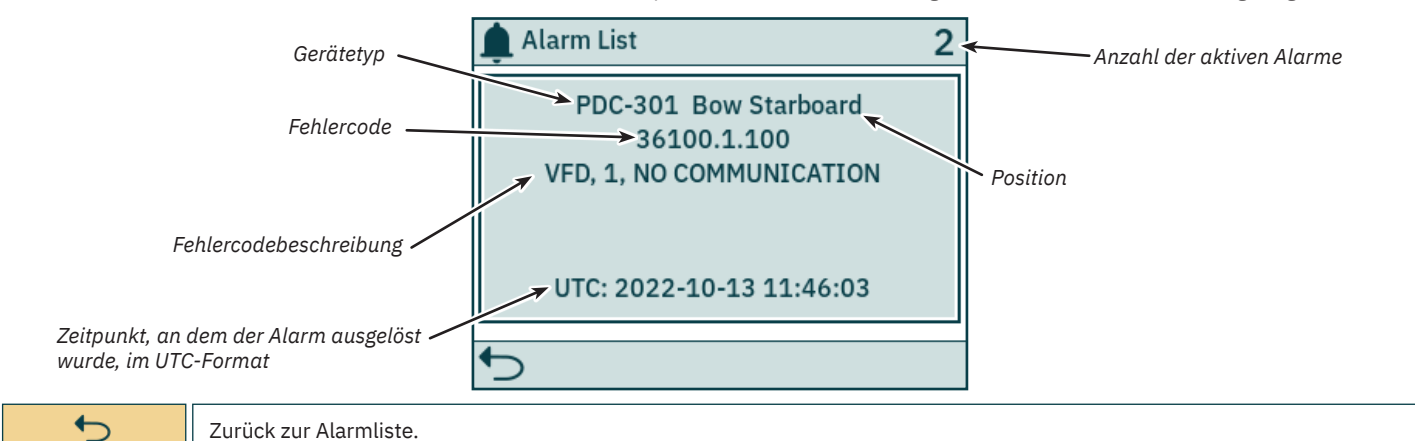

#### **Alarm sofort beenden**

Wenn die STOP-Taste am TP-35 gedrückt wird, wird an alle Strahlruder, die an den S-Link-Bus angeschlossen sind, eine *STOP*-Nachricht gesendet. Ein akustisches Alarmsignal wird gegeben und auf dem Bildschirm wird ein entsprechender Hinweis angezeigt. Wenn die *STOP*-Nachricht empfangen wurde, werden die Strahlruder sofort gestoppt. Anschließend wird die Nachricht "*STOP Activated*" gesendet.

Wenn die Nachricht "*STOP Activated*" durch das TP-35 innerhalb von 1 Sekunde, nachdem die STOP-Taste gedrückt wurde, noch nicht empfangen wurde, wird der STOP-Hinweis geschlossen.

Um die Stopp-Funktion zu deaktivieren, muss die STOP-Taste 2 Sekunden lang gedrückt werden.

Durch Drücken der STOP-Taste an einer Hydraulik-Steuerung, die an den S-Link-Bus angeschlossen ist, wird das lastabhängige Entleerventil betätigt und der Öldruck wird auf den Standby-Druck von in der Regel 20 bar reduziert. Durch Reduzierung auf den Standby-Druck wird der Betrieb des Strahlruders deaktiviert. Andere Geräte mit niedrigem Verbrauch, die an dasselbe Hydrauliksystem angeschlossen sind, können dagegen weiterhin betrieben werden.

Danach wird der STOP-Hinweis auf allen eingeschalteten Sleipner Steuergeräten angezeigt.

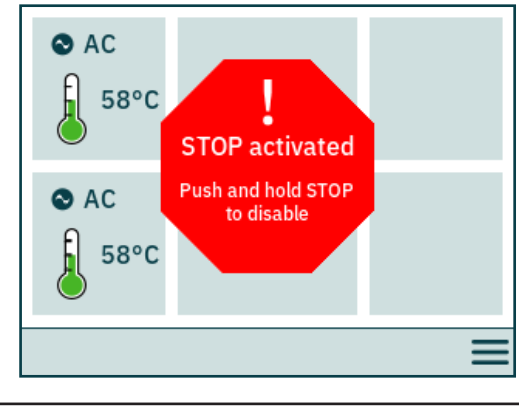

PJC421 & PJC422 **6770** - **8 2023** 11

Das TP-35-Steuergerät kann sowohl mit den Gerätetasten als auch über die Touchscreen-Funktionalität bedient werden. Das Funktionsspektrum der Auswahltasten wird über bestimmte Symbole in der linken und der rechten unteren Ecke des Bildschirms definiert. Mit der Aufwärts- und der Abwärts-Taste kann zwischen Menüelementen navigiert werden, wenn das dazugehörige Symbol angezeigt wird.

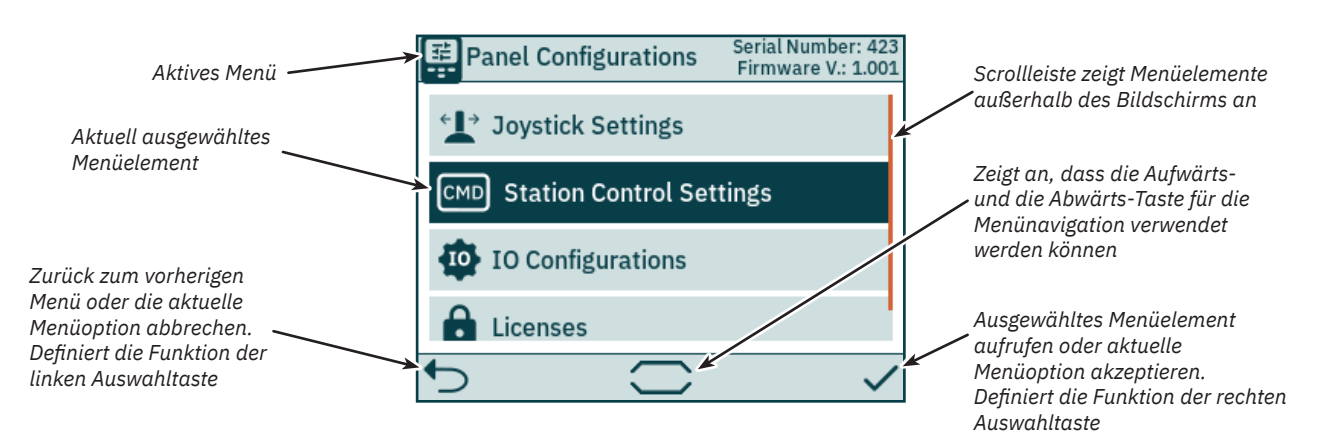

#### **Tastatur**

In einigen Menüdialogen müssen Zeichen eingegeben werden. Dazu wird eine Tastatur angezeigt. Diese Tastatur kann nur über den Touchscreen bedient werden.

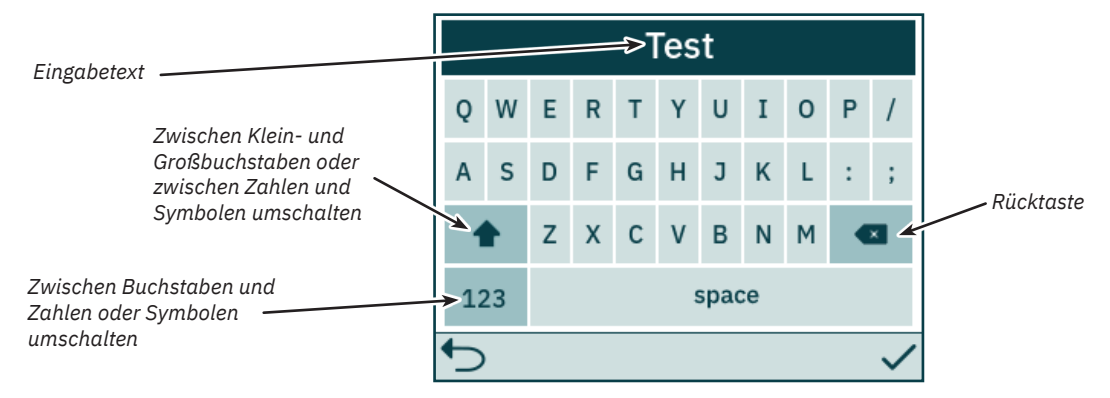

#### **Hauptmenü**

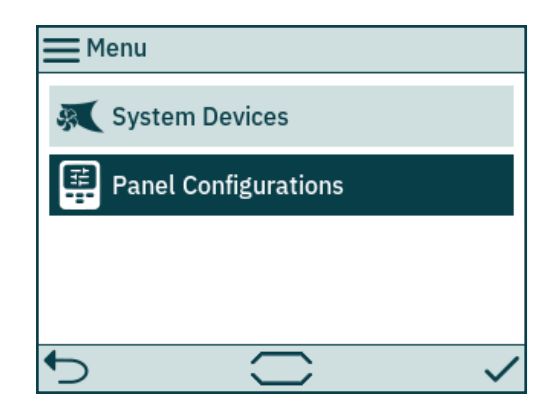

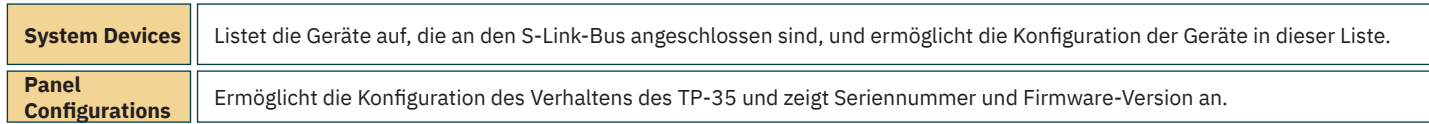

#### **System Devices**

Im Menü *System Devices* werden die Einheiten am S-Link-Bus, die durch TP-35 erkannt wurden, aufgelistet. Beim Verlassen des Menüs *System Devices* werden alle aufgelisteten Geräte automatisch dem Steuergerät zugeordnet. Nachdem die aufgelisteten Geräte dem Steuergerät zugeordnet wurden, können Kommunikationsfehler gemeldet werden. Die Zuordnung der angeschlossenen Geräte muss auf allen angeschlossenen Steuergeräten einzeln erfolgen.

Das Menü System Devices kann auch zum Konfigurieren der aufgelisteten Geräte verwendet werden.

Um die Zuordnung eines Geräts, dessen Verbindung zum S-Link-Bus getrennt wurde, aufzuheben, muss das Menü *System Devices* aufgerufen werden. Danach ist das nicht mehr angeschlossene Gerät auch in der Liste nicht mehr vorhanden und beim Verlassen des Menüs *System Devices* wird seine Zuordnung zum Steuergerät automatisch aufgehoben.

Um die Installation und Konfiguration angeschlossener Geräte zu vereinfachen, wird empfohlen, die Liste in Kapitel Liste der installierten S-Link-Geräte auszufüllen.

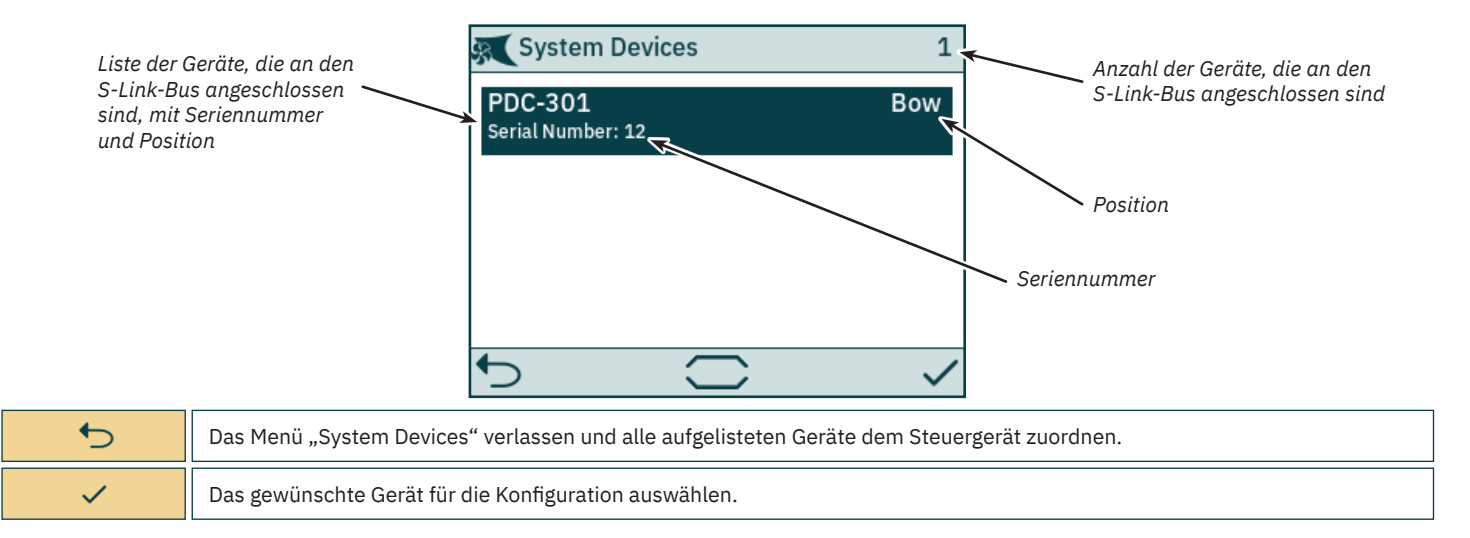

#### **PDC-301 – Konfiguration**

Die Proportional-Antriebssteuerung PDC-301 (Proportional Drive Controller) für AC-Strahlruder kann mit mehreren Parametern konfiguriert werden.

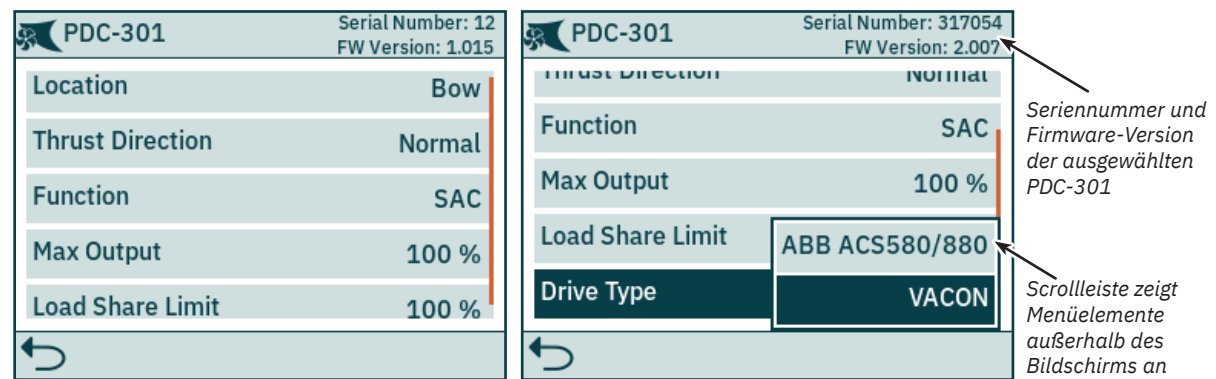

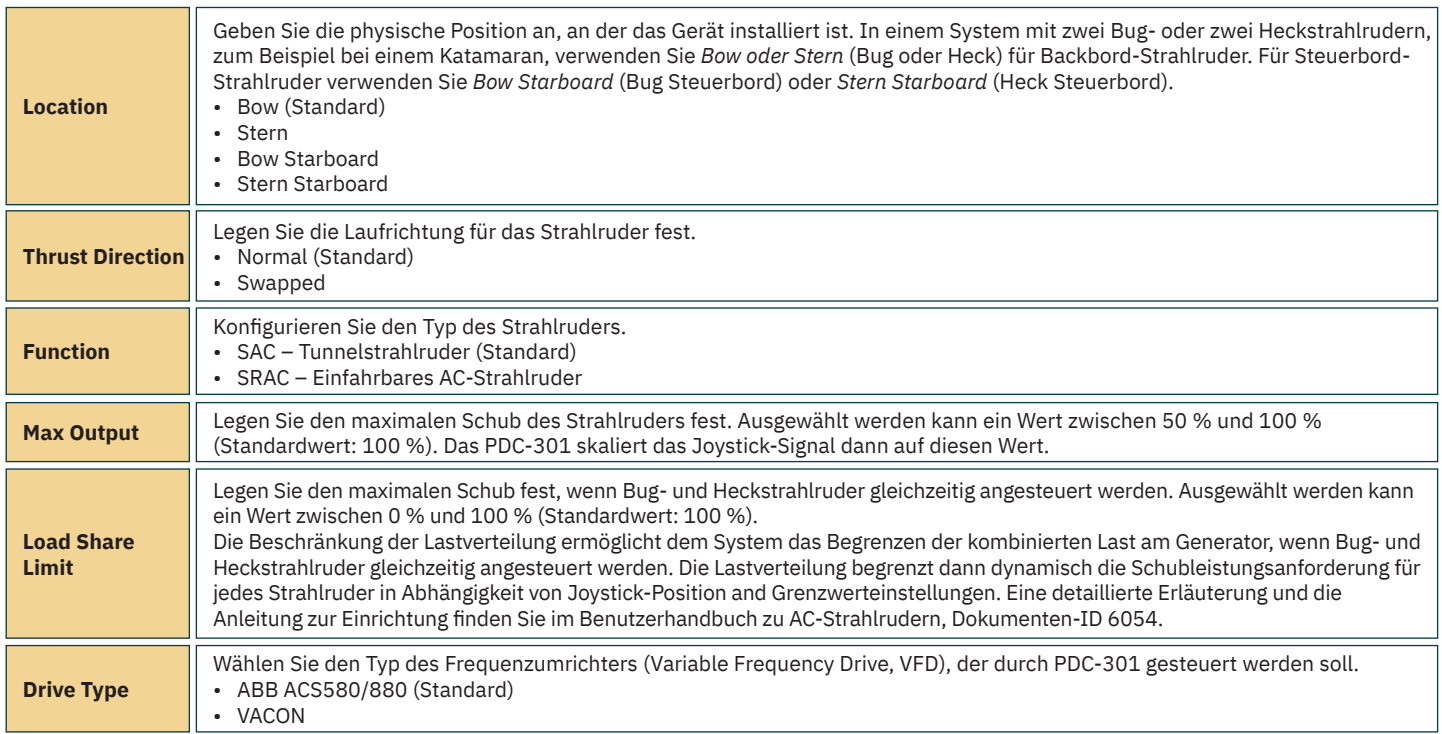

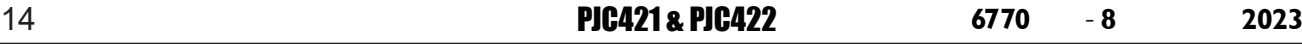

## **Steuergerät – Menünavigation** Manus Melle Mellesse

#### **PHC-3 – Konfiguration**

Die Proportional-Hydrauliksteuerung PHC-3 (Proportional Hydraulic Controller) kann mit mehreren Parametern konfiguriert werden. Alle diese Parameter können auf dem Display der Steuerung PHC-3 konfiguriert werden. Weitere Informationen finden Sie im Benutzerhandbuch zu PHC-3, Dokumenten-ID 5267. Am TP-35 kann sowohl die Schubrichtung als auch die Funktion von PHC-3 konfiguriert werden. Wenn nach Konfiguration für SRHP keine Einfahrsteuerung am S-Link-Bus erkannt wurde, wird die Bedienung der Strahlruder unterbrochen. In solchen Fällen tritt kein Sperr-Alarm auf.

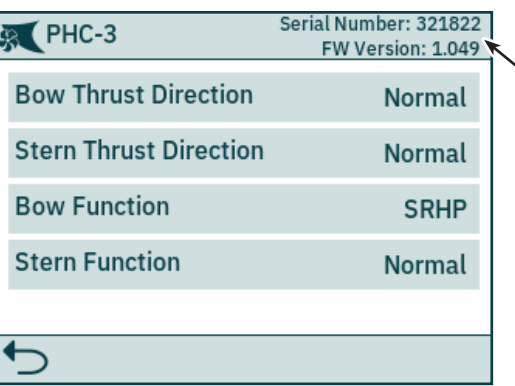

*Seriennummer und Firmware-Version des ausgewählten PHC-3*

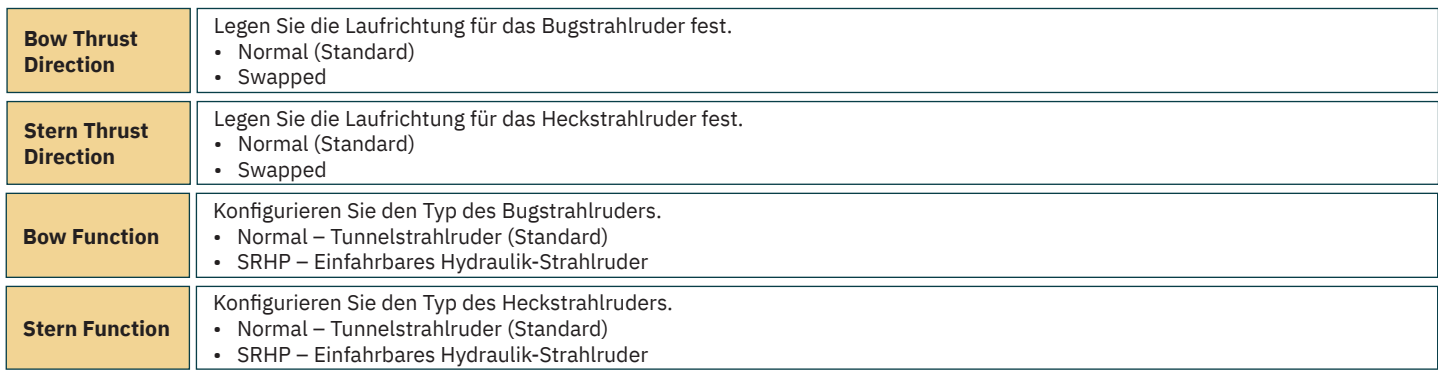

#### **eVision-Strahlruder - Konfiguration**

Das eVision-Strahlruder kann mit mehreren Parametern konfiguriert werden.

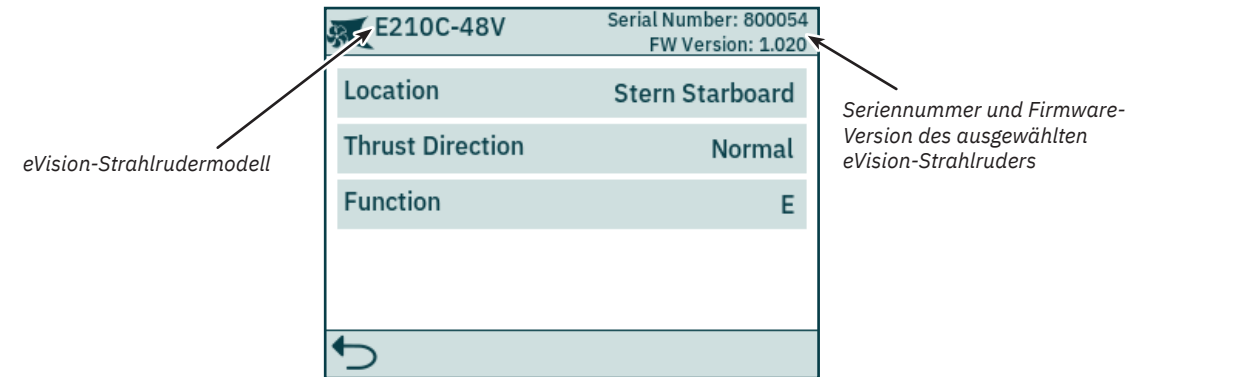

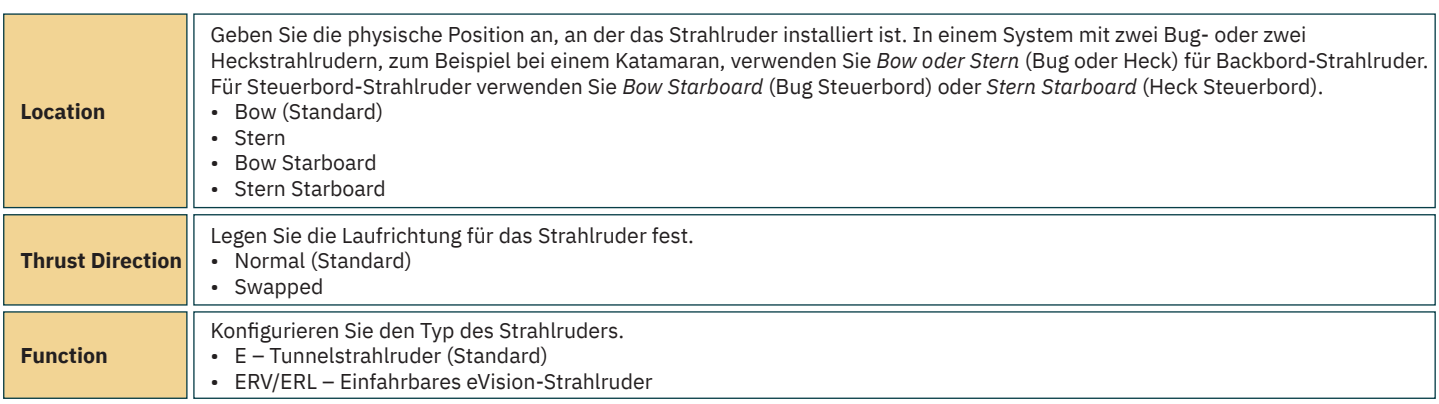

#### **PPC – Konfiguration**

Bei den Proportional-Leistungsreglern (Proportional Power Controllers, PPCs) der Modelle PPC520, PPC820 und PPC840 können dieselben Parameter konfiguriert werden.

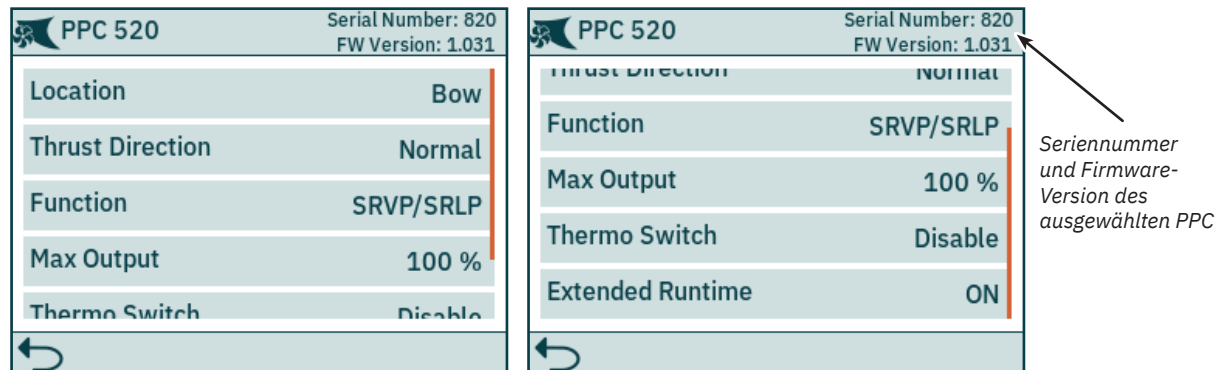

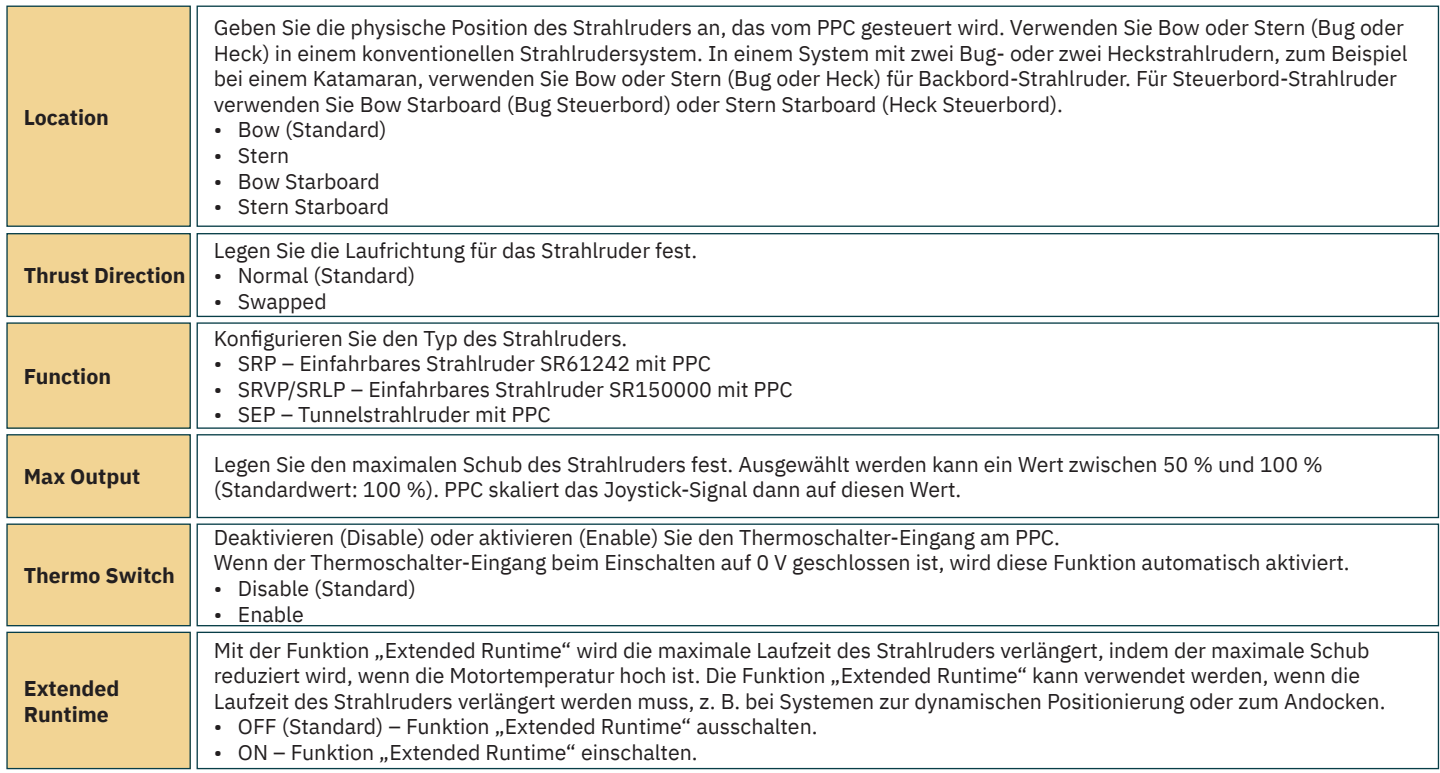

#### **AMS - Konfiguration**

Der automatische Hauptschalter (Automatic Main Switch, AMS) kann mit einem Parameter konfiguriert werden. **CR** AMS

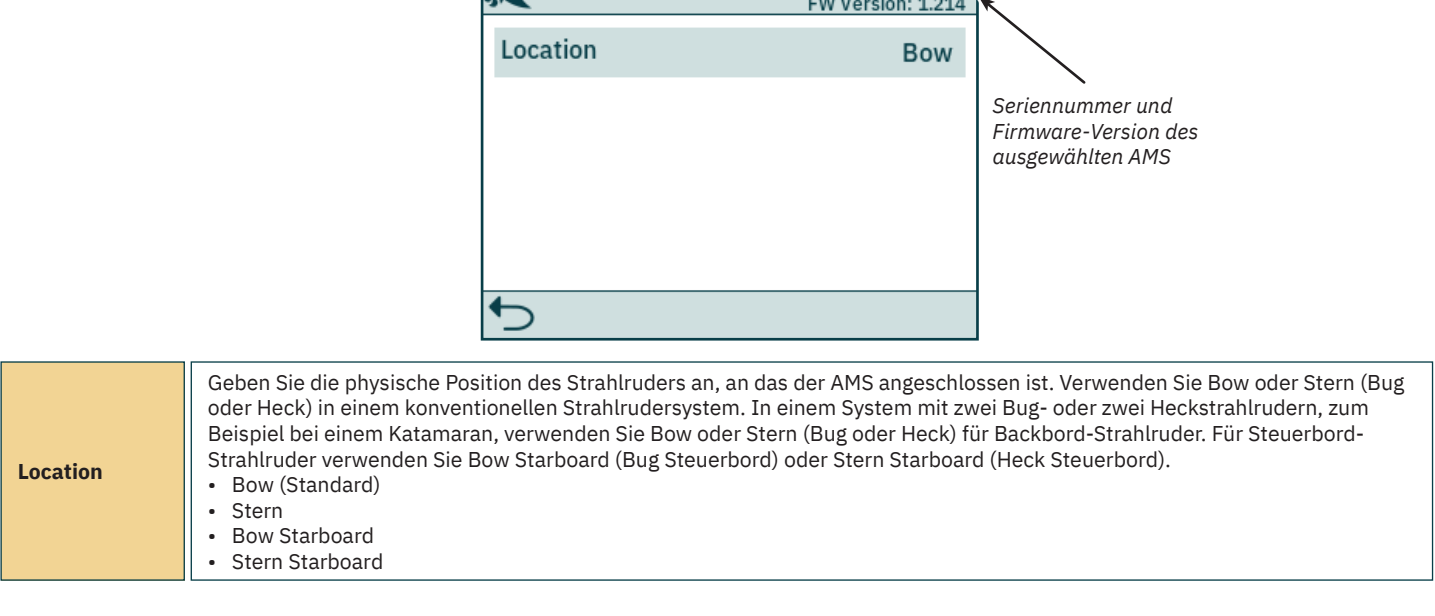

Serial Number: 8977

16 PJC421 & PJC422 **6770** - **8 2023**

#### **SRC-3 – Konfiguration**

Sleipner Retract Controller (SRC-3) ist eine Einfahrsteuerung, die zum Steuern und Überwachen des Ausfahrens von einfahrbaren Strahlrudern verwendet wird. Für SRC-3 kann ein Parameter konfiguriert werden. Weitere Informationen zu Konfiguration und Bedienung finden Sie im Benutzerhandbuch zu einfahrbaren Strahlrudern mit SRC-3.

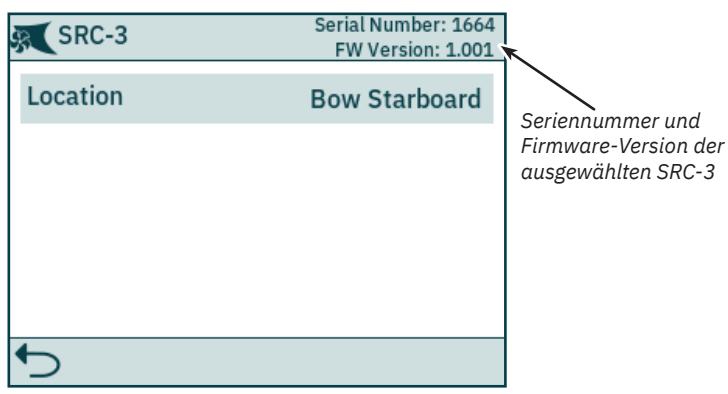

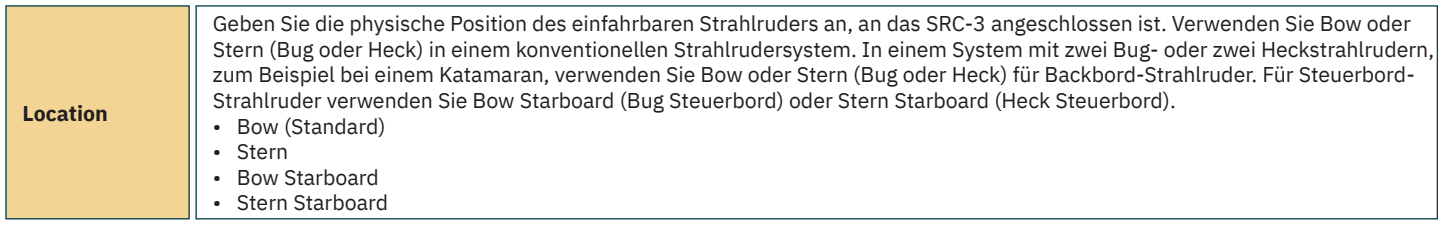

#### **SR150000 - Konfiguration**

Sleipner Retract Controller (SR150000) ist eine Einfahrsteuerung, die zum Steuern und Überwachen des Ausfahrens von einfahrbaren Strahlrudern verwendet wird. Für SR150000 können mehrere Parameter konfiguriert werden. Weitere Informationen zu Konfiguration und Bedienung finden Sie im Benutzerhandbuch zu einfahrbaren Strahlrudern mit SR150000.

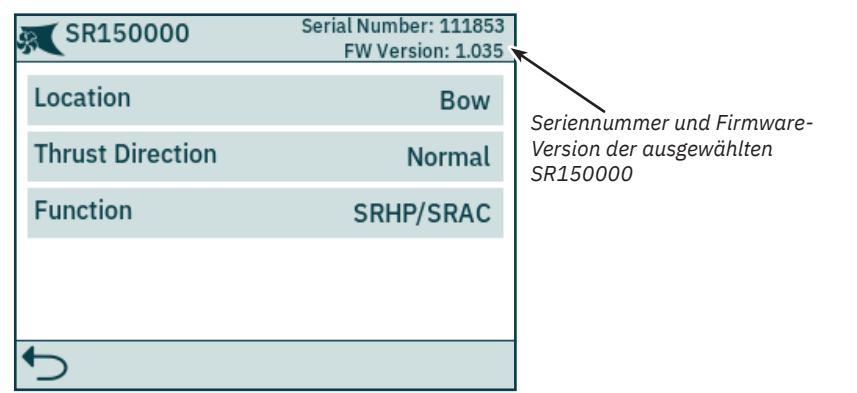

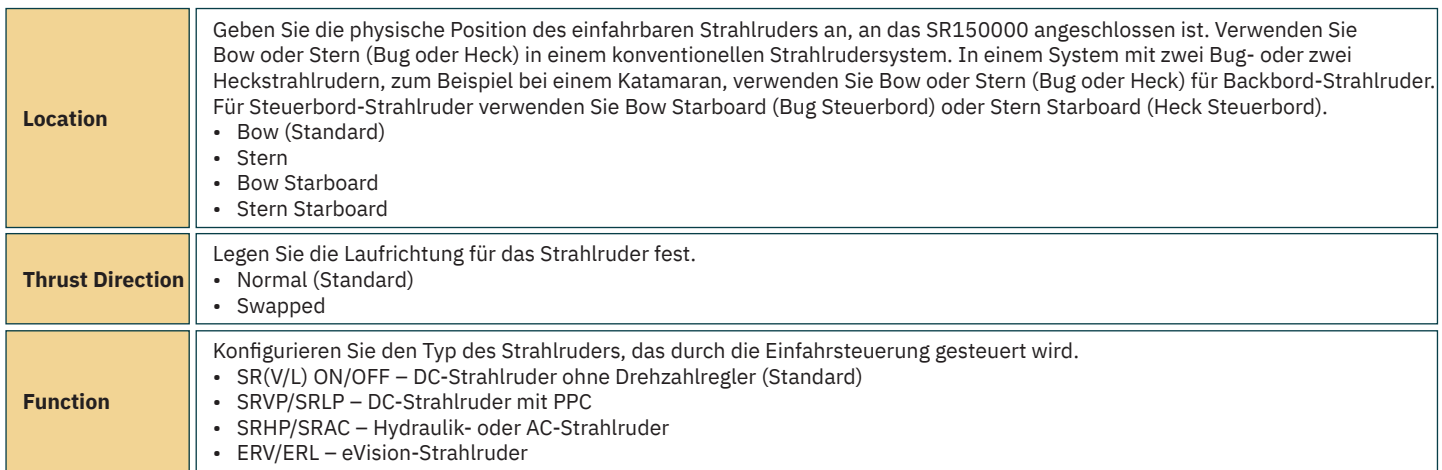

Die Strahlruder-Überwachungseinheit (Thruster Monitoring Unit, TMU-1) kann zum Überwachen zusätzlicher Strahlruder-Parameter, wie zum Beispiel Motordrehzahl für AC- und Hydraulik-Strahlrudermotoren und niedriger Ölstand im Schaft der Strahlruder, verwendet werden. Für TMU-1 können vier Parameter konfiguriert werden. Weitere Informationen zur Konfiguration finden Sie im Benutzerhandbuch zu TMU-1, Dokumenten-ID 6995.

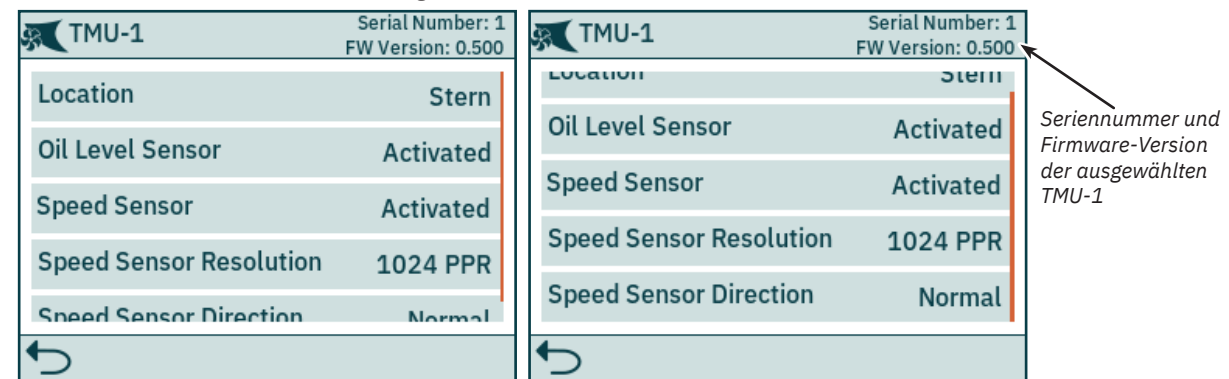

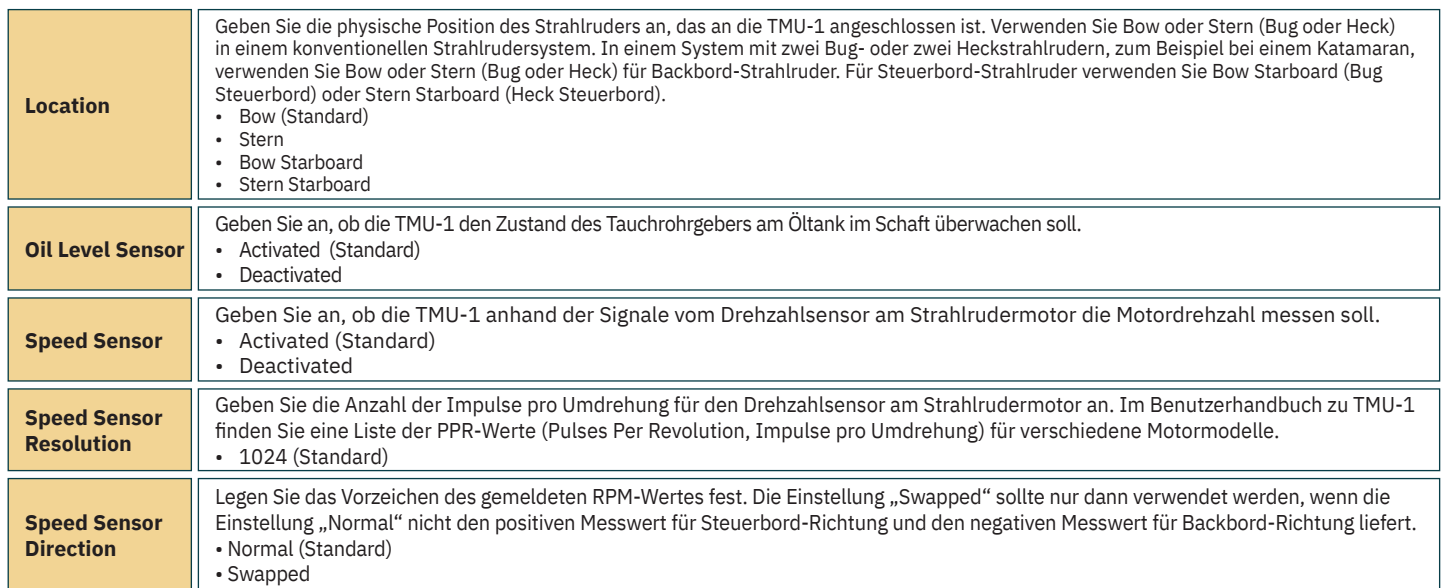

#### **VDRI-1 - Konfiguration**

Das Voyage Data Recorder Interface (VDRI-1) kann Strahlruder-Daten von bis zu vier verschiedenen Strahlruder-Installationen und den Steuergeräten, die diese Strahlruder ansteuern, protokollieren. Damit Daten von den Steuergeräten protokolliert werden können, muss *Station Control* aktiviert sein. Weitere Informationen finden Sie im Kapitel *Station Control Settings*.

Weitere Informationen zu VDRI-1 finden Sie im Benutzerhandbuch zu VDRI-1, Dokumenten-ID 6996.

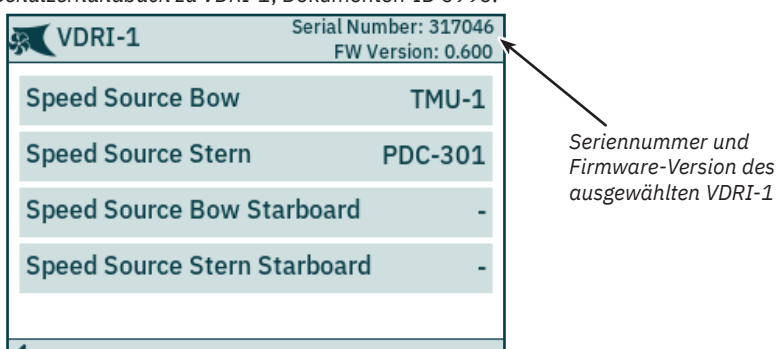

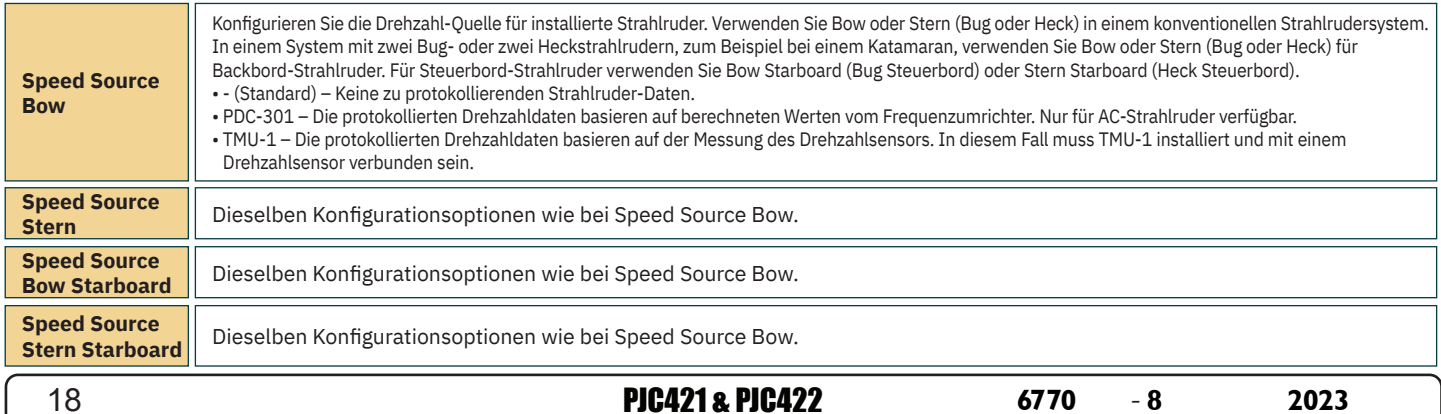

#### **Panel Configurations**

Das Menü Panel Configurations enthält die Optionen für die Konfiguration des Verhaltens des TP-35. Im Menü Panel Configurations werden auch die Seriennummer und Firmware-Version des TP-35 angezeigt.

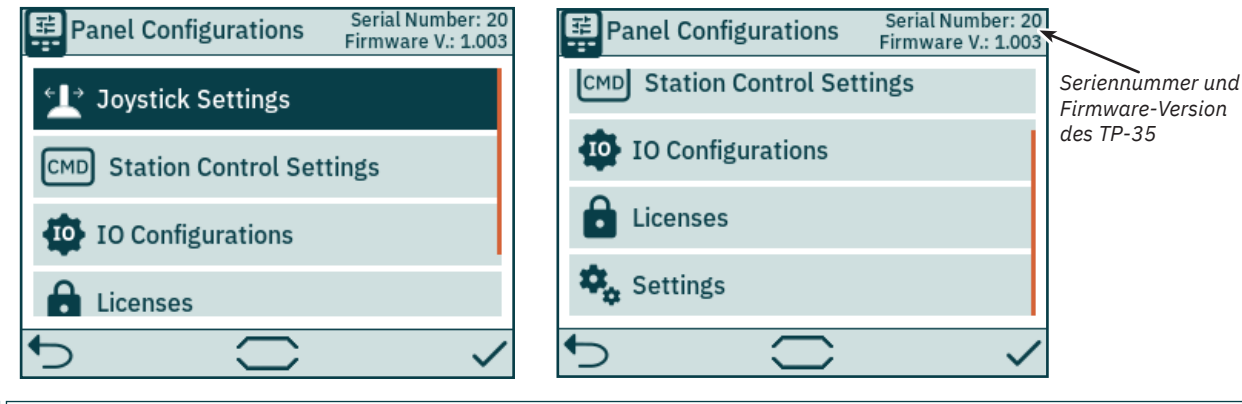

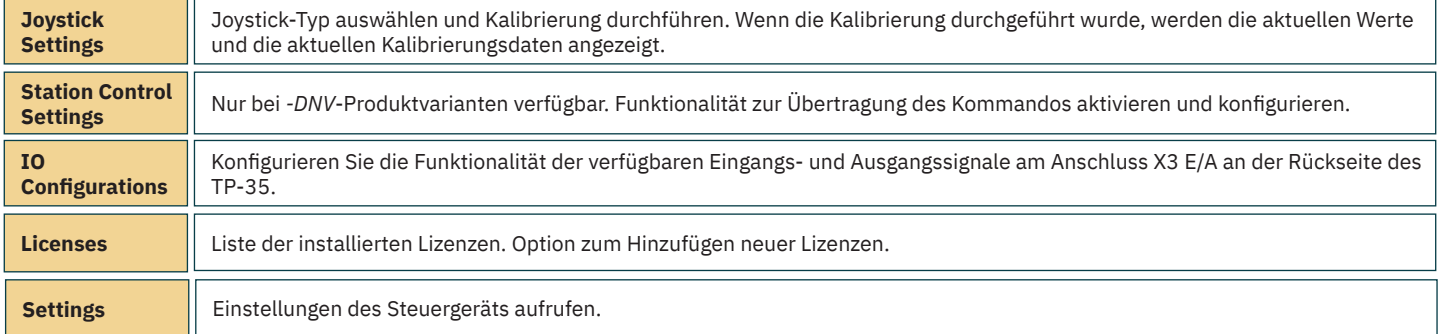

#### **Joystick Settings**

**Joystick**

Das Menü "Joystick Settings" wird zum Starten der Joystick-Kalibrierung und zum Anzeigen der aktuellen Werte und der Kalibrierungsdaten verwendet.

Da eine Kalibrierung bereits vor der Lieferung durchgeführt wird, ist sie während der Installation nicht erforderlich. Wenn das TP-35 oder der Joystick ausgetauscht wurde, muss eine neue Kalibrierung durchgeführt werden.

Wenn keine Kalibrierung durchgeführt wurde, wird "Joystick: None" angezeigt. Wenn eine Kalibrierung durchgeführt wurde, werden der ausgewählte Joystick-Typ, die Kalibrierungswerte und die aktuellen Werte angezeigt.

Die Kalibrierungswerte zeigen die gemessene Spannung am Joystick-Potentiometer für die Positionen "Voll Backbord", "Zentriert" und "Voll Steuerbord" des Joysticks.

Die aktuellen Werte zeigen die gemessene Spannung am Joystick-Potentiometer und den Schub in Prozent entsprechend der aktuellen Joystick-Position. Bei Joysticks mit Mittelschalter gibt "0 switch" an, dass der Joystick zentriert ist und der Schalter nicht ausgelöst wurde. "1 switch" gibt an, dass sich der Joystick nicht mehr in zentrierter Position befindet und der Schalter ausgelöst wurde. Bei Joysticks ohne Mittelschalter wird immer "0 switch" angezeigt.

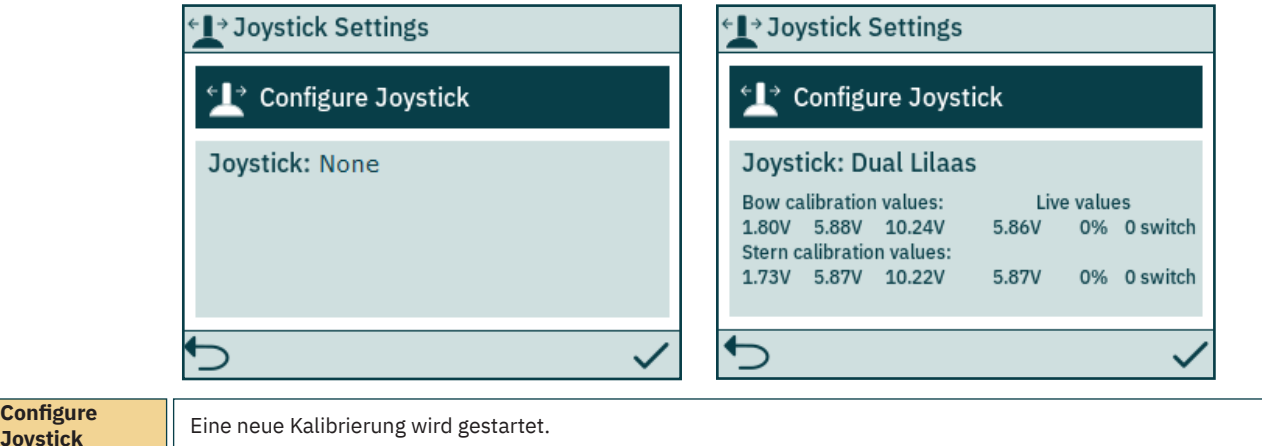

Wählen Sie den Typ des Joysticks, der an das TP-35 angeschlossen ist, und starten Sie die Kalibrierung. Bei einer Installation mit zwei Bug- und/oder zwei Heckstrahlrudern wird derselbe Joystick zum Bedienen beider Bug- und/oder beider Heckstrahlruder verwendet.

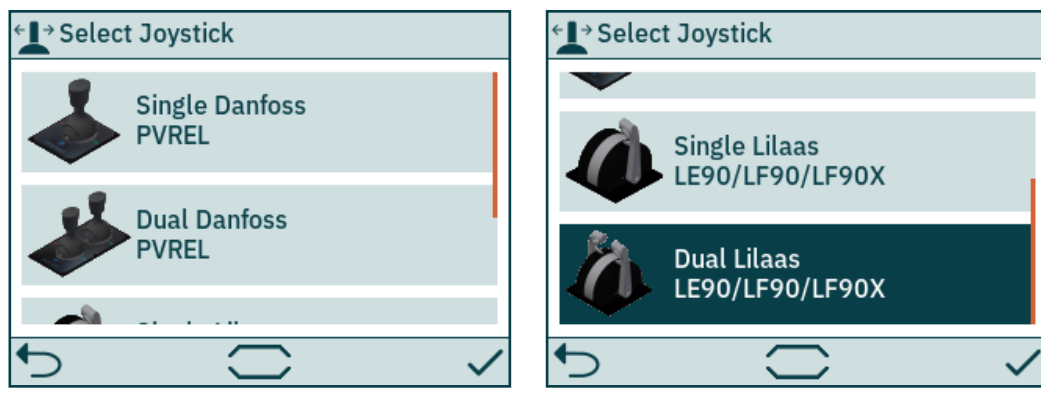

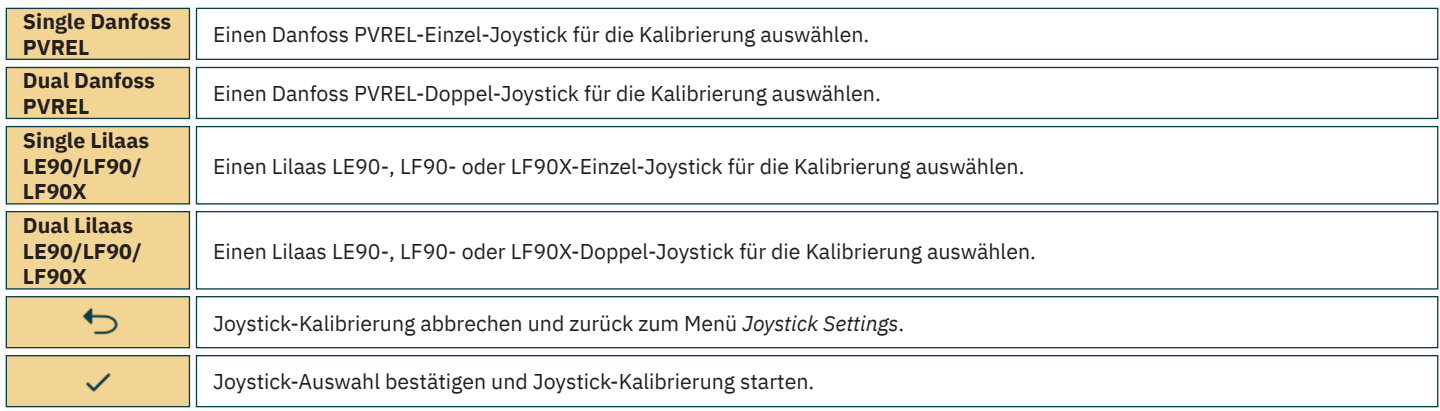

## **Steuergerät – Menünavigation** Manus Menum Menussas

Folgen Sie den Anweisungen auf dem Bildschirm, um den Joystick zu kalibrieren. Es ist wichtig, dass sich der Joystick in der angegebenen Position befindet, wenn auf *gedrückt wird. Das folgende Beispiel zeigt die Schritte zum Kalibrieren eines Doppel-Joysticks.* 

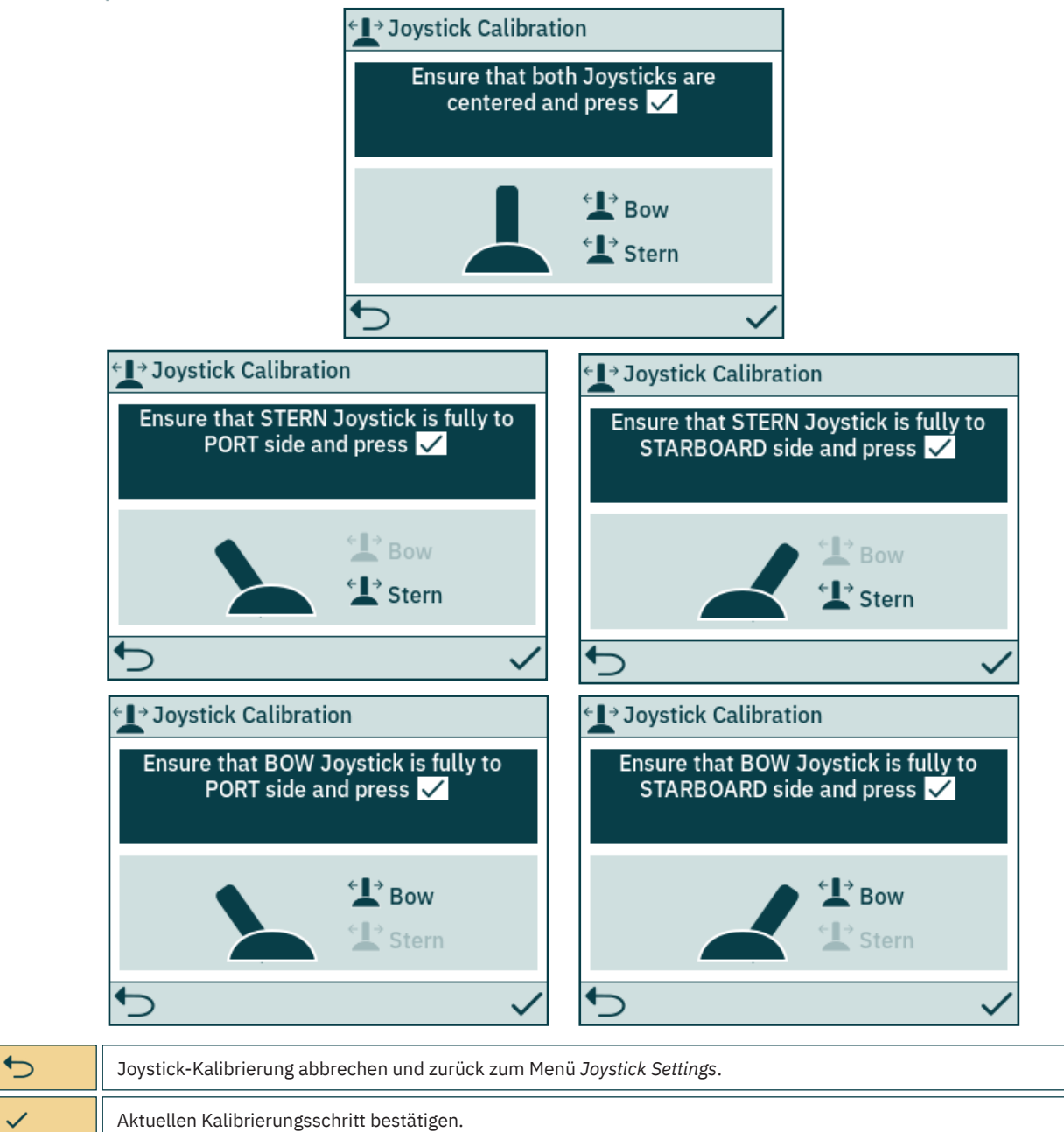

Nach dem letzten Kalibrierungsschritt wird 3 Sekunden lang ein Hinweis angezeigt, mit dem bestätigt wird, dass die Kalibrierung abgeschlossen ist.

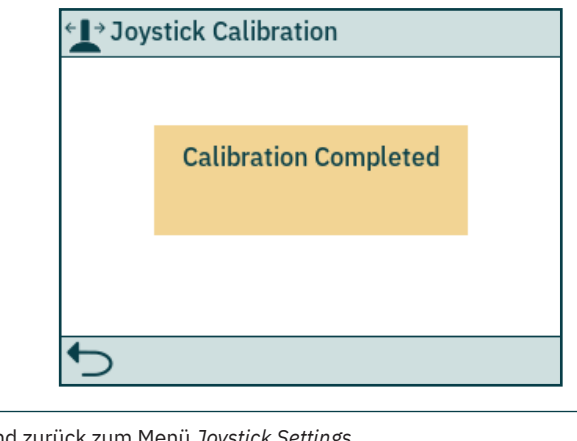

 $\overline{C}$ 

Hinweis schließen und zurück zum Menü *Joystick Settings*.

PJC421 & PJC422 **6770** - **8 2023** 21

#### **Station Control Settings**

Das Menü "Station Control Settings" ist nur auf PJC4xx-Steuergeräten verfügbar, deren Teilenummer mit *-DNV* endet. Eine detaillierte Beschreibung fi nden Sie im Kapitel *Funktionalität der DNV*-*Modelle*.

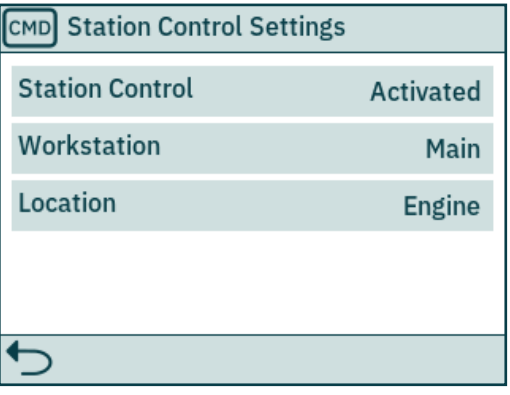

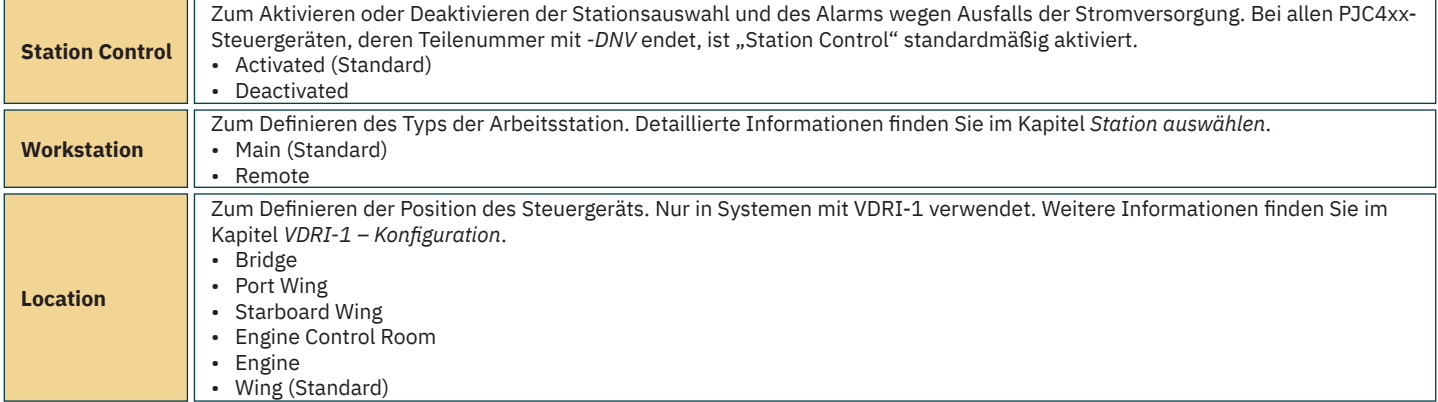

#### **IO Configurations**

Dieses Untermenü ermöglicht die Konfiguration der verfügbaren E/A-Signale. Am Anschluss X3 E/A am TP-35 sind zwei Digitalausgangskontakte, ein isolierter Relaisausgang und zwei Digital-E/A-Kontakte verfügbar.

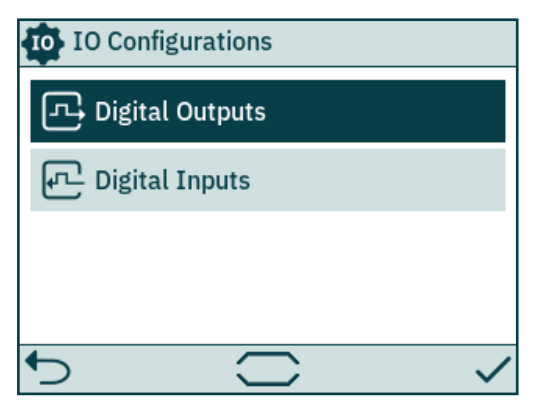

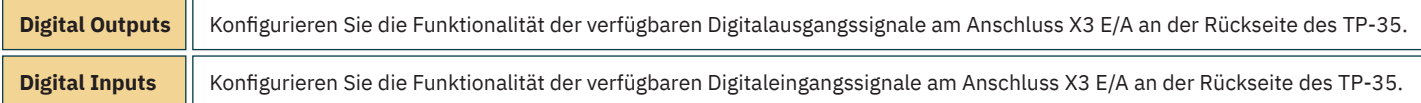

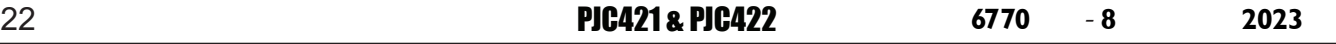

## **Steuergerät – Menünavigation** Manus – Menungation Menus (Menus Menus Menus Menus Menus Menus Menus Menus Menus

#### **Digital Outputs**

Konfigurieren Sie die Funktionalität der Digitalausgänge, indem Sie das gewünschte Ausgangssignal und dessen Funktionalität auswählen. Die aufgelisteten Funktionalitäten sind für alle Digitalausgänge verfügbar. Dabei kann eine bestimmte Funktionalität auch für mehrere Ausgänge konfiguriert werden. Bei einem negativen Wert vor einer Funktionalität wird das Ausgangssignal invertiert. Bsp.: Bei einem aktiven Alarm wird 1 Active *Alarm* zu einem hohen Ausgangssignal, in der Regel +12 V oder +24 V, und *-1 Active Alarm* wird zu einem niedrigen Ausgangssignal von 0 V. Wenn ein Digital-E/A (DIO) als Eingang konfiguriert wurde, kann er erst dann als Ausgang konfiguriert werden, wenn der entsprechende Eingang auf "Not In Use" festgelegt wurde. Weitere Informationen finden Sie im Abschnitt Digital Inputs.

DO\_ISO ist ein isolierter Relaisausgang, bei dem "hoch" einem geschlossenen und "niedrig" einem offenen Anschluss entspricht.

Weitere Informationen zum Verhalten des Steuergeräts in Alarmsituationen finden Sie im Kapitel Steuergerät – Alarme. Weitere Informationen zu den verfügbaren Ein- und Ausgängen finden Sie im Kapitel *Detaillierte Beschreibung der Ein- und Ausgänge*.

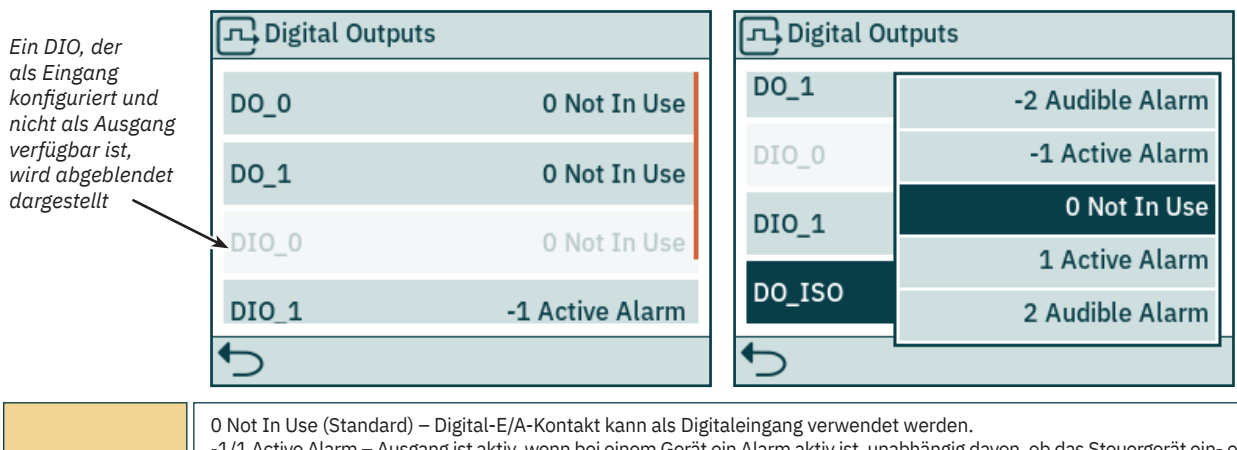

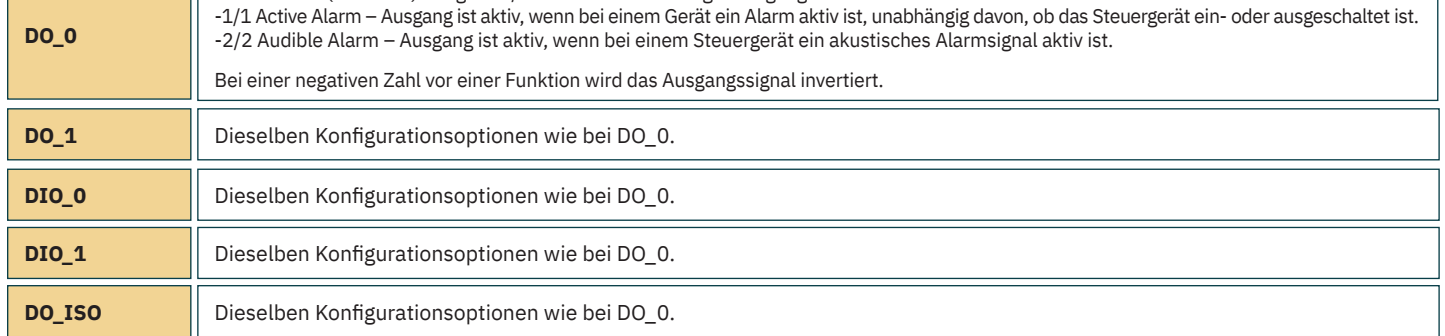

#### **Digital Inputs**

Konfigurieren Sie die Funktionalität der Digitaleingänge, indem Sie das gewünschte Eingangssignal und dessen Funktionalität auswählen. Die aufgelisteten Funktionalitäten sind für alle Digitaleingänge verfügbar. Dabei kann eine bestimmte Funktionalität auch für mehrere Eingänge konfiguriert werden. Bei einem negativen Wert vor einer Funktionalität wird das Eingangssignal invertiert. Wenn zum Beispiel ein Eingang auf 1 TP-35 *ON/OFF* festgelegt ist, wird bei einem Übergang von einem niedrigen zu einem hohen Signalpegel das TP-35 eingeschaltet. Bei -*1 TP-35 ON/OFF* wird das TP-35 dagegen bei einem Übergang von einem hohen zu einem niedrigen Signalpegel eingeschaltet. Wenn ein Digital-E/A (DIO) als Ausgang konfiguriert wurde, kann er erst dann als Eingang konfiguriert werden, wenn der entsprechende Ausgang auf "Not In Use" festgelegt wurde. Weitere Informationen finden Sie im Abschnitt Digital Outputs.

Weitere Informationen zur Übertragung des Kommandos zwischen Steuergeräten finden Sie im Abschnitt Station auswählen. Weitere Informationen zu den verfügbaren Ein- und Ausgängen und den Auslöserbedingungen der Digitaleingänge finden Sie im Kapitel *Detaillierte Beschreibung der Ein- und Ausgänge*.

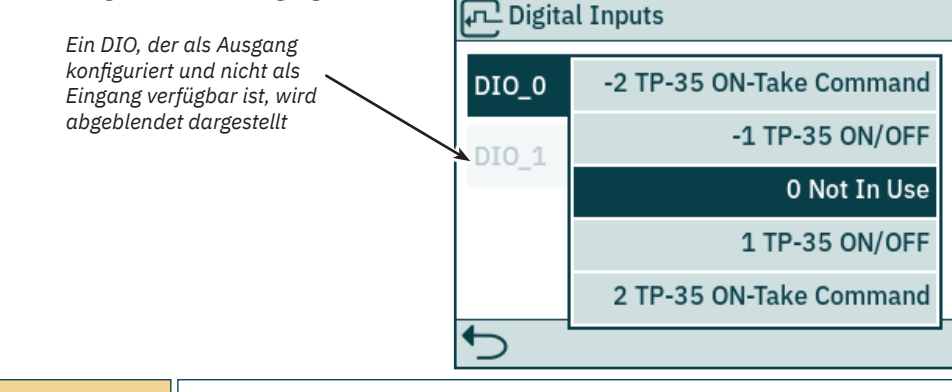

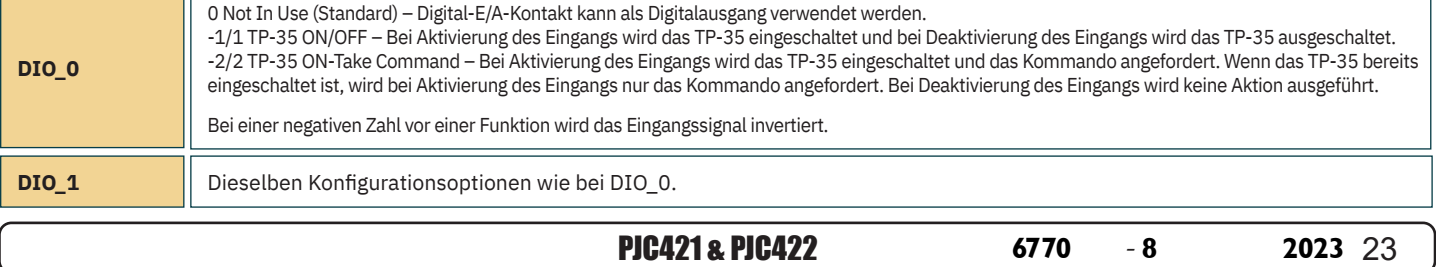

#### **Licenses**

Hier werden die installierten Lizenzen aufgelistet. Die DNV-Lizenz ermöglicht den Zugriff auf die Funktionalität, die in Kapitel *Funktionalität der DNV-Modelle* beschrieben ist. Bei allen PJC4xx-Steuergeräten, deren Teilenummer mit *-DNV* endet, wird vor der Auslieferung die DNV-Lizenz installiert.

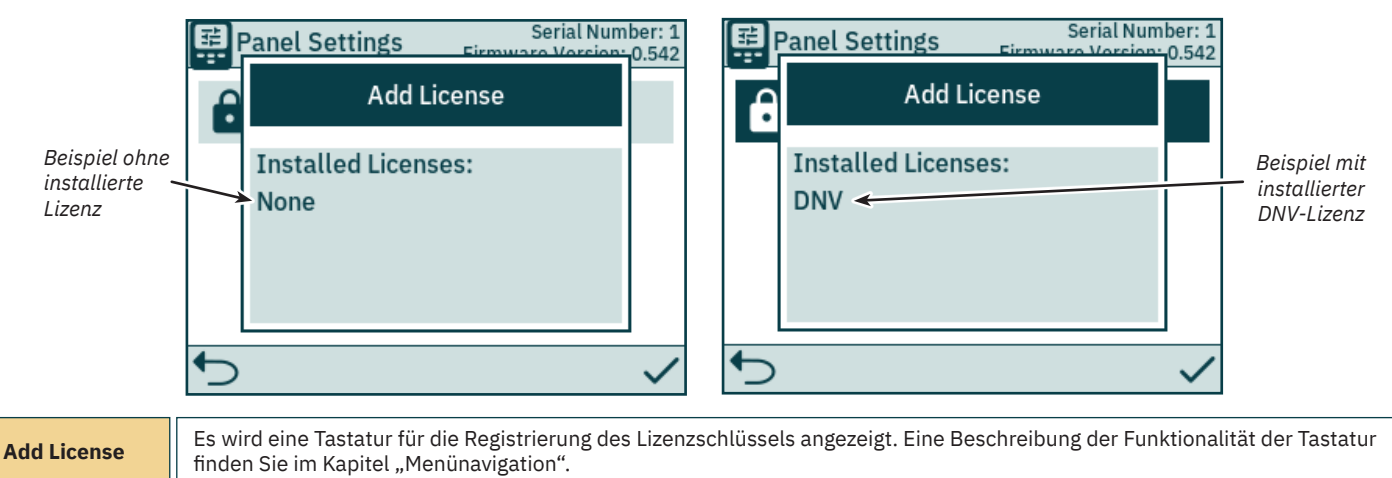

#### **Settings**

Das Menü Settings ermöglicht die Konfiguration der TP-35-Parameter. Diese Einstellungen gelten für ein bestimmtes Steuergerät.

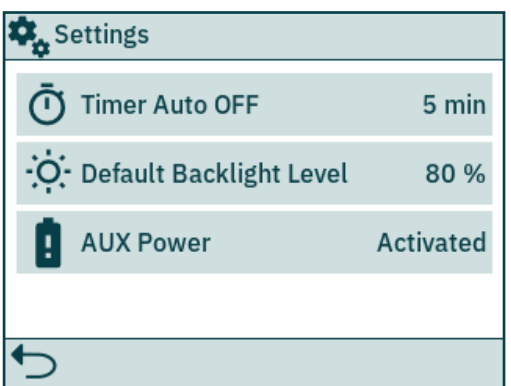

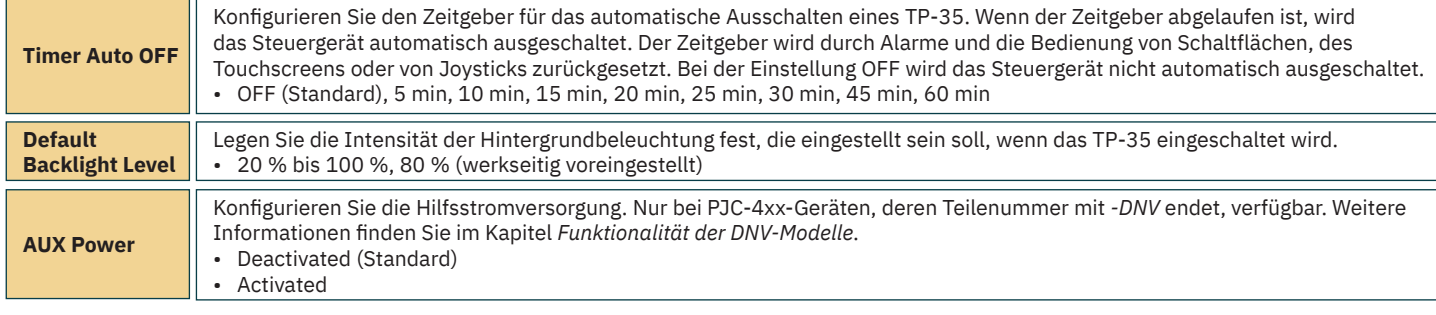

## **Steuergerät – DNV-Modelle**

#### **Funktionalität der DNV-Modelle**

Alle PJC4xx-Steuergeräte, deren Teilenummer mit *-DNV* endet, verfügen über zusätzliche Funktionen, die den Vorgaben in "DNV-RU-SHIP Pt.4 Ch.9 -Steuerungs- und Überwachungssysteme" entsprechen.

Nur bei Geräten, deren Teilenummer mit *-DNV* endet, sind die folgenden Funktionen verfügbar:

- Alarm wegen Ausfalls der Stromversorgung
- Anzeige der Strahlruder-Motordrehzahl
- Alarm wegen niedrigen Ölstands im Schaft
- Station auswählen

Um den Vorgaben in "DNV-RU-SHIP Pt.4 Ch.9" zu entsprechen, sind die Funktionen "Anzeige der Strahlruder-Motordrehzahl", "Alarm wegen niedrigen Ölstands im Schaft" und "Station auswählen" erforderlich. Außerdem muss ein unabhängiger Not-Aus-Taster installiert werden, um den Vorgaben in "DNV-RU-SHIP Pt.4 Ch.9" zu entsprechen.

Der Alarm wegen Ausfalls der Stromversorgung ist eine optionale Sicherheitsfunktion.

## **Steuergerät – DNV-Modelle** Manuel Manuel MC\_0536

#### **Alarm wegen Ausfalls der Stromversorgung**

Am Anschluss X3 E/A ist ein Eingang für eine Hilfsstromversorgung verfügbar. Wenn das TP-35 sowohl über die S-Link-Schnittstelle als auch über den E/A-Anschluss mit Strom versorgt wird, wird ein Alarm ausgelöst, wenn eine der Versorgungsspannungen nicht mehr im Nenneingangsspannungsbereich liegt. Informationen zum Anschluss der Hilfsstromversorgung fi nden Sie im Kapitel *Detaillierte Beschreibung der Ein- und Ausgänge*.

Bei einem Fehler in der S-Link-Stromversorgung wird die Bedienung des Strahlruders über das Steuergerät unterbrochen. Wenn die Hilfsstromversorgung nicht mehr in den Nennspannungsbereichen liegt, wird zwar ein Alarm ausgelöst, die Bedienung des Strahlruders wird aber zugelassen.

Bei allen PJC4xx-Steuergeräten, deren Teilenummer mit "-DNV" endet, ist ein E/A-Kabel, das zum Anschluss X3 E/A passt, mit enthalten.

#### **Anzeige von Motordrehzahl und Alarm wegen niedrigen Ölstands im Schaft**

Damit die gemessene Motordrehzahl und der Alarm wegen niedrigen Ölstands im Schaft am TP-35 angezeigt werden können, muss die *Thruster Monitoring Unit-1 (TMU-1)* von Sleipner installiert und an den S-Link-Bus angeschlossen sein. Wenn TMU-1 nicht installiert ist, wird für AC-Strahlruder die geschätzte Drehzahl vom Frequenzumrichter angezeigt.

Der Strahlrudermotor muss mit einem Drehzahlsensor, der an die TMU-1 angeschlossen ist, ausgestattet sein. Ein Öltank mit einem Tauchrohrgeber muss installiert und an die TMU-1 angeschlossen sein. Die Signale vom Drehzahlsensor und vom Tauchrohrgeber im Öltank eines Strahlruders müssen an dieselbe TMU-1 angeschlossen sein. Dabei muss für jedes Strahlruder eine TMU-1 vorhanden sein. Weitere Informationen fi nden Sie im Benutzerhandbuch zu TMU-1.

Die Drehzahl des Strahlruders ist für Steuerbord-Richtung positiv und für Backbord-Richtung negativ.

Beim Konfigurieren des TMU-1-Parameters "Location" ist es wichtig, die Option auszuwählen, die der physischen Installation des Strahlruders entspricht, um sicherzustellen, dass der gelesene Wert für die Drehzahl (RPM) an der richtigen Position in der Strahlruder-Dashboard-Ansicht angezeigt wird. Weitere Informationen zum Konfigurieren der TMU-1 finden Sie im Kapitel "System Devices".

Die folgende Strahlruder-Dashboard-Ansicht zeigt als Beispiel eine Installation mit vier AC-Strahlrudern mit einem Drehzahlsensor.

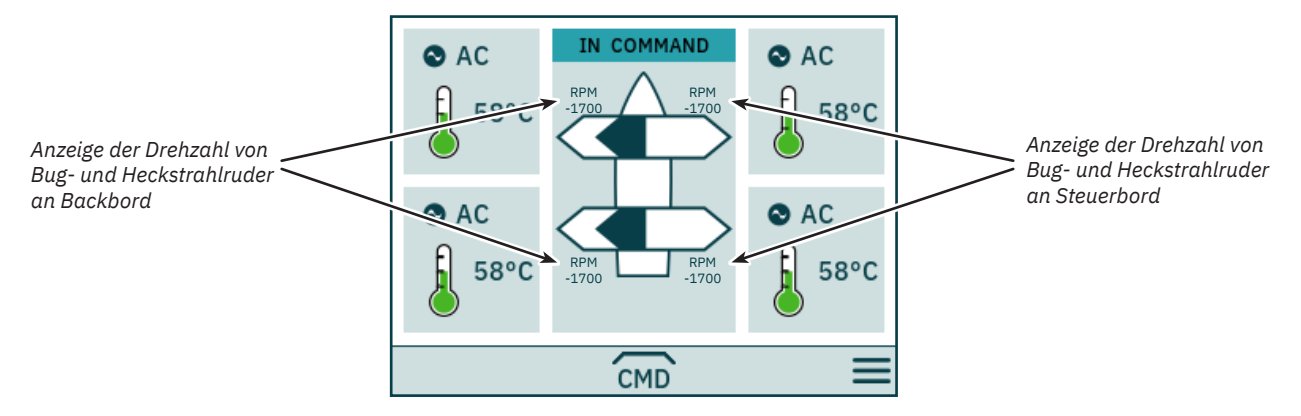

#### **Station auswählen**

Diese Funktionalität stellt sicher, dass die Strahlruder immer nur über ein Steuergerät bedient werden können. Dazu ist es erforderlich, dass alle Steuergeräte, die an den S-Link-Bus angeschlossen sind, die Funktionalität zur Stationsauswahl unterstützen und dass diese Funktionalität aktiviert ist.

Die auf einem Wasserfahrzeug installierten Steuergeräte müssen entweder als Hauptarbeitsstation (Main-Arbeitsstation) oder als Remote-Arbeitsstation definiert werden. Der Typ der Arbeitsstation bestimmt, wie die Übertragung des Kommandos erfolgen kann. Die Strahlruder können nur über die Arbeitsstation, die sich im Zustand IN COMMAND befindet, bedient werden. Wenn ein Steuergerät eingeschaltet wird, hat es automatisch das Kommando inne, wenn keines der Steuergeräte, die an den S-Link-Bus angeschlossen sind, das Kommando innehat.

Die Konfiguration der Funktionalität zur Stationsauswahl wird im Kapitel Station Control Settings beschrieben.

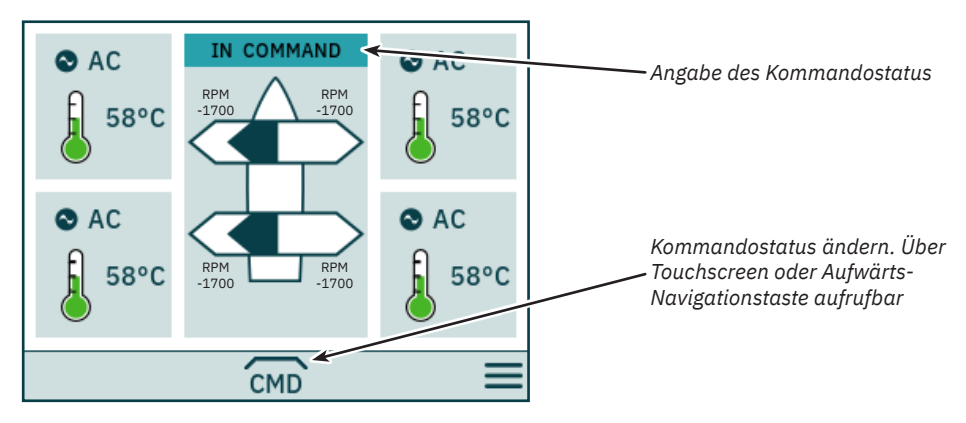

## **Steuergerät – DNV-Modelle** Manuel Manuel MC\_0536

Eine Hauptarbeitsstation (Main-Arbeitsstation) kann das Kommando von anderen Hauptarbeitsstationen und Remote-Arbeitsstationen anfordern.

Eine Remote-Arbeitsstation kann das Kommando von jeder anderen Arbeitsstation anfordern.

Eine Remote-Arbeitsstation und eine Hauptarbeitsstation kann das Kommando anfordern, wenn keine andere Station das Kommando innehat.

Das Steuergerät muss das Kommando innehaben, damit Strahlruder bedient werden können.

Wenn das Steuergerät das Kommando nicht innehat, wird die Bedienung der Strahlruder unterbrochen. Wenn die angeschlossenen Joysticks eingestellt sind, wird in der Strahlruder-Dashboard-Ansicht kein Joystick-Signal angezeigt.

Die Bedienung der Joysticks, die an ein anderes Steuergerät, also ein Remote-Steuergerät, angeschlossen sind, das das Kommando innehat, wird in der Strahlruder-Dashboard-Ansicht mit hellblauen Pfeilen angezeigt.

Die gemessene Drehzahl des Strahlrudermotors wird immer angezeigt, auch wenn das Steuergerät das Kommando nicht innehat (NOT IN COMMAND).

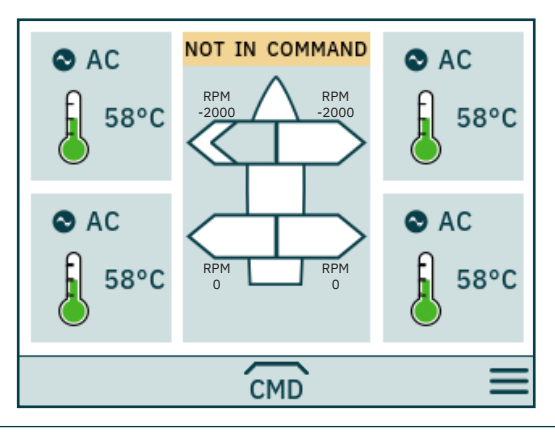

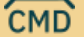

Kommando übernehmen, wenn NOT IN COMMAND.

Bevor eine Arbeitsstation das Kommando übernehmen kann, müssen die Joysticks ausgerichtet werden. Wenn das Kommando angefordert wird und die Joysticks nicht ausgerichtet sind, wird 10 Sekunden lang ein entsprechender Hinweis angezeigt. Wenn der Bediener die Joysticks ausrichtet, während dieser Hinweis angezeigt wird, wird das Kommando übernommen und ein akustisches Signal gegeben. Wenn die Joysticks, solange dieser Hinweis angezeigt wird, nicht ausgerichtet werden oder der Hinweis manuell geschlossen wird, dann kann die Arbeitsstation das Kommando nicht übernehmen.

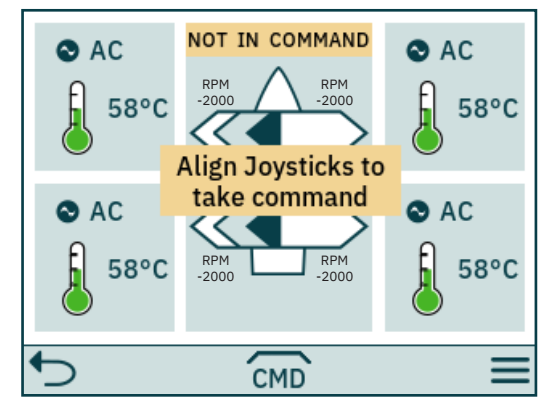

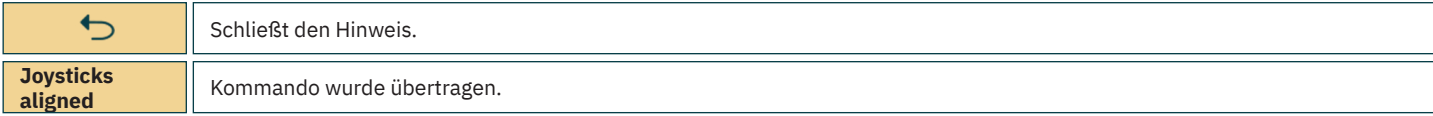

## **Steuergerät – DNV-Modelle** Manuel Manuel MC<sub>\_0536</sub> MC\_0536

Wenn eine Remote-Arbeitsstation das Kommando anfordert, während eine andere Haupt- oder Remote-Arbeitsstation das Kommando innehat, wird der Hinweis angezeigt, dass eine andere Arbeitsstation das Kommando innehat. Dieser Hinweis kann manuell geschlossen werden. Andernfalls verschwindet er nach 3 Sekunden wieder.

In einer solchen Situation muss die andere Arbeitsstation das Kommando freigeben, bevor es übertragen werden kann.

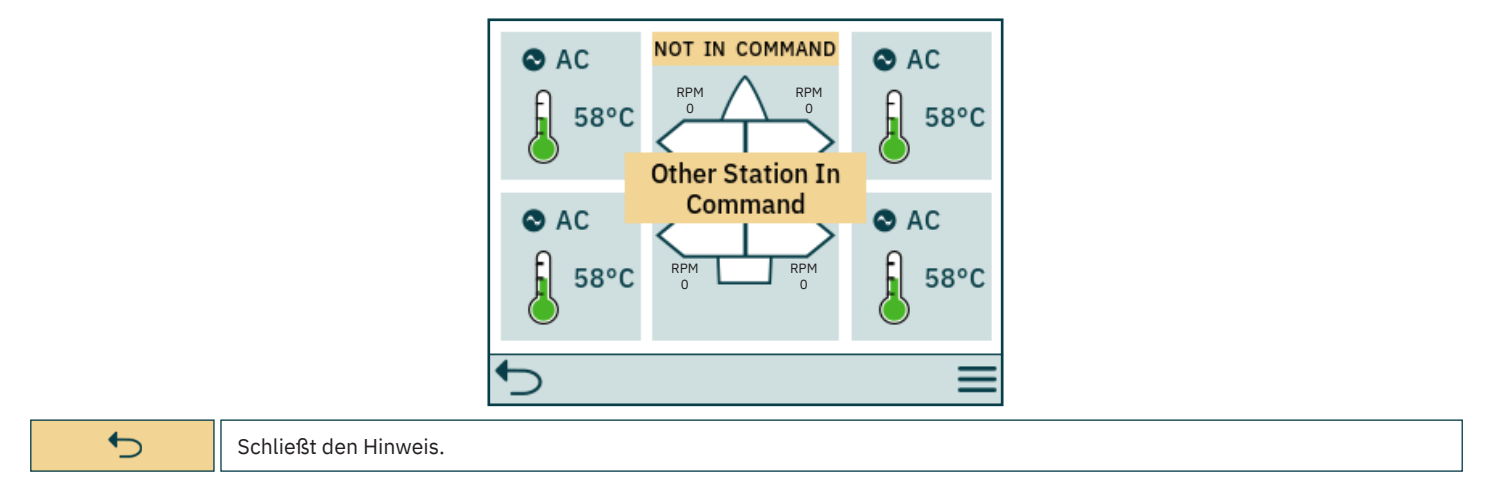

#### **Kommando freigeben**

Wenn das Steuergerät das Kommando innehat, können Hauptarbeitsstationen (Main-Arbeitsstationen) und Remote-Arbeitsstationen das Kommando freigeben, damit es durch andere Arbeitsstationen übernommen werden kann. Wenn das Kommando freigegeben wurde, wird mit einem akustischen Signal gemeldet, dass sich der Zustand des Steuergeräts von IN COMMAND zu NOT IN COMMAND geändert hat. Wenn das Kommando freigegeben wird, während Strahlruder laufen, werden die Strahlruder gestoppt. Wenn das Steuergerät ausgeschaltet wird, wird das Kommando freigegeben.

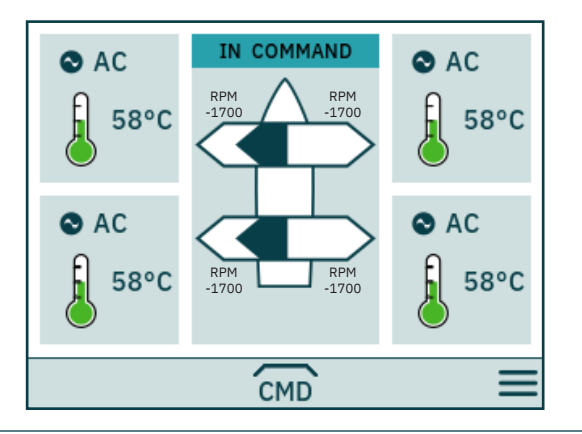

CMD

Kommando freigeben.

## **S-Link Fehlercodes** Manual Accounts and MC\_0472

Bei Fehlersituationen in S-Link-kompatiblen Produkten werden Fehlercodes generiert, die über den S-Link-Bus übertragen werden. Wenn ein Steuergerät einen Fehlercode empfängt, löst es einen Alarm im Steuergerät aus. Danach kann der Benutzer die Informationen über das Produkt, das den Fehler gemeldet hat, und den Grund für den Fehler abrufen. Im Benutzerhandbuch Ihres S-Link-kompatiblen Steuergeräts finden Sie weitere Informationen dazu, wie in einer Alarmsituation auf die Informationen zum Fehlercode zugegriffen wird.

Für alle S-Link-kompatiblen Produkte von Sleipner gibt es produktspezifische Fehlercodes. Aus Gründen der Abwärtskompatibilität werden bei bestimmten Produkten generische Fehlercodes auf dem Steuergerät angezeigt.

## **PDC-301 Fehlercodes** MC\_0119

**Fehlercode Fehlername Fehlerbeschreibung Maßnahme** 10600.0.208 Retract Controller - INTERLOCK Finfahrsperre – Prüfen, ob das Strahlruder ausgefahren ist – Keine Kommunikation mit der Einfahrsteuerung: Stromversorgung der Einfahrsteuerung prüfen – Einrichtung von PDC-301 und Einfahrsteuerung prüfen 36100.1.24 VFD Instance 1 Fault Fehler im Frequenzumrichter – Siehe Frequenzumrichter für weitere Informationen 36100.1.100 VFD Instance 1 No Communication Keine MODBUS-Kommunikation zwischen PDC-301 und Frequenzumrichter – FU-Kommunikationskabel prüfen – Prüfen, ob FU mit Strom versorgt wird 36101.1.200 VFD PMS Instance 1 Timeout Frequenzumrichter innerhalb von 60 Sekunden nach Leistungsanforderung nicht betriebsbereit – Prüfen, ob FU mit Strom versorgt wird 36101.1.204 VFD PMS Instance 1 SIGNAL LOST Kein Energieverwaltungssignal des Frequenzumrichters Kein Energieverwaltungssignal des Frequenzumrichters – Lagen – Siehe Frequenzumrichter für weitere Informationen<br>Einformationen – Siehenzumrichter nicht mehr verfügbar – Lagen – Siehe Frequenzumrichter für weitere Informat 36103.1.0 VFD IN LOCAL Instance 1 - Frequenzumrichter im Orts- oder Handbetrieb – Betriebsart am FU-Bedienfeld ändern

## **eVision und EHP Fehlercodes** MELES MELES MELES MELES MELES MELES

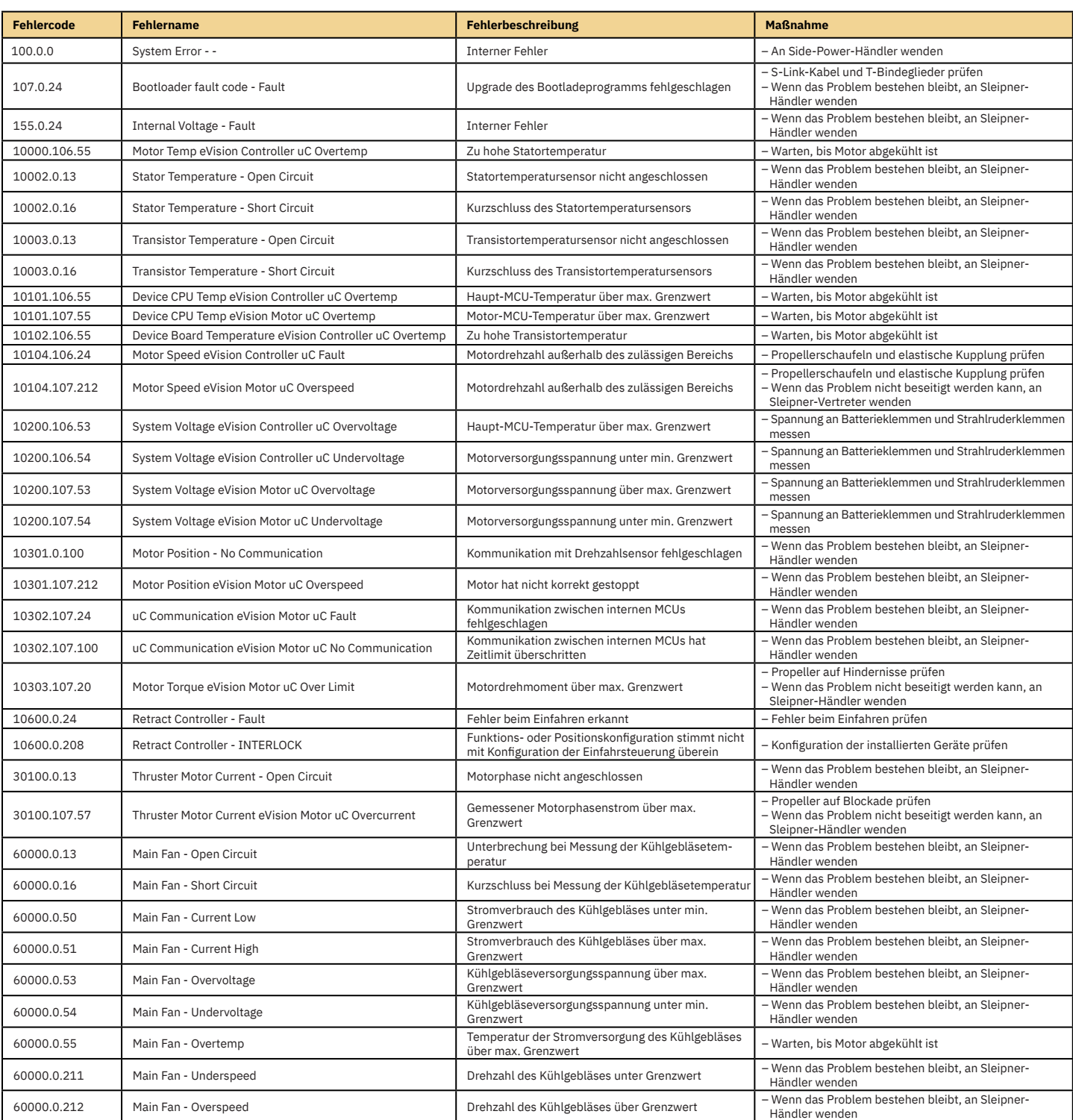

28 PJC421 & PJC422 **6770** - **8 2023**

## **PHC-3 Fehlercodes** MC\_0117

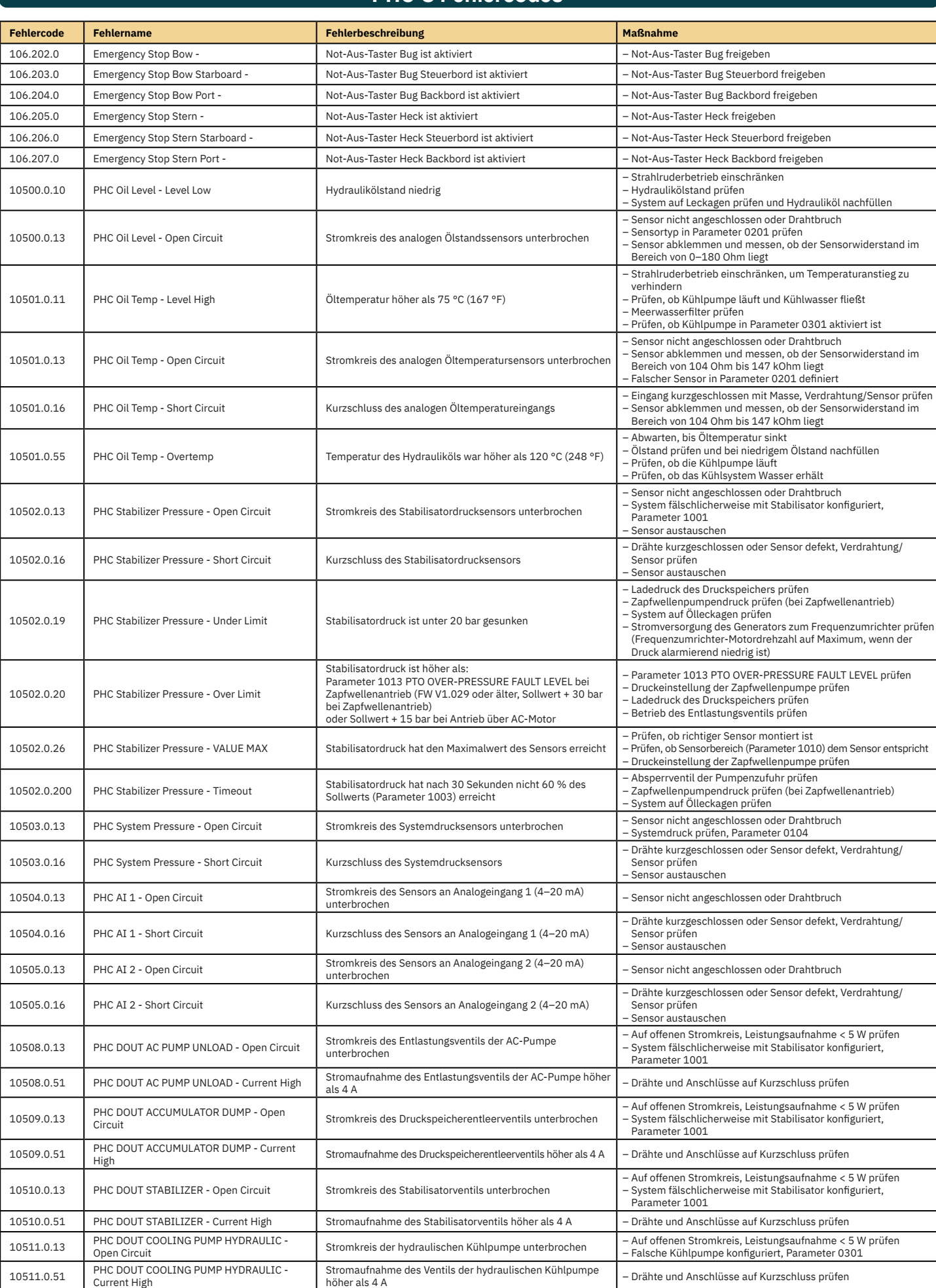

PJC421 & PJC422 **6770** - **8 2023** 29

## **PHC-3 Fehlercodes** MC\_0117

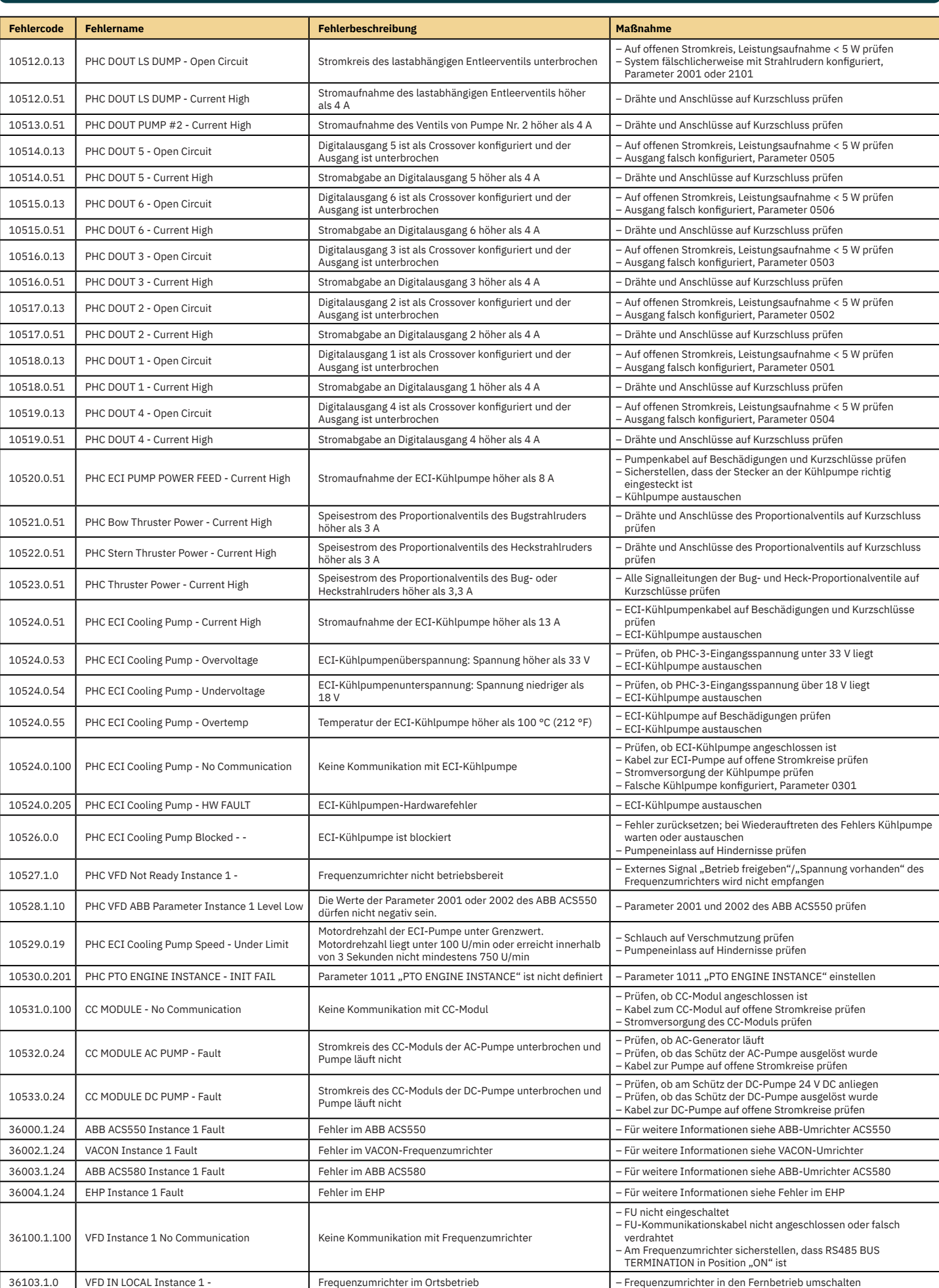

30 PJC421 & PJC422 **6770** - **8 2023**

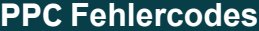

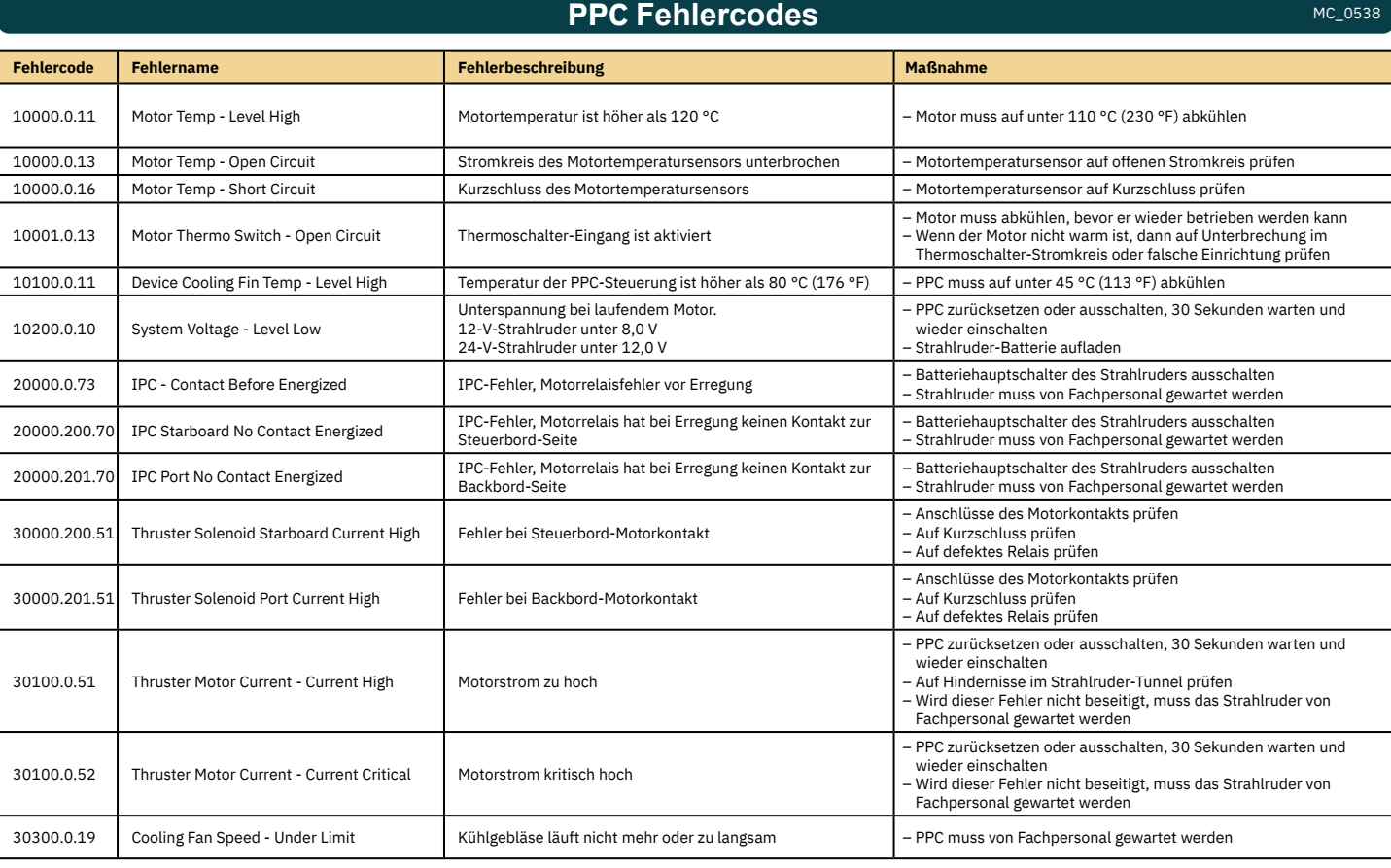

**AMS Fehlercodes** MC\_0537

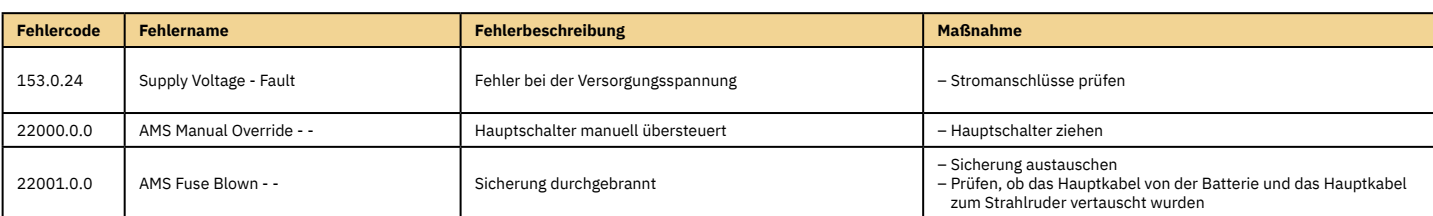

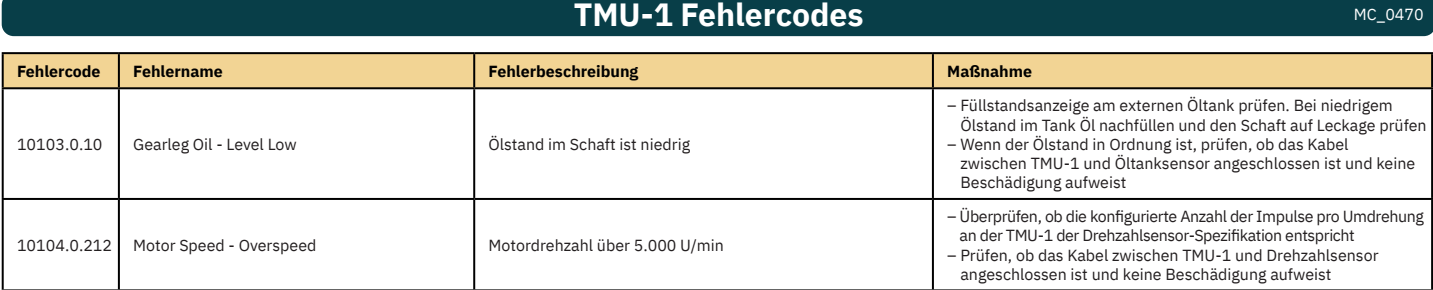

## **VDRI-1 Fehlercodes** MC\_0449

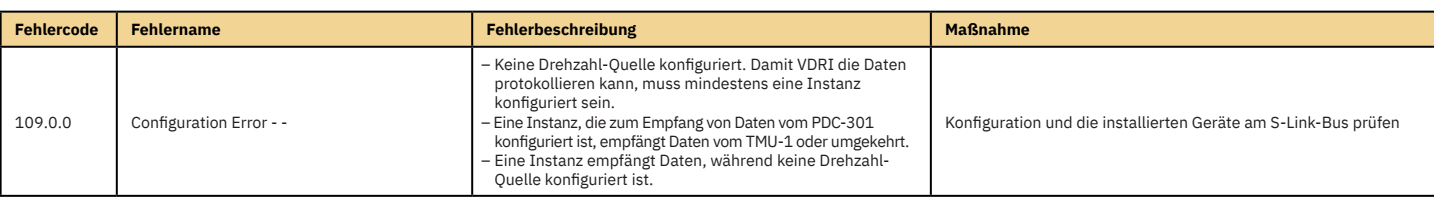

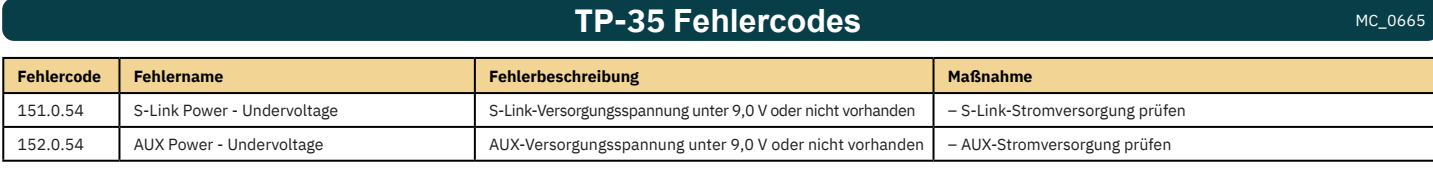

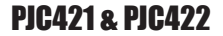

PJC421 & PJC422 **6770** - **8 2023** 31

## **SRC-3 Fehlercodes** MC\_0636

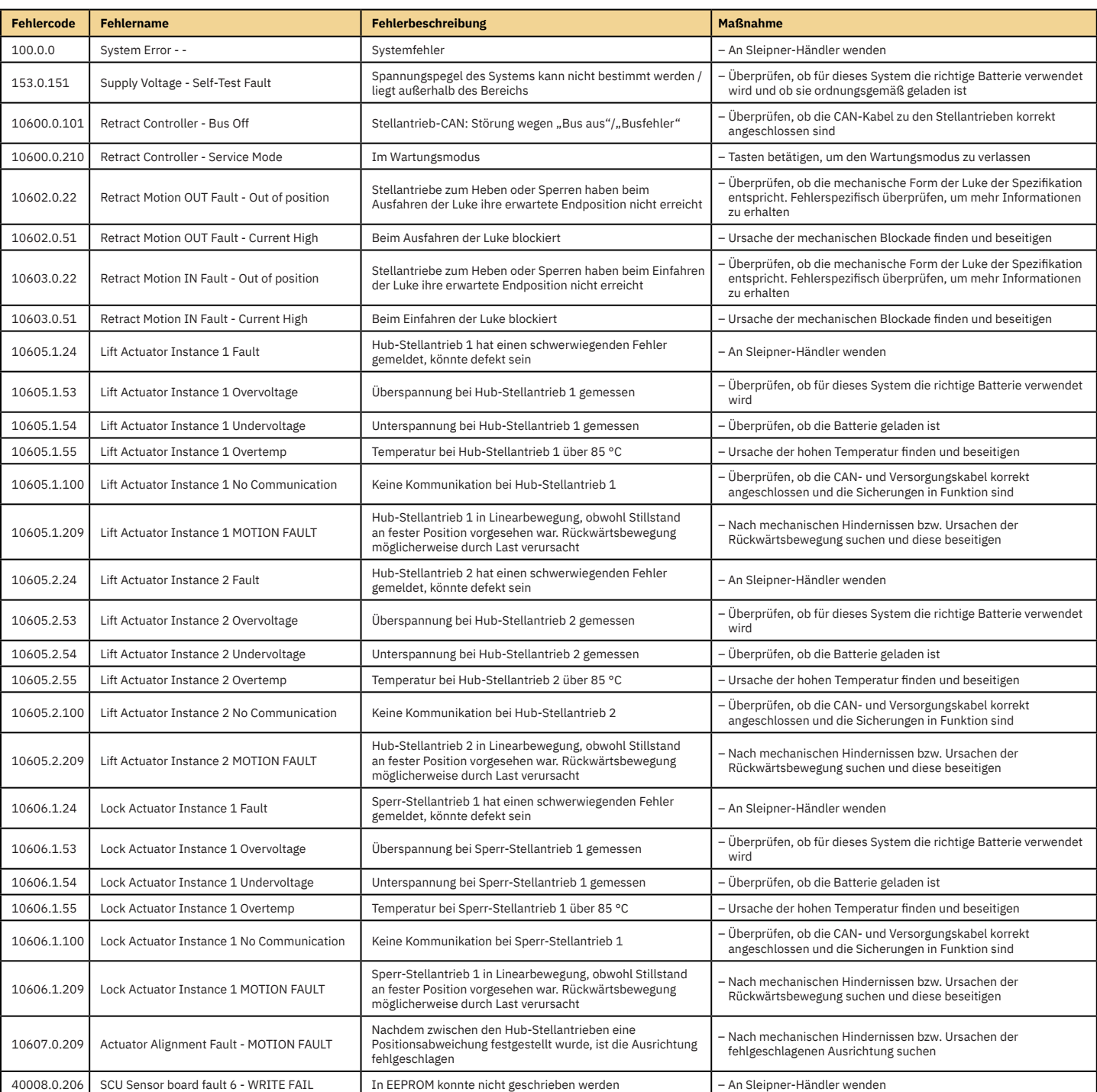

## **150000 Fehlercodes** MC\_0679

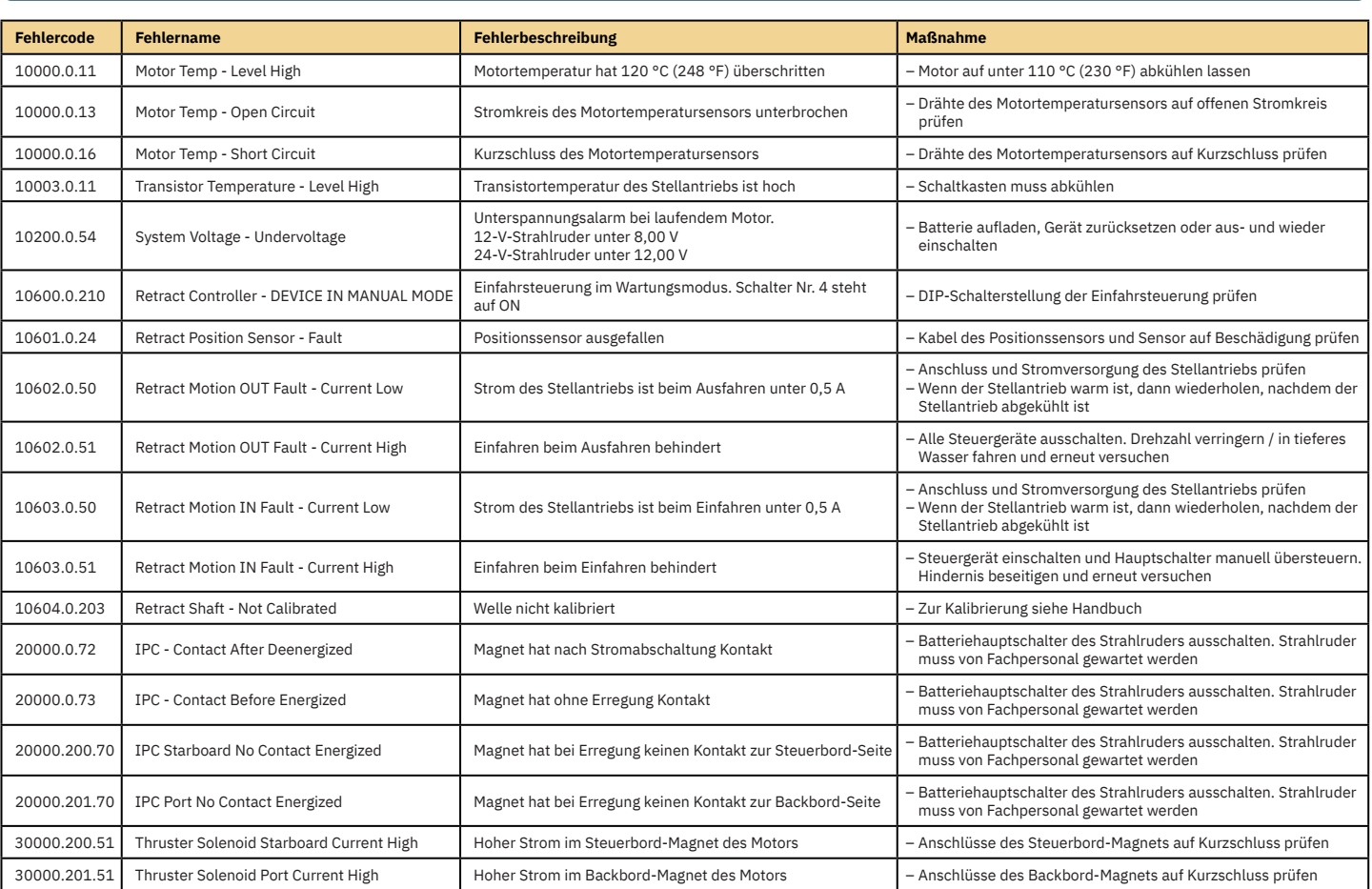

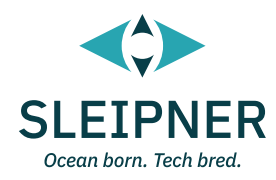

# **Installationshandbuch**

## **Verantwortung des Monteurs** Manual Manual Mension Manual Mensions

**Vor der Installation muss der Monteur dieses Dokument lesen, damit sichergestellt ist, dass er mit dem Produkt vertraut ist.** 

**Es kann nicht garantiert werden, dass die Anweisungen in diesem Dokument allen international und national geltenden Vorschriften entsprechen. Es liegt in der Verantwortung des Monteurs, bei der Installation von Sleipner Produkten alle international und national geltenden Vorschriften einzuhalten.** 

**Die Empfehlungen in diesem Dokument dienen nur der Orientierung. Sleipner rät daher dringend dazu, sich von einer Person beraten zu lassen, die mit dem jeweiligen Wasserfahrzeug und den geltenden Vorschriften vertraut ist.**

**Das vorliegende Dokument enthält allgemeine Installationsanweisungen, die der Unterstützung von erfahrenen Monteuren dienen. Wenn Sie nicht über die entsprechenden Fachkenntnisse verfügen, wenden Sie sich bitte an professionelle Monteure.**

**Die elektrischen Arbeiten dürfen entsprechend den geltenden Vorschriften möglicherweise nur von zugelassenen Fachleuten durchgeführt werden.**

**Bei der Installation sind alle geltenden Arbeitsschutzgesetze einzuhalten.**

**Eine fehlerhafte Installation von Sleipner Produkten führt zum Erlöschen sämtlicher von Sleipner Motor AS gewährten Garantien.**

**Achten Sie während der Installationsplanung darauf, dass der Zugang zu Sleipner Produkten für Service, Inspektion und Komponentenaustausch gewährleistet ist.**

Wenn Sie ein S-Link™-System installieren, schließen Sie NUR originale Sleipner S-Link™-Produkte oder andere genehmigte Steuereinrichtungen direkt an den S-Link™-Bus an. Nicht genehmigte Geräte anderer Anbieter müssen immer über ein von Sleipner bereitgestelltes Schnittstellenprodukt angeschlossen werden.

Jeder Versuch, das S-Link™-Steuerungssystem ohne eine dafür vorgesehene und zugelassene Schnittstelle direkt zu steuern oder ein anderes Gerät daran anzuschließen, führt dazu, dass sämtliche Garantien und Haftungsverpflichtungen für alle angeschlossenen Sleipner Produkte erlöschen. Auch wenn Sie nach Absprache mit Sleipner und über eine von Sleipner bereitgestellte Schnittstelle eine Verbindung zum S-Link™-Bus herstellen, müssen Sie dennoch mindestens ein originales Sleipner Steuergerät installieren, um bei Bedarf eine effiziente Fehlersuche zu ermöglichen.

Für die Montage des TP-35 gibt es zwei Möglichkeiten.

#### **Aufputz**

Bei der einfachsten Installation als Aufputz-Variante wird das Gerät auf dem Instrumentenbrett montiert.

#### **Unterputz**

Bei der Unterputz-Variante wird das Gerät versenkt montiert, sodass nur der Hauptbildschirm und die Bedienelemente offen liegen. Beachten Sie, dass für die Unterputz-Installation ausreichender Zugang zur Rückseite des Dashboards erforderlich ist.

Bei Ihrer Entscheidung für eine Installationsvariante sollten Sie Folgendes beachten:

- 1. Suchen Sie für das Steuergerät eine geeignete Stelle, an der es den Blick auf andere Geräte bzw. den Zugang zu ihnen nicht versperrt. Dies gilt natürlich auch umgekehrt. Installieren Sie das Steuergerät auf einer ebenen Fläche, die eine einfache Bedienung ermöglicht.
- 2. Das Gerät sollte in einer Entfernung von mindestens 20 cm von jedem Kompass montiert werden, damit dessen Genauigkeit nicht beeinträchtigt wird.
- 3. Wenn das Gerät an einer Stelle, die den Witterungseinflüssen ausgesetzt ist, montiert wird, dann sollte die Abdeckung angebracht werden, wenn das Gerät nicht verwendet wird.

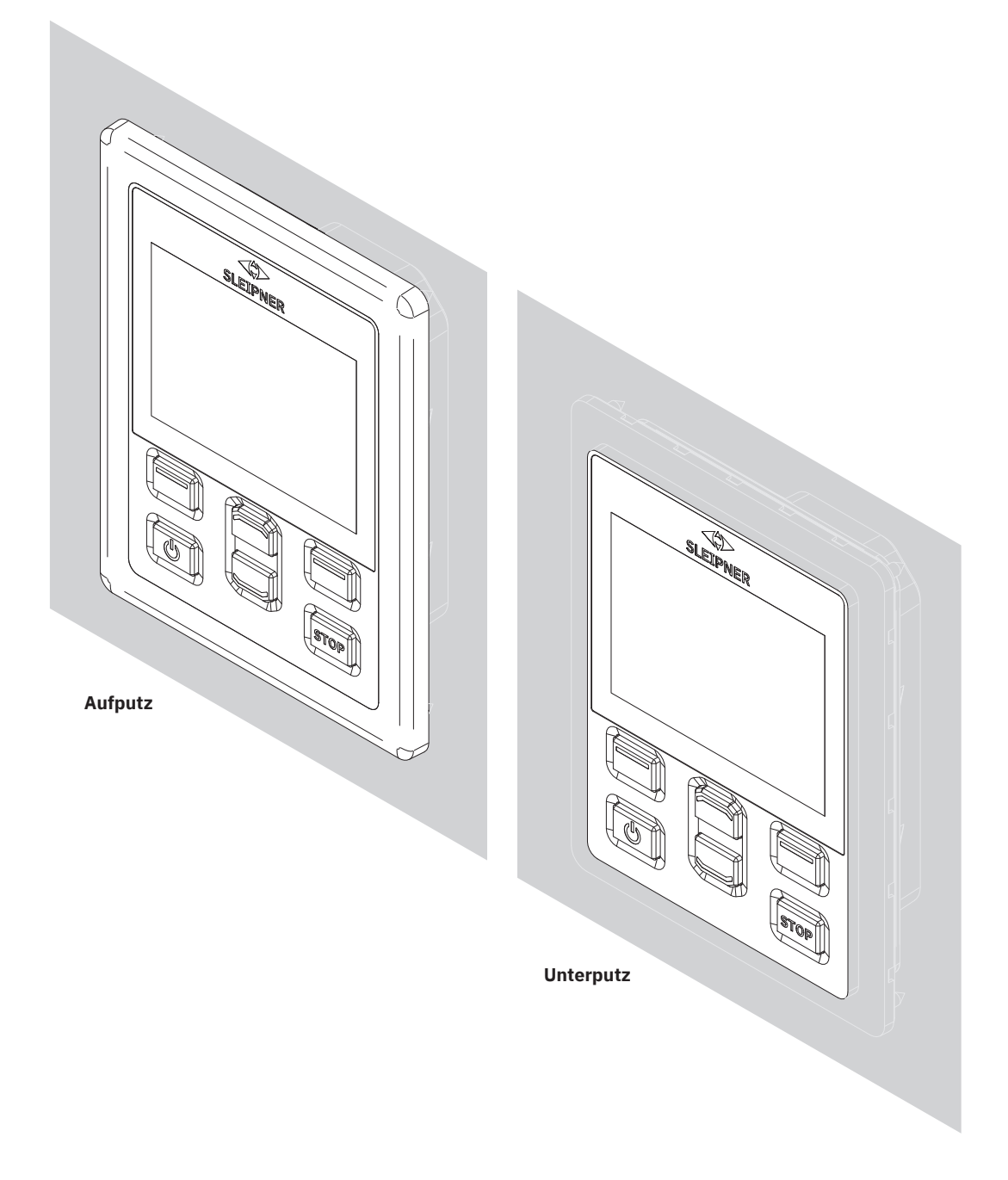

MG\_0463

## **TP-35 Aufputz – Maße** MacLand MC\_0392

MG\_0455

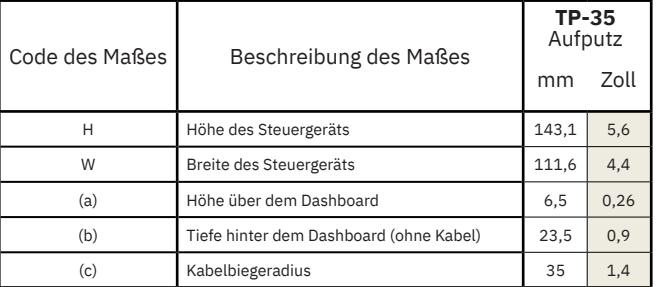

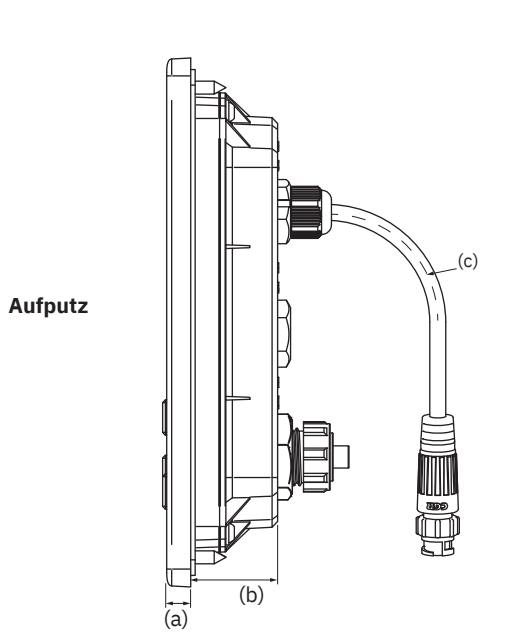

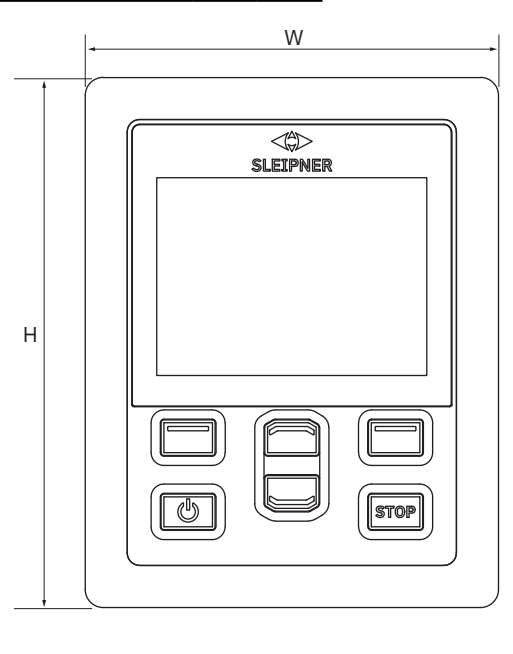

**Ausschnitt-Schablone**

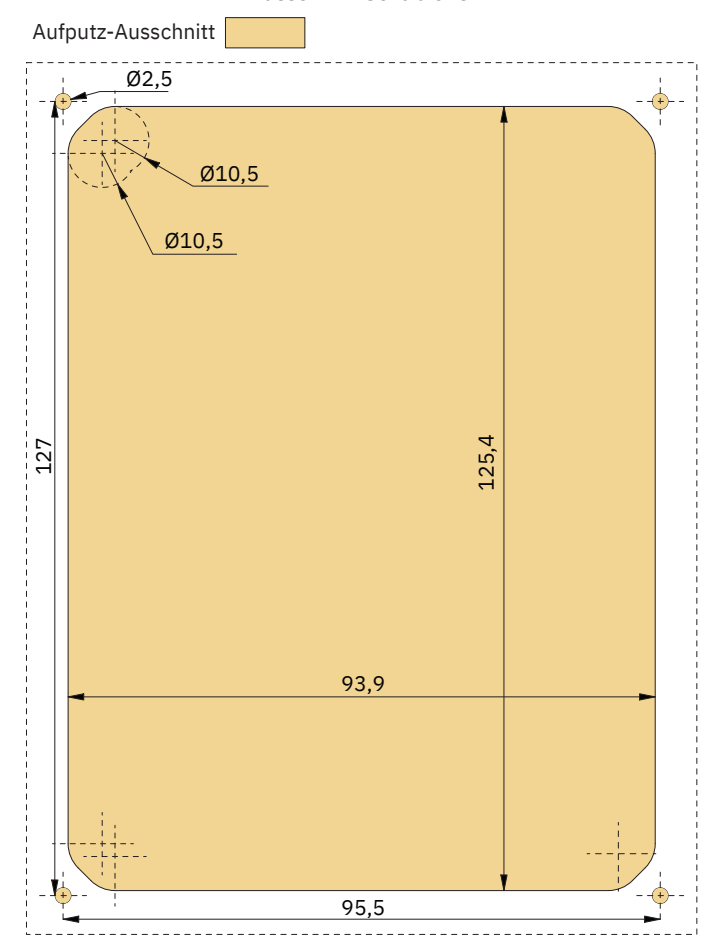

## **TP-35 Aufputz – Installation**

TP-35 Aufputz – Installation.

- 1. Bringen Sie die Ausschnitt-Schablone an der gewünschten Installationsposition an.
- 2. Schneiden Sie den Bereich entsprechend der Schablone aus.
- 3. Bringen Sie die Dichtung an der Rückseite des Geräts an. Wenn der Rand des Ausschnitts an der Vorderseite eingerissen oder abgesplittert ist, dann verwenden Sie unter der Dichtung eine zusätzliche Dichtungsmasse.
- 4. Stecken Sie die Kabel in die Anschlüsse an der Rückseite des Steuergeräts. Beachten Sie, dass nach der Installation der Zugang zur Rückseite des Steuergeräts unter Umständen nicht mehr möglich ist. Das im Lieferumfang enthaltene Joystick-Kabel ist 1,5 Meter lang. Wenn eine größere Entfernung zwischen Steuergerät und Joystick überbrückt werden muss, kann ein 2 Meter langes Joystick-Verlängerungskabel bestellt werden. Bestellnummer: SM909741. Da das Joystick-Kabel ungeschirmt ist, ist ein langes Kabel rauschempfindlicher. Deshalb sollten aus Leistungsgründen nicht mehr als fünf Verlängerungskabel aneinander angeschlossen werden.

 Bei den Produktvarianten *-LF90* und *-LF90X* ist das Joystick-Kabel im Joystick abgeschlossen. Wenn nach der Installation der Zugang zur Rückseite des Steuergeräts nicht möglich ist, muss vor der Befestigung des Steuergeräts der Joystick installiert und das Joystick-Kabel verlegt werden.

 Wählen Sie ein S-Link-SPUR-Kabel mit ausreichender Länge, um das nächstgelegene BACKBONE-T-Bindeglied zu erreichen. Detaillierte Informationen zu S-Link finden Sie im Kapitel "Beschreibung des S-Link-Systems".

- 5. Setzen Sie das Steuergerät ein und befestigen Sie die Schrauben.
- 6. Abdeckrahmen montieren

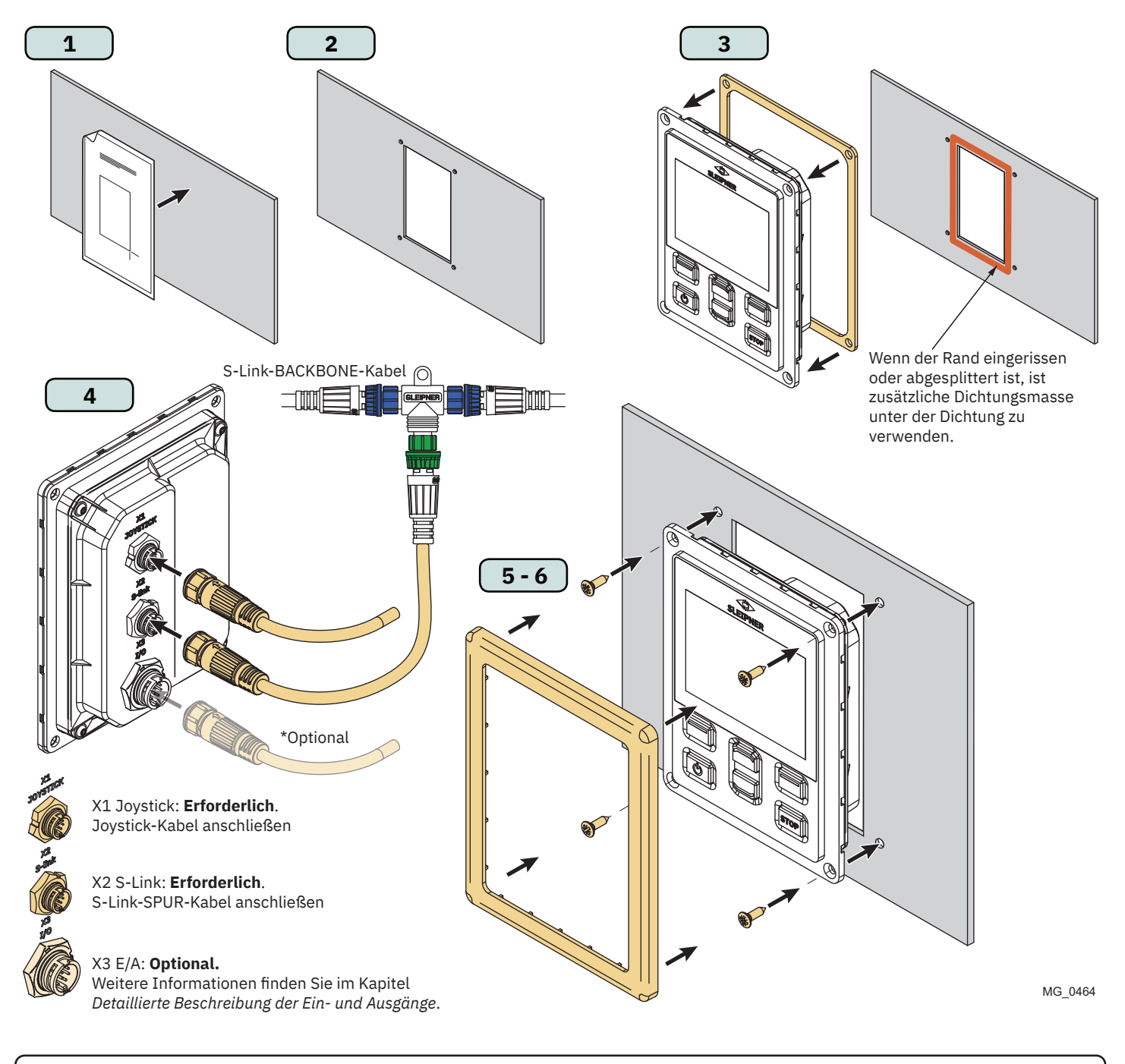

## **TP-35 Unterputz – Maße** MacLube MacLube McLube McLube McLube McLube McLube McLube McLube McLube McLube McLube McLube McLube McLube McLube McLube McLube McLube McLube McLube McLube McLube McLube McLube McLube McLube McLube

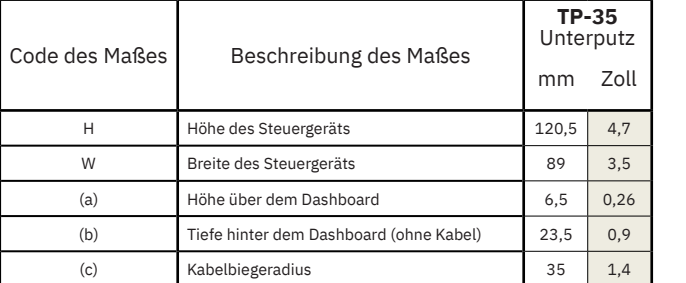

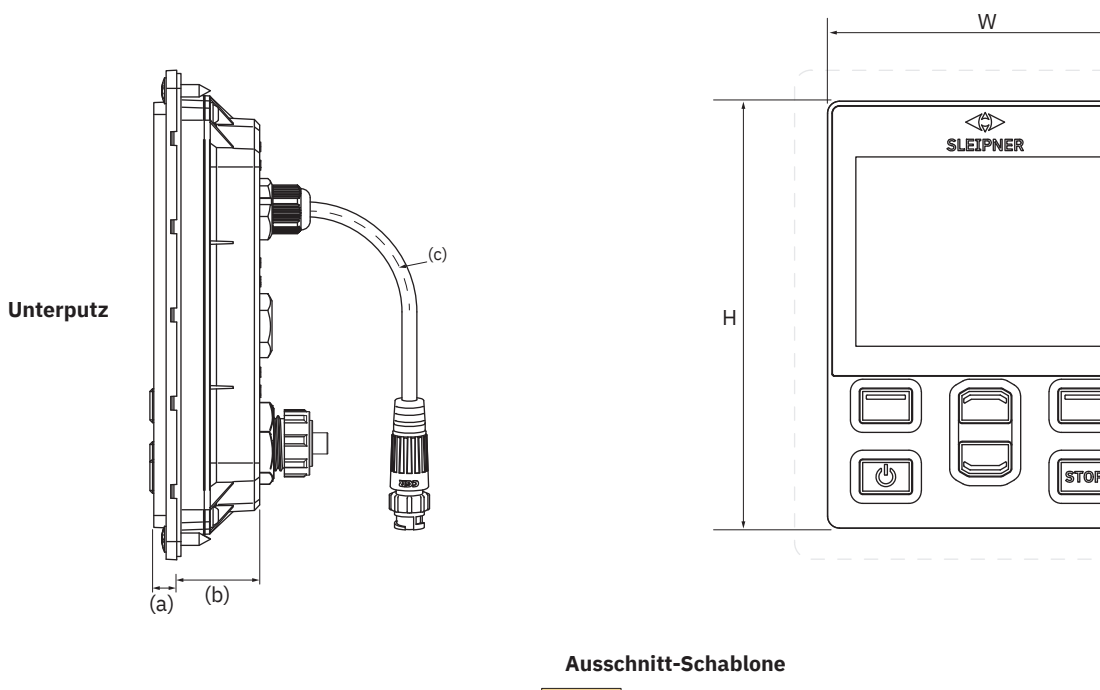

MG\_0475

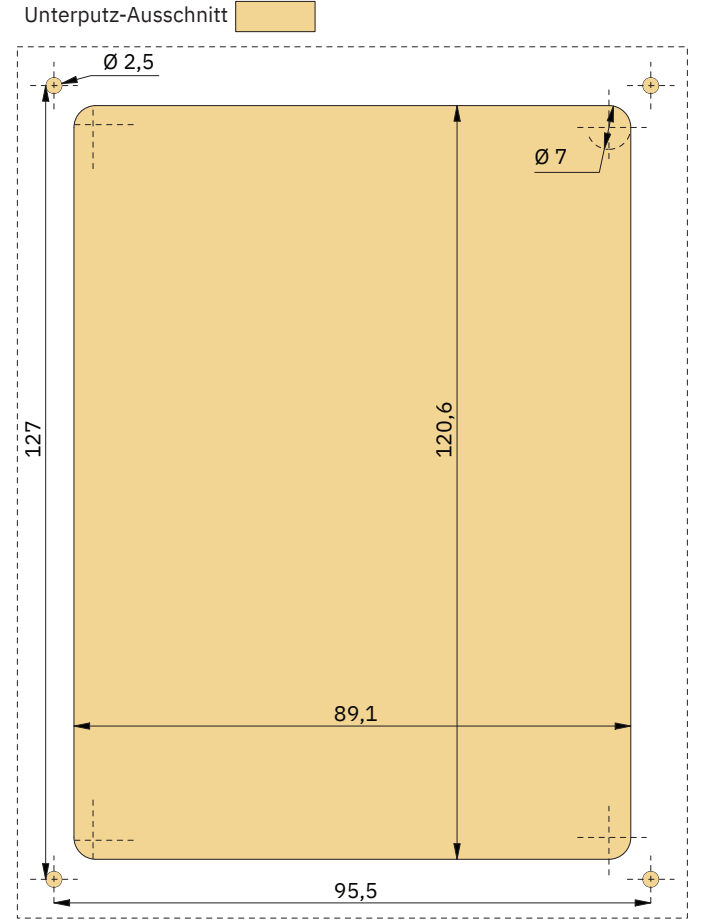

38 PJC421 & PJC422 **6770** - **8 2023**

## **TP-35 Unterputz – Installation**

TP-35 Unterputz – Installation.

- 1. Bringen Sie die Ausschnitt-Schablone an der gewünschten Stelle an.
- 2. Schneiden Sie den markierten Bereich auf der Schablone aus und fräsen Sie ihn ein. Verwenden Sie eine zusätzliche Dichtungsmasse an der eingefrästen Fläche, um das Eindringen von Wasser um das Gerät herum zu verhindern.
- 3. Stecken Sie die Kabel in die Anschlüsse an der Rückseite des Steuergeräts. Beachten Sie, dass nach der Installation der Zugang zur Rückseite des Steuergeräts unter Umständen nicht mehr möglich ist. Das im Lieferumfang enthaltene Joystick-Kabel ist 1,5 Meter lang. Wenn eine größere Entfernung zwischen Steuergerät und Joystick überbrückt werden muss, kann ein 2 Meter langes Joystick-Verlängerungskabel bestellt werden. Bestellnummer: SM909741. Da das Joystick-Kabel ungeschirmt ist, ist ein langes Kabel rauschempfindlicher. Deshalb sollten aus Leistungsgründen nicht mehr als fünf Verlängerungskabel aneinander angeschlossen werden.

 Bei den Produktvarianten *-LF90* und *-LF90X* ist das Joystick-Kabel im Joystick abgeschlossen. Wenn nach der Installation der Zugang zur Rückseite des Steuergeräts nicht möglich ist, muss vor der Befestigung des Steuergeräts der Joystick installiert und das Joystick-Kabel verlegt werden.

 Wählen Sie ein S-Link-SPUR-Kabel mit ausreichender Länge, um das nächstgelegene BACKBONE-T-Bindeglied zu erreichen. Detaillierte Informationen zu S-Link finden Sie im Kapitel "Beschreibung des S-Link-Systems".

Für Unterputz-Installationen gibt es vielfältige Möglichkeiten. Zwei dieser Möglichkeiten sind die Verwendung von Stehbolzen und die Verwendung von Haltewinkeln zur Fixierung des TP-35.

- 4a. Befestigen Sie unter Verwendung der Schablone als Vorlage vier Stehbolzen im eingefrästen Bereich an der Rückseite. Wie diese Stehbolzen befestigt werden sollten, hängt vom Material des Dashboards ab. Setzen Sie das Steuergerät ein und befestigen Sie es mit Unterlegscheibe und Mutter. Stehbolzen, Unterlegscheiben und Muttern sind nicht im Lieferumfang enthalten.
- 4b. Setzen Sie das Steuergerät ein. Bringen Sie Haltewinkel an, um das TP-35 an der Rückseite des Dashboards zu fi xieren. Haltewinkel sind nicht im Lieferumfang enthalten und müssen durch den Monteur selbst gefertigt werden.

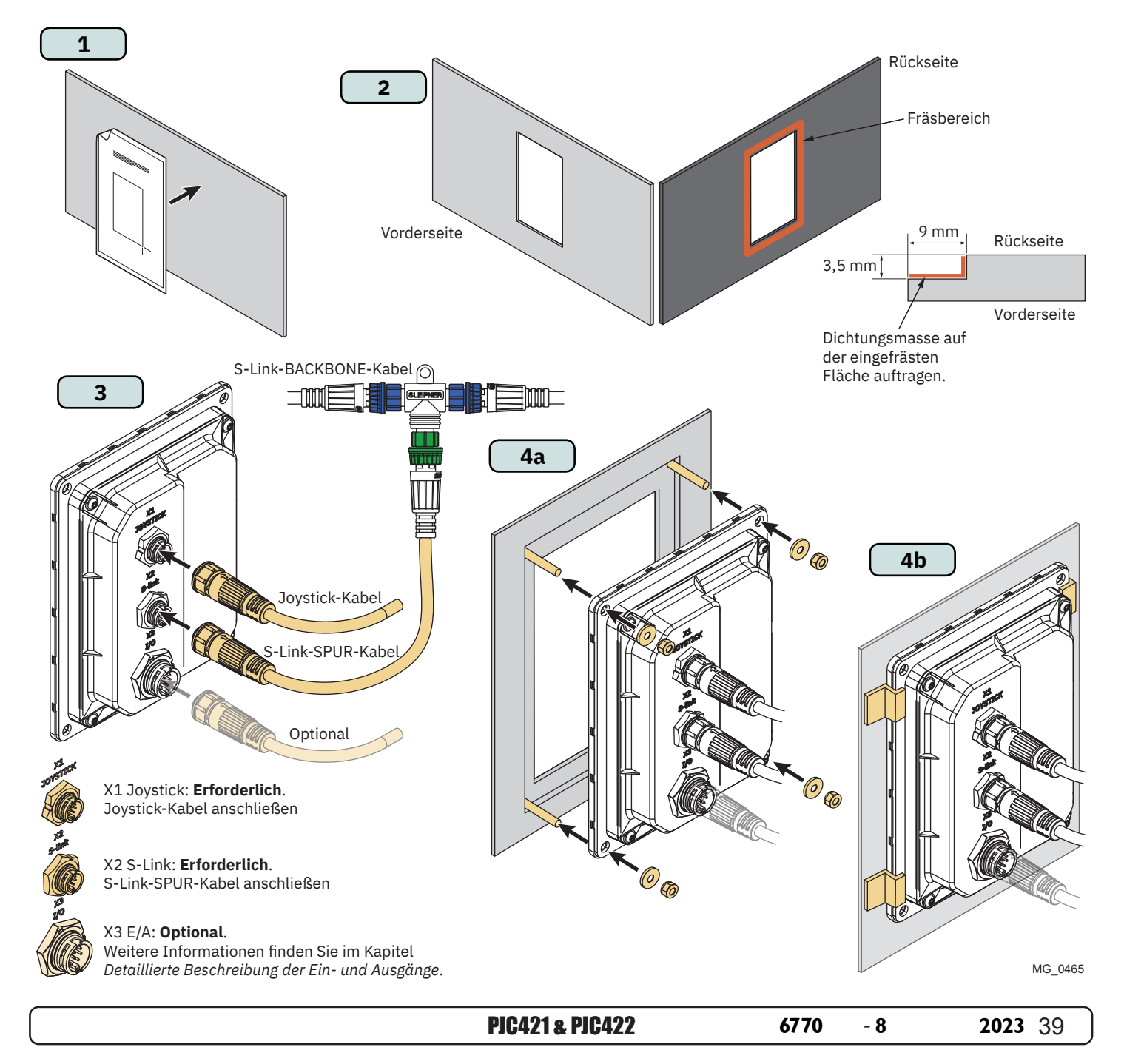

## **PJC421-PVREL – Maße Magnus 1999** MC\_0387

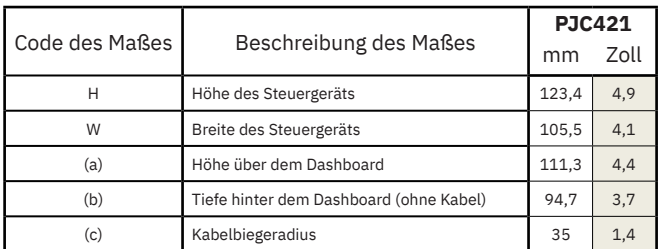

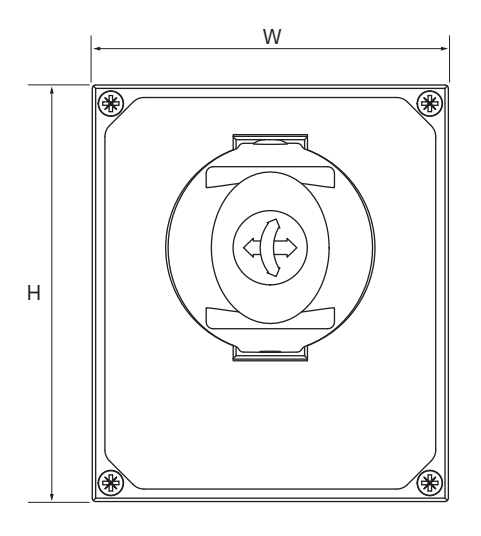

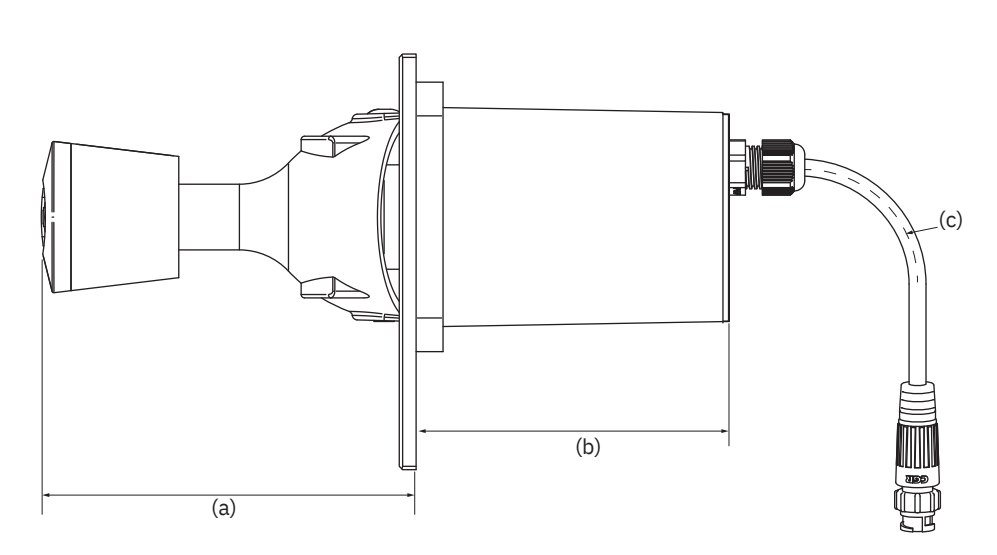

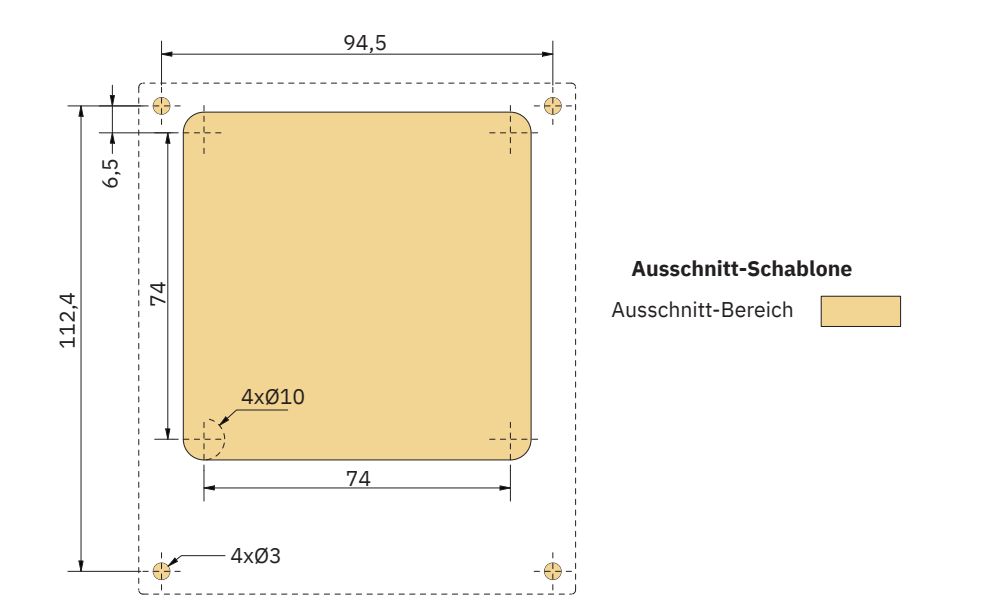

MG\_0435

## **PJC421-PVREL – Installation des Joysticks**

- 1. Bringen Sie die Ausschnitt-Schablone an der gewünschten Installationsposition an.
- 2. Schneiden Sie den Bereich entsprechend der Schablone aus.
- 3. Stecken Sie das Kabel vom Joystick in das Kabel vom TP-35 (X1 Joystick).
- 4. Setzen Sie den Joystick ein und befestigen Sie ihn mit Schrauben.

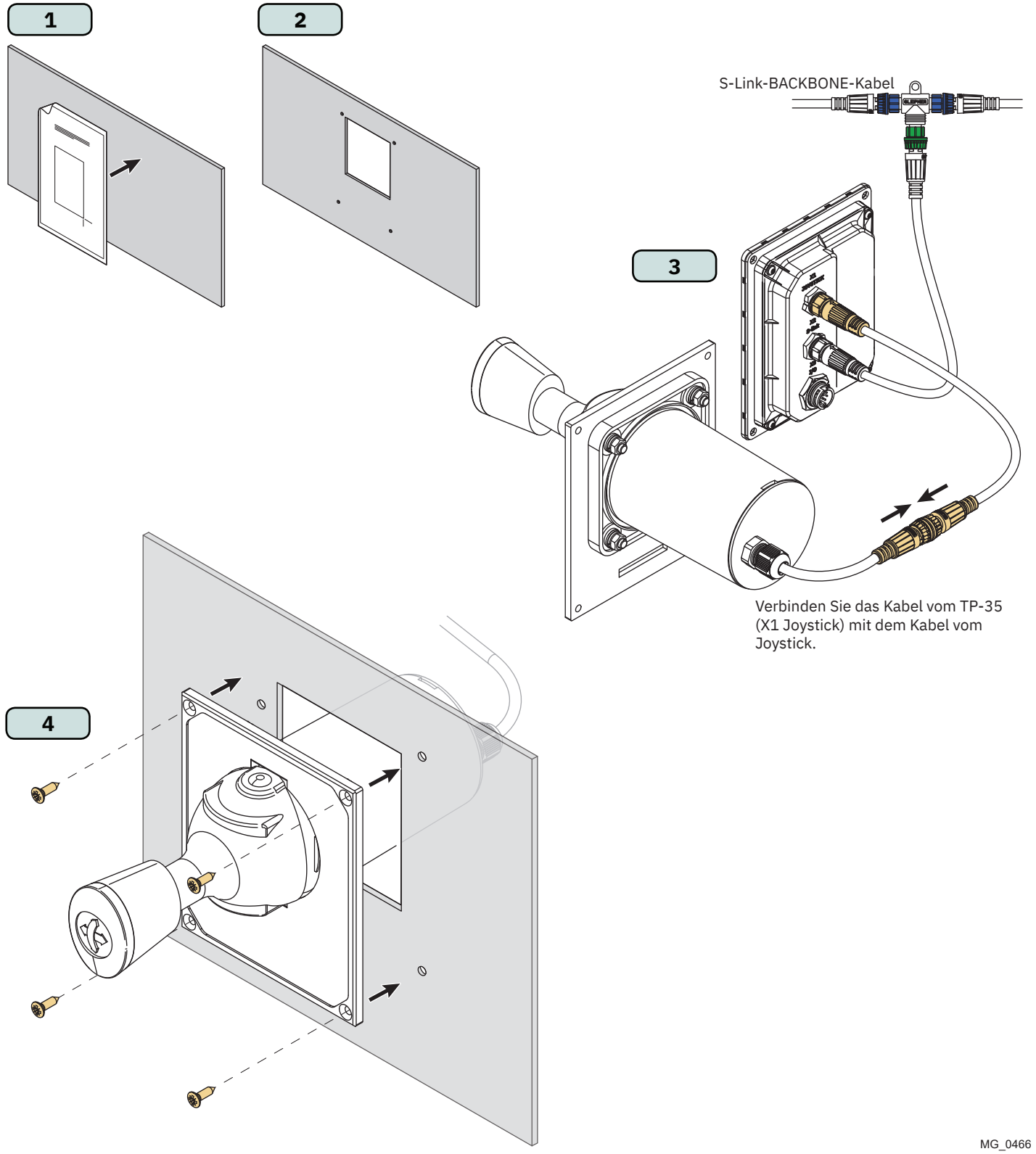

MC\_0396

## **PJC422-PVREL – Maße** Mathematic Control of MC<sub>\_0386</sub>

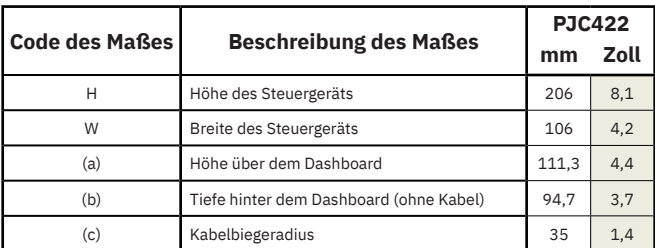

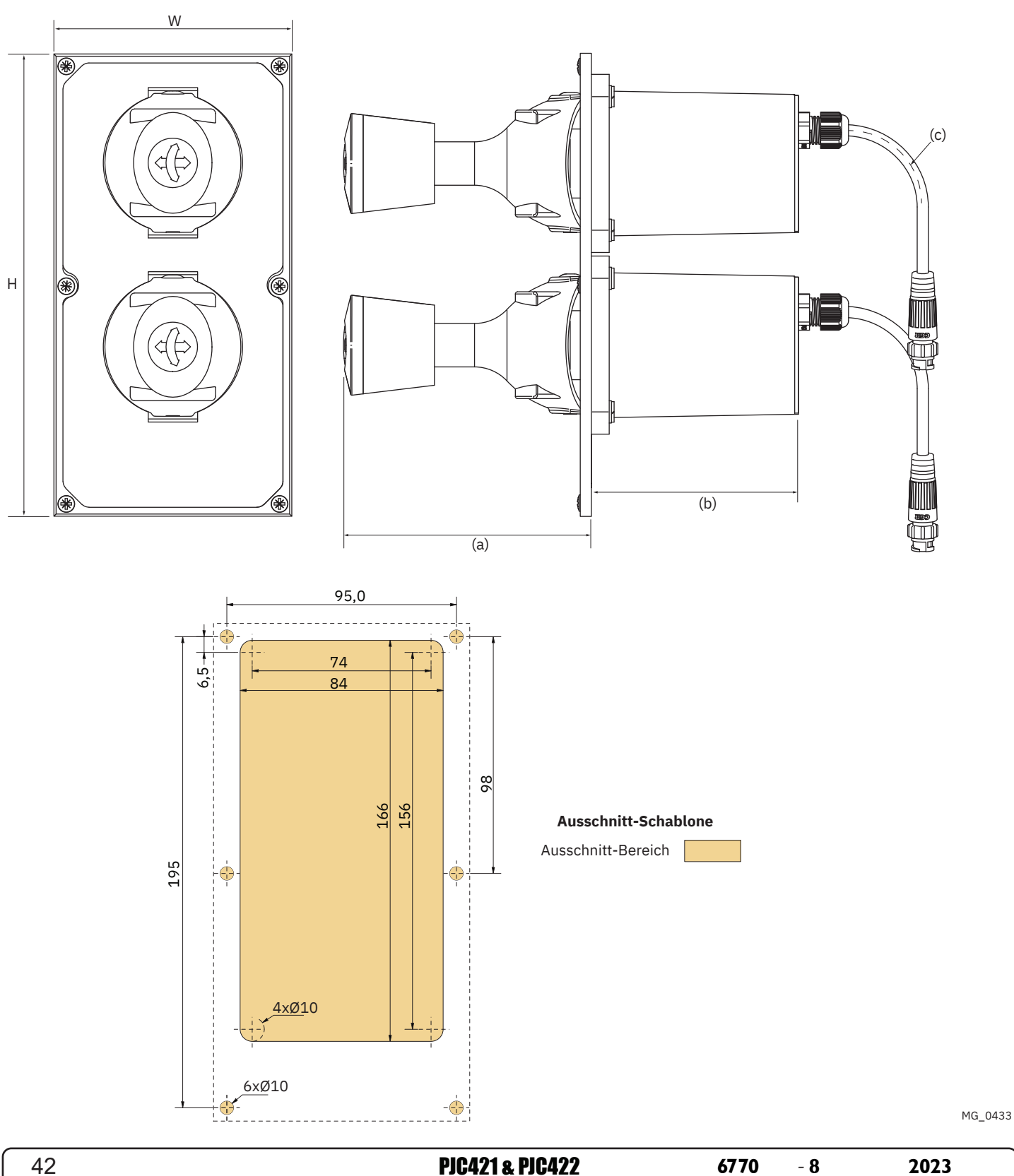

## **PJC422-PVREL – Installation des Joysticks**

- 1. Bringen Sie die Ausschnitt-Schablone an der gewünschten Installationsposition an.
- 2. Schneiden Sie den Bereich entsprechend der Schablone aus.
- 3. Falls noch nicht geschehen, schließen Sie die beiden Kabel vom Joystick an den oberen Buchsen des Y-Bindegliedes an. Beachten Sie, dass diese Kabel in jeder Anordnung an den zwei oberen Buchsen angeschlossen werden können. Wenn diese Kabel miteinander vertauscht werden, dann wird auch vertauscht, mit welchem Joystick das Bug- und das Heckstrahlruder bedient wird. Die Auswahl, mit welchem Joystick das Bug- und das Heckstrahlruder gesteuert wird, kann auch mit einer Joystick-Kalibrierung erfolgen. Weitere Informationen fi nden Sie im Kapitel *Joystick Settings*.

Schließen Sie das Kabel vom TP-35 (X1 Joystick) an der unteren Buchse des Y-Bindegliedes an.

4. Setzen Sie den Joystick ein und befestigen Sie ihn mit Schrauben.

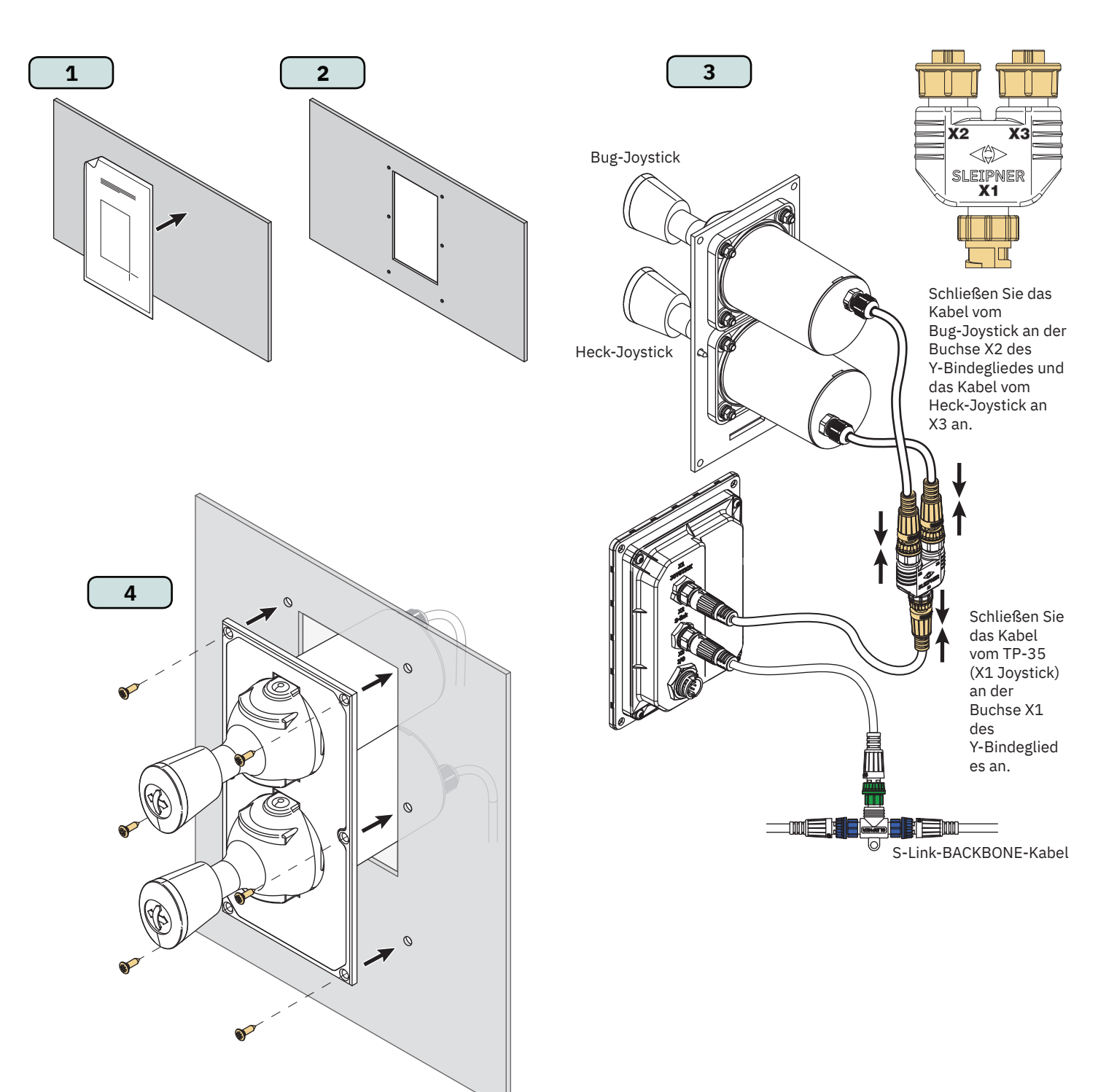

MG\_0467

## **PJC421-LF90 und PJC422-LF90 – Maße** Manual MC\_0389

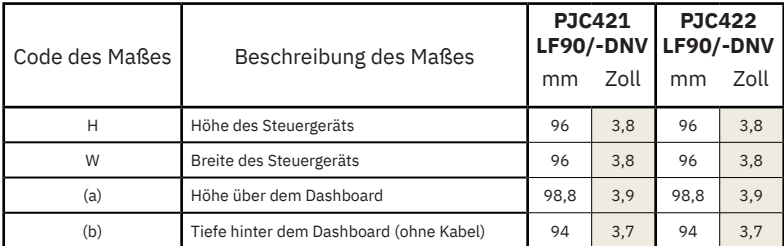

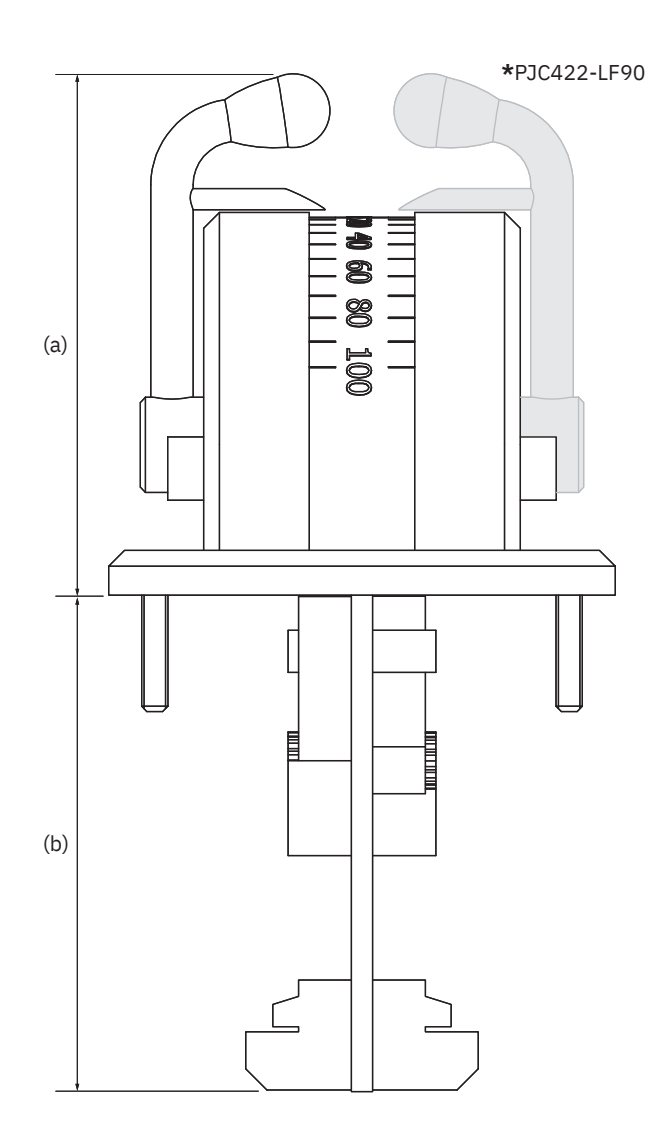

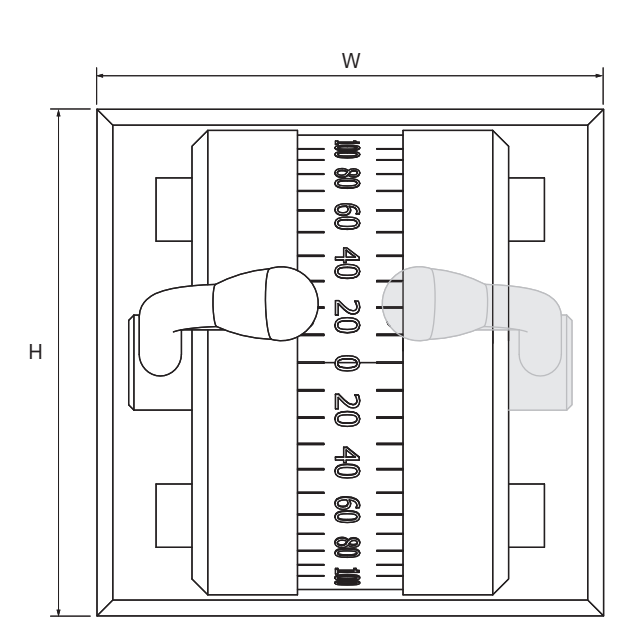

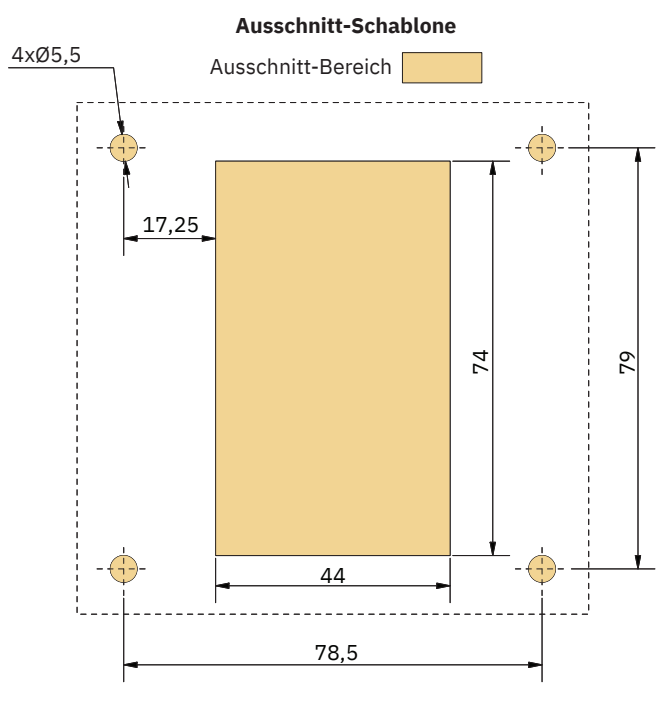

MG\_0457

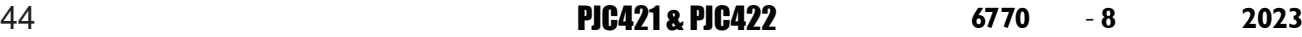

## **PJC421-LF90 und PJC422-LF90 – Installation des Joysticks**

- 1. Bringen Sie die Ausschnitt-Schablone an der gewünschten Installationsposition an.
- 2. Schneiden Sie den Bereich entsprechend der Schablone aus.
- 3. Stecken Sie das Kabel vom Joystick in den Anschluss *X1 Joystick* am TP-35.
- 4. Setzen Sie den Joystick ein und befestigen Sie ihn mit Schrauben.

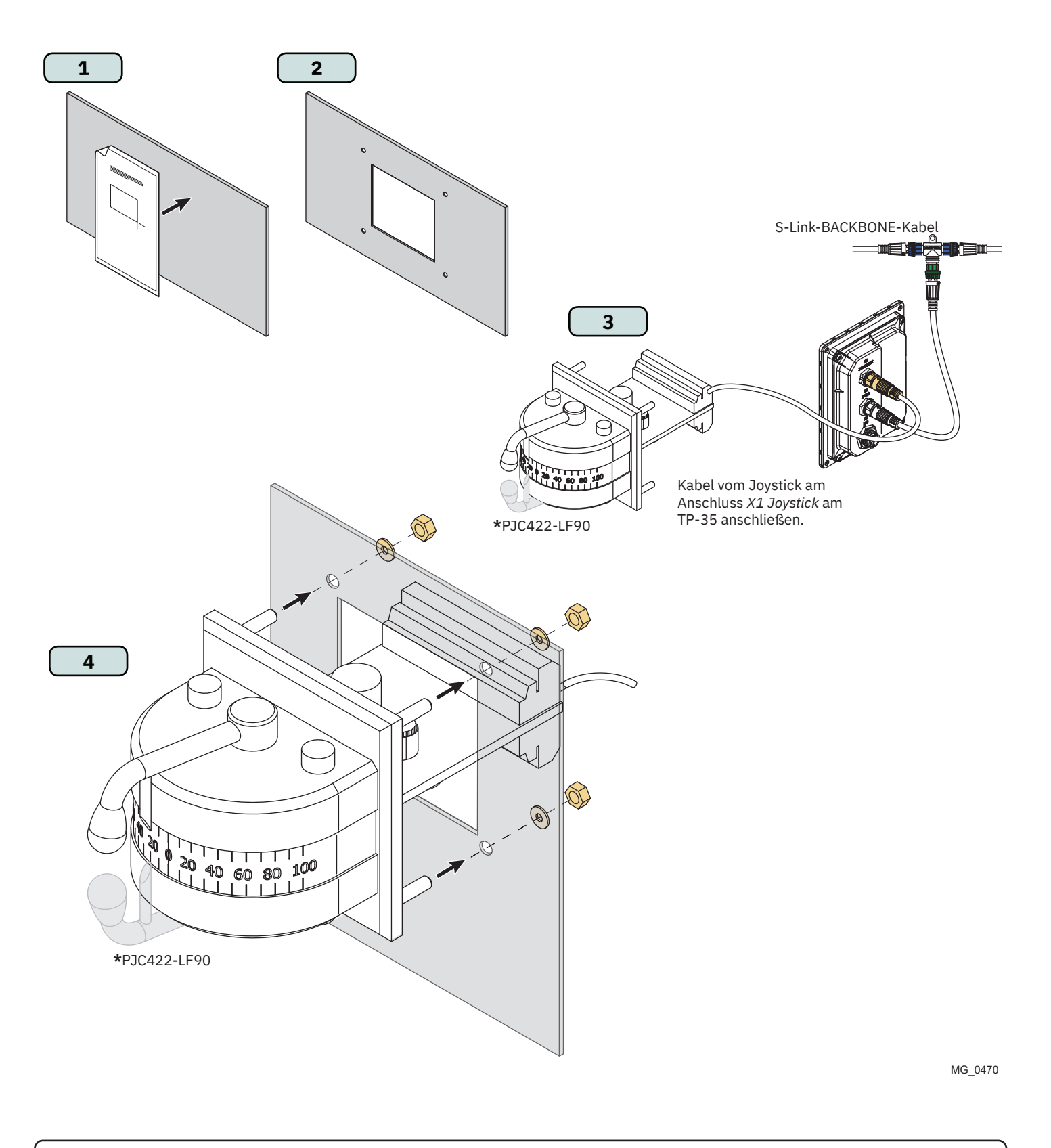

MC\_0396

## **PJC421-LE90 und PJC422-LE90 – Maße** MacLOSO MC\_0390

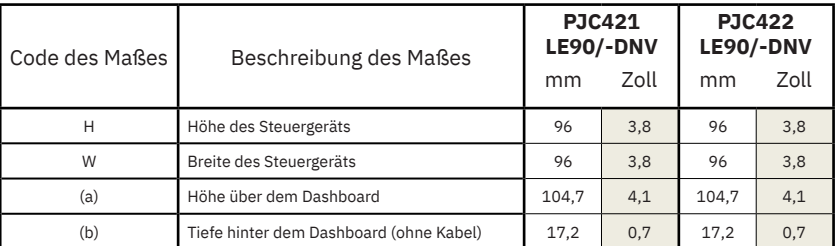

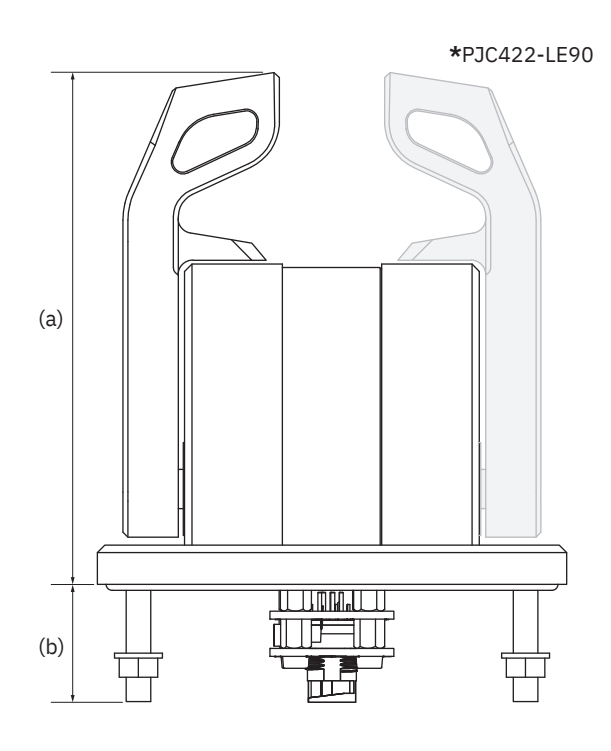

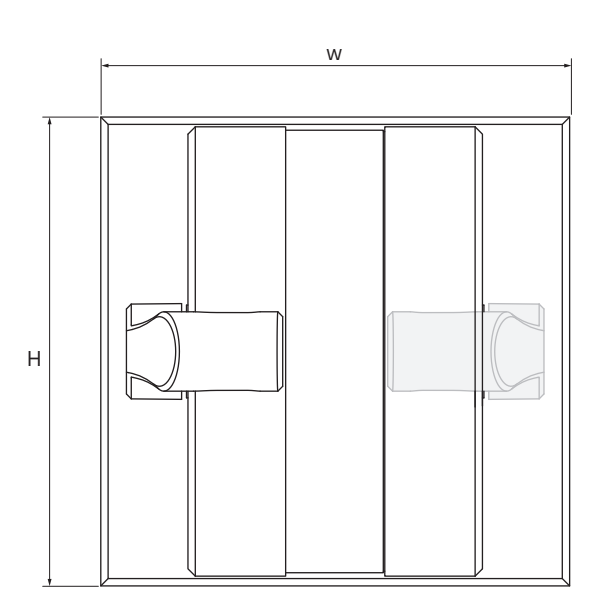

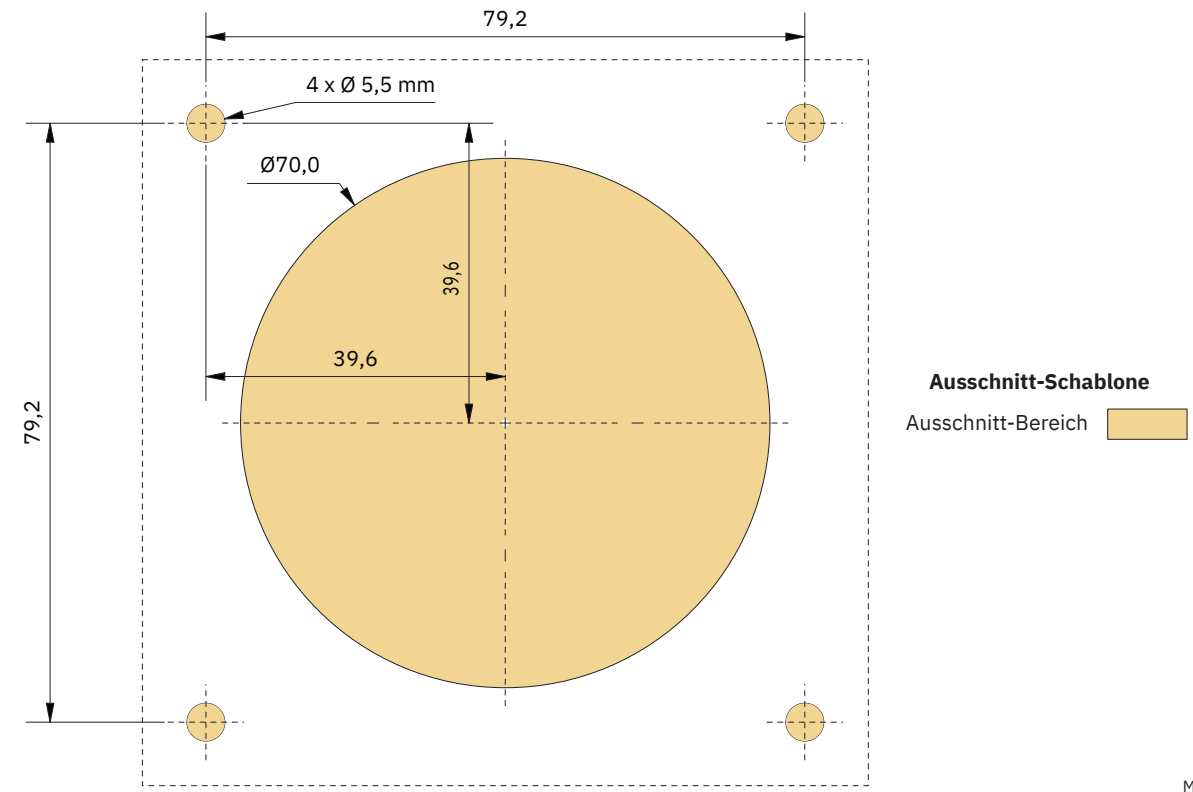

MG\_0456

## **PJC421-LE90 und PJC422-LE90 – Installation des Joysticks**

- 1. Bringen Sie die Ausschnitt-Schablone an der gewünschten Installationsposition an.
- 2. Schneiden Sie den Bereich entsprechend der Schablone aus.
- 3. Stecken Sie das Kabel vom Anschluss *X1 Joystick* am TP-35 in den Anschluss an der Rückseite des Joysticks.

Einstellschraube zum Entfernen des Hebelarretierungspunktes. ±10% 3-mm-Innensechskantschlüssel verwenden.

Einstellschraube zum Einstellen der Reibung. 1,5-mm-Innensechskantschlüssel verwenden.

 $^{\circ}$ 

(6

Einstellschraube zum Entfernen des Hebelarretierungspunktes. 0% 3-mm-Innensechskantschlüssel verwenden.

4. Setzen Sie das Steuergerät ein und befestigen Sie die Schrauben.

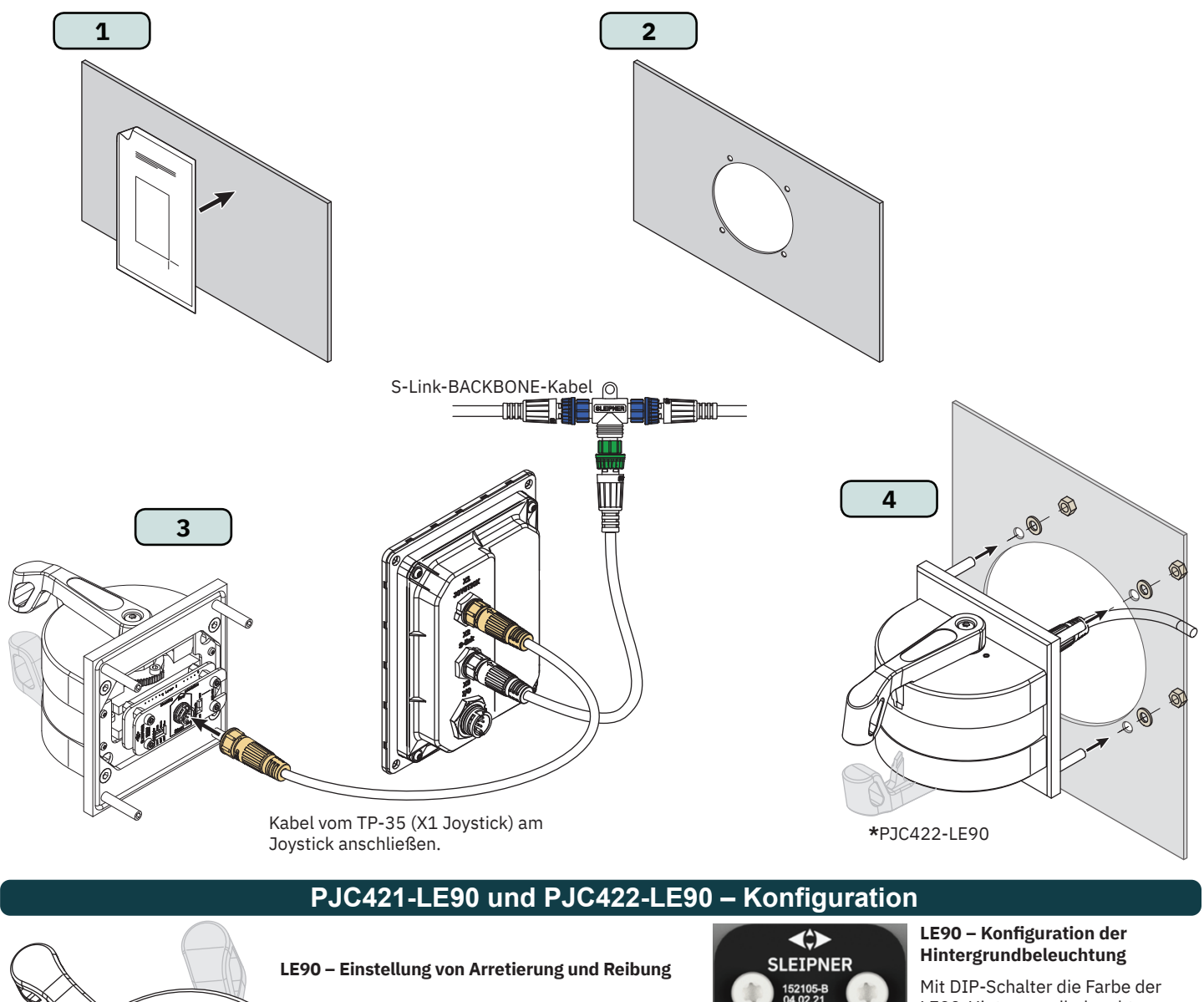

LE90-Hintergrundbeleuchtung einstellen. Beim Einschalten aller drei Farben ergibt sich weißes Licht.

Mit Schalter die Stromquelle der LE90-Hintergrundbeleuchtung konfigurieren. "Panel" wählen, um Hintergrundbeleuchtung von TP-35 aus mit Strom zu versorgen. Die Intensität der Hintergrundbeleuchtung kann dann am TP-35 gesteuert werden. "+24V" wählen, um Hintergrundbeleuchtung von Anschlussblock aus mit Strom zu versorgen. Wird in der Regel bei Installationen mit einer gemeinsamen Steuerung der Hintergrundbeleuchtung für Brücken verwendet.

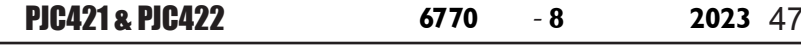

DIP-Schalter

Schalter

## **PJC421-LF90X und PJC422-LF90X – Maße** MC\_0391 MC\_0391

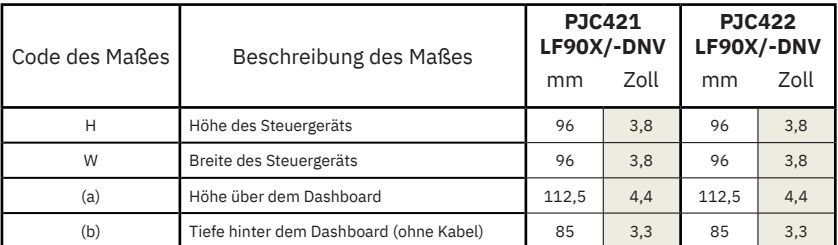

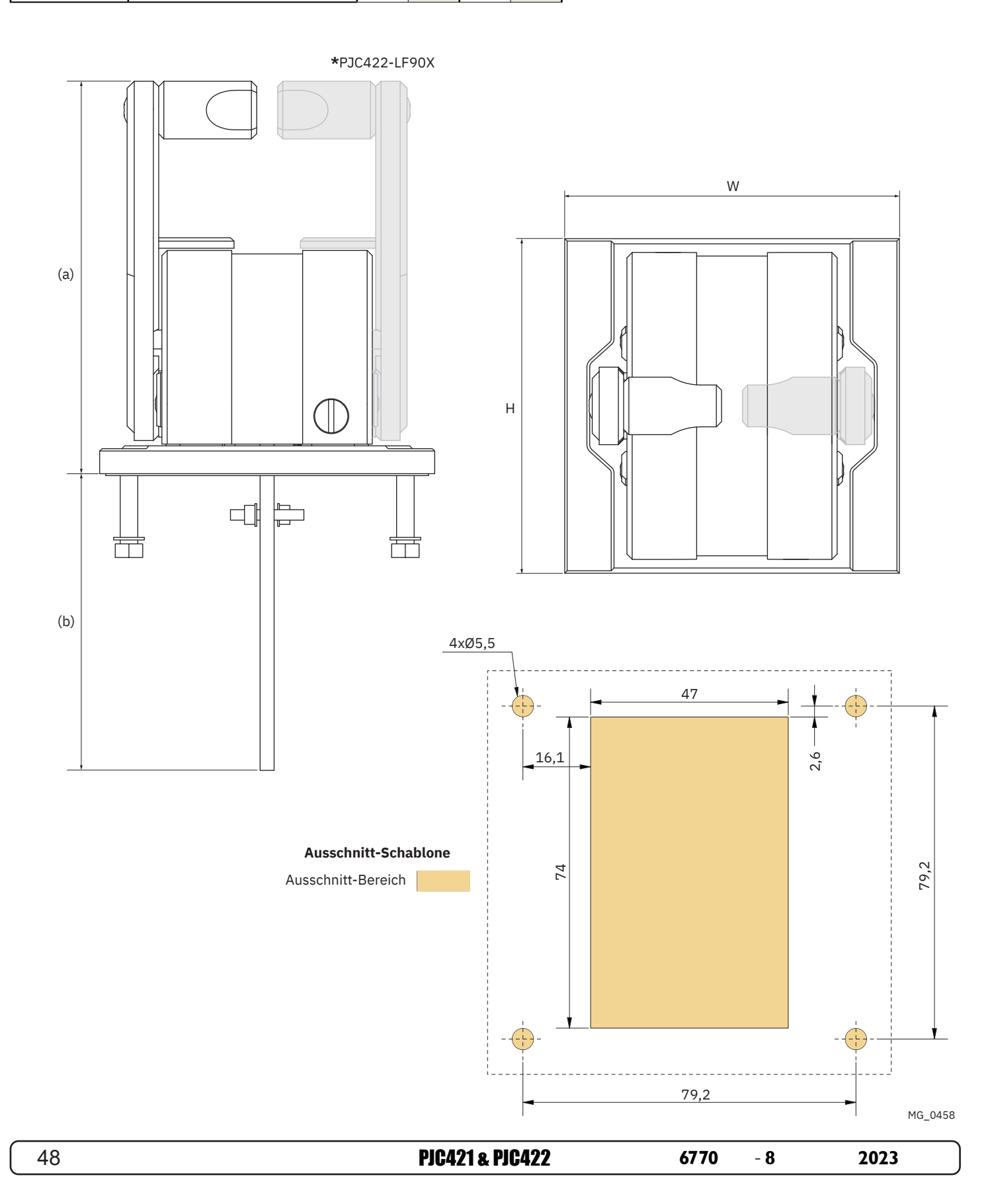

## **PJC421-LF90X und PJC422-LF90X – Installation des Joysticks** MC\_0396

- 1. Bringen Sie die Ausschnitt-Schablone an der gewünschten Installationsposition an.
- 2. Schneiden Sie den Bereich entsprechend der Schablone aus.
- 3. Stecken Sie das Kabel vom Joystick in den Anschluss *X1 Joystick* am TP-35.
- 4. Setzen Sie das Steuergerät ein und befestigen Sie die Schrauben.

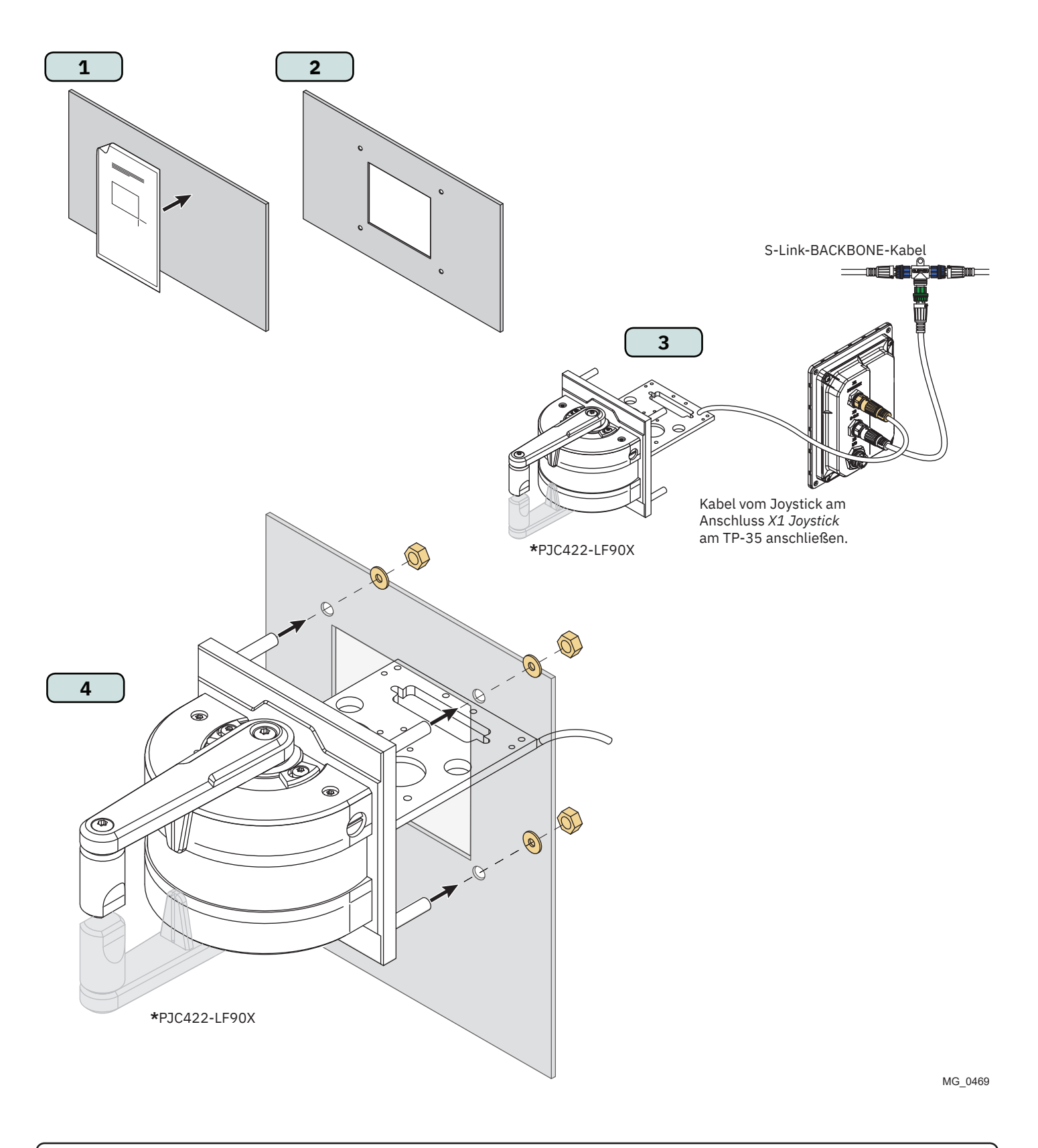

PJC421 & PJC422 **6770** - **8 2023** 49

## Detaillierte Beschreibung der Ein- und Ausgänge MELDER MC<sub>LO394</sub>

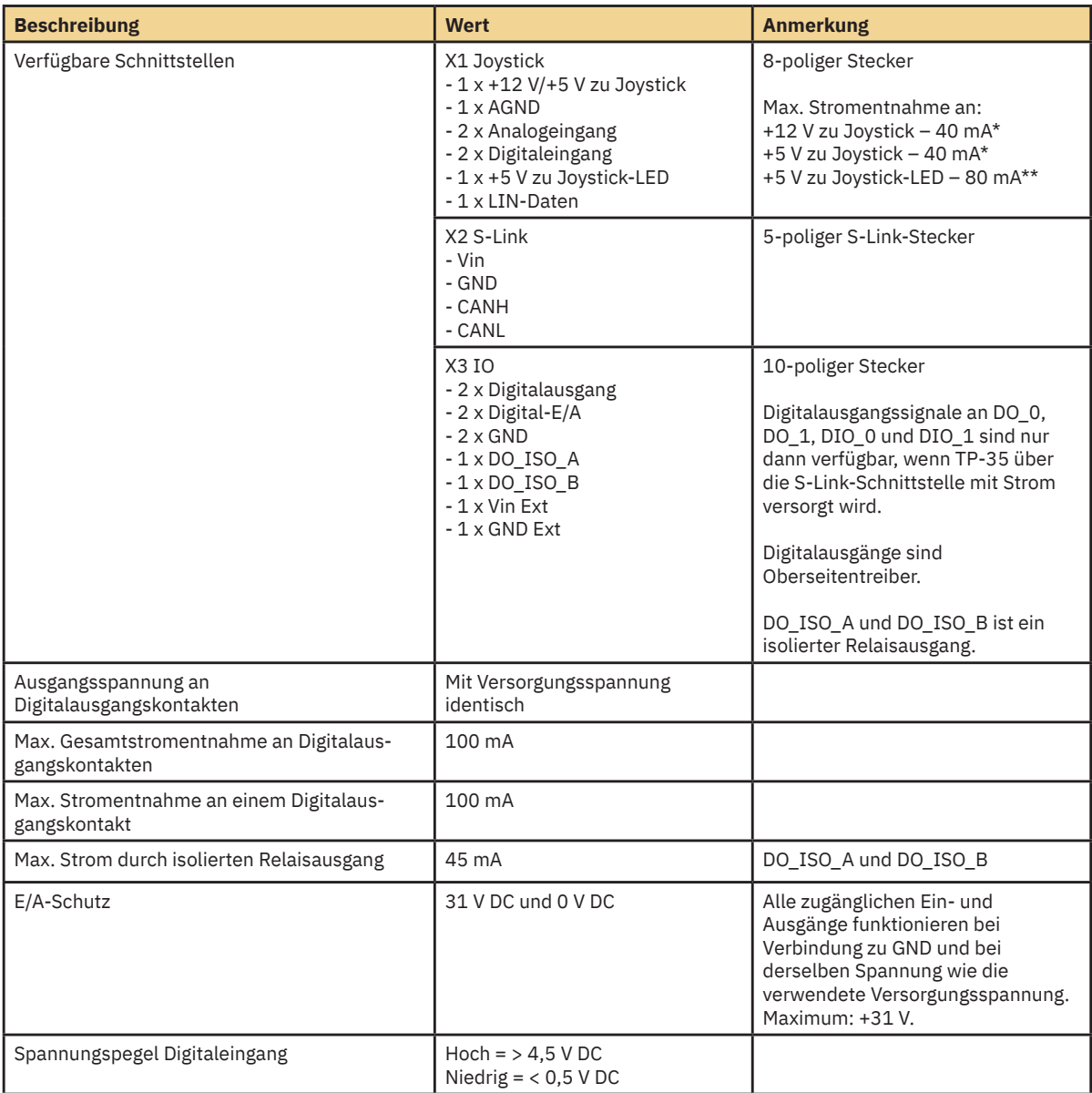

*\*Für Joystick-Potentiometer vorgesehen*

*\*\*Für Joystick-Hintergrundbeleuchtung vorgesehen*

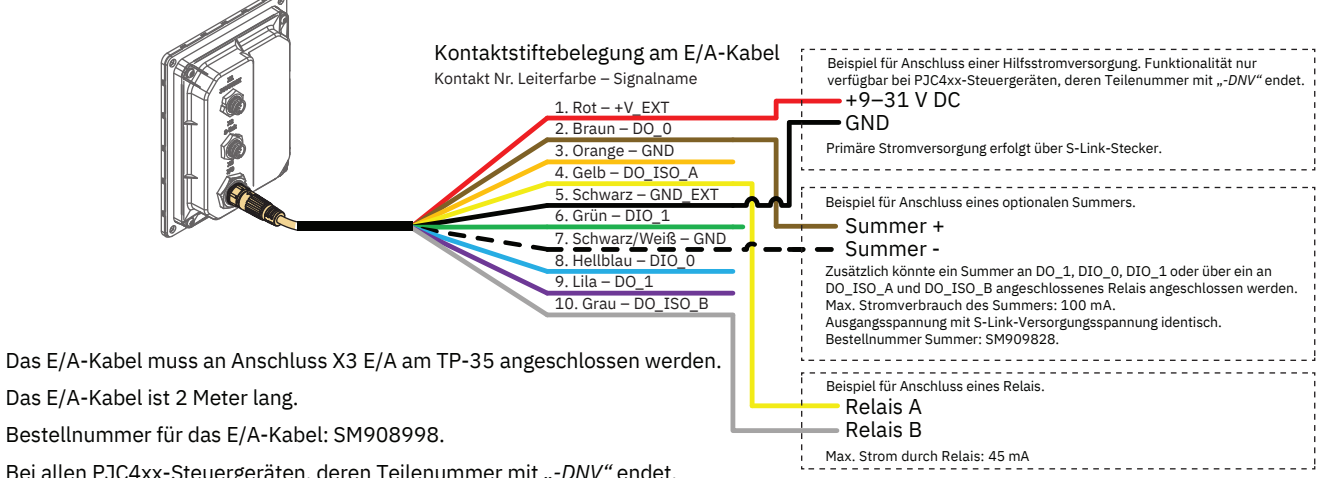

Bei allen PJC4xx-Steuergeräten, deren Teilenummer mit "-DNV" endet, ist das E/A-Kabel mit enthalten.

MG\_0481

## **Beschreibung des S-Link-Systems** Manuel Manuel MC\_0120

S-Link ist ein CAN-basiertes Steuerungssystem für die Kommunikation zwischen den Sleipner Produkten auf einem Wasserfahrzeug. In diesem System dienen BACKBONE-Kabel als gemeinsamer Bus für die Stromversorgung und Kommunikation mit separaten SPUR-Kabeln zu jeder angeschlossenen Einheit. An das BACKBONE-Kabel darf nur ein S-Link-POWER-Kabel angeschlossen werden. Einheiten mit niedriger Leistungsaufnahme werden direkt vom S-Link-Bus mit Strom versorgt.

#### **Hauptvorteile eines S-Link-Systems:**

- Kompakte und wasserdichte Stecker.
- BACKBONE-Kabel und SPUR-Kabel unterscheiden sich in Farbcodierung und Form, um eine korrekte und einfache Installation zu gewährleisten. BACKBONE-Kabel besitzen blaue Stecker und SPUR-Kabel grüne Stecker.
- Mit Kabeln unterschiedlicher Länge und BACKBONE-Extendern lässt sich das System skalieren und flexibel installieren.

#### **Installation von S-Link-Kabeln:**

Wählen Sie geeignete Kabel, um die BACKBONE- und SPUR-Kabel zusammen möglichst kurz zu halten. Bei einer geplanten Installation mit BACKBONE-Kabeln, deren Länge insgesamt 100 Meter überschreitet, wenden Sie sich bitte an Ihren lokalen Händler. Die S-Link-Kabel sollten bei der Installation so befestigt werden, dass ein scharfer Biegeradius, Reibkorrosion am Kabel und unerwünschte Zugspannung an den Steckern vermieden wird. Die Sicherungsmechanismen an den Steckern müssen vollständig in Kraft sein. Um eine lange Lebensdauer zu gewährleisten, müssen sich Kabel, T-Bindeglieder und Extender an Stellen befinden, an denen sie nicht ständig von Wasser oder sonstigen Flüssigkeiten umgeben sind. Außerdem sollten die Kabel so installiert werden, dass kein Wasser (auch Kondenswasser) an den Kabeln entlanglaufen und in die Stecker gelangen kann.

Das POWER-Kabel sollte idealerweise etwa in der Mitte des BACKBONE-Bus angeschlossen sein, um sicherzustellen, dass der Spannungsabfall an beiden Enden des BACKBONE-Kabels in etwa gleich groß ist. Der gelbe und der schwarze Leiter im POWER-Kabel müssen mit Masse (GND) und der rote Leiter muss mit Betriebsspannung (+12 V DC oder +24 V DC) verbunden sein.

Um die Gefahr von Störungen zu vermindern, sollten die S-Link-Kabel nicht zu nahe an bestimmten Geräten, wie zum Beispiel Funksendern, Antennen oder Hochspannungskabeln, vorbeiführen. Das BACKBONE-Kabel muss an beiden Enden mit dem END-Abschlussstecker abgeschlossen sein.

SPUR-Kabel können ohne Leitungsabschluss verwendet werden. Sie dienen als kurze Abzweigleitung zur Vorbereitung für die zukünftige Installation zusätzlicher Geräte. In solchen Fällen ist sicherzustellen, dass die offenen Anschlüsse vor Wasser und Feuchte geschützt sind, um Korrosion in den Steckern zu vermeiden.

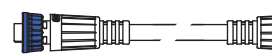

#### **BACKBONE-Kabel**

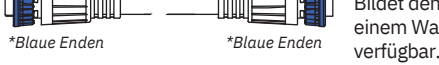

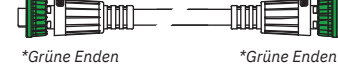

*\*Grüne Enden*

*\*Grüne Enden* **SPUR-Kabel** Zum Verbinden S-Link-kompatibler Produkte mit dem Backbone-Kabel. Für ausnahmslos jede angeschlossene Komponente muss ein SPUR-Kabel verwendet werden. Sollte möglichst kurz sein.

Bildet den Bus für Kommunikation und Stromversorgung auf einem Wasserfahrzeug. In verschiedenen Standardlängen

In verschiedenen Standardlängen verfügbar.

#### **POWER-Kabel**

In allen Installationen für den Anschluss des BACKBONE-Kabels an eine Stromversorgung erforderlich und sollte mit einer 2-A-Sicherung geschützt sein.

*\*Blaue Enden \*Blaue Enden* **T-Bindeglied**

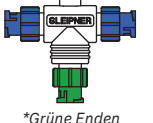

Zum Anschluss von SPUR-Kabel oder POWER-Kabel an das BACKBONE-Kabel. Ein T-Bindeglied für jedes angeschlossene Kabel.

#### *\*Blaue Enden \*Blaue Enden* Verbindet zwei BACKBONE-Kabel, um

*\*Blaue Enden*

#### **END-Abschlussstecker**

**BACKBONE-Extender**

sie zu verlängern.

Muss am BACKBONE-Bus an jedem Ende einmal vorhanden sein.

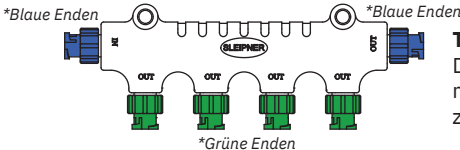

#### **T-Bindeglied mit 4 Anschlüssen**

Das T-Bindeglied mit 4 Anschlüssen ermöglicht den Anschluss mehrerer SPUR-Kabel. Zum T-Bindeglied mit 4 Anschlüssen gehören zwei Dichtungskappen zum Schutz nicht verwendeter Anschlüsse.

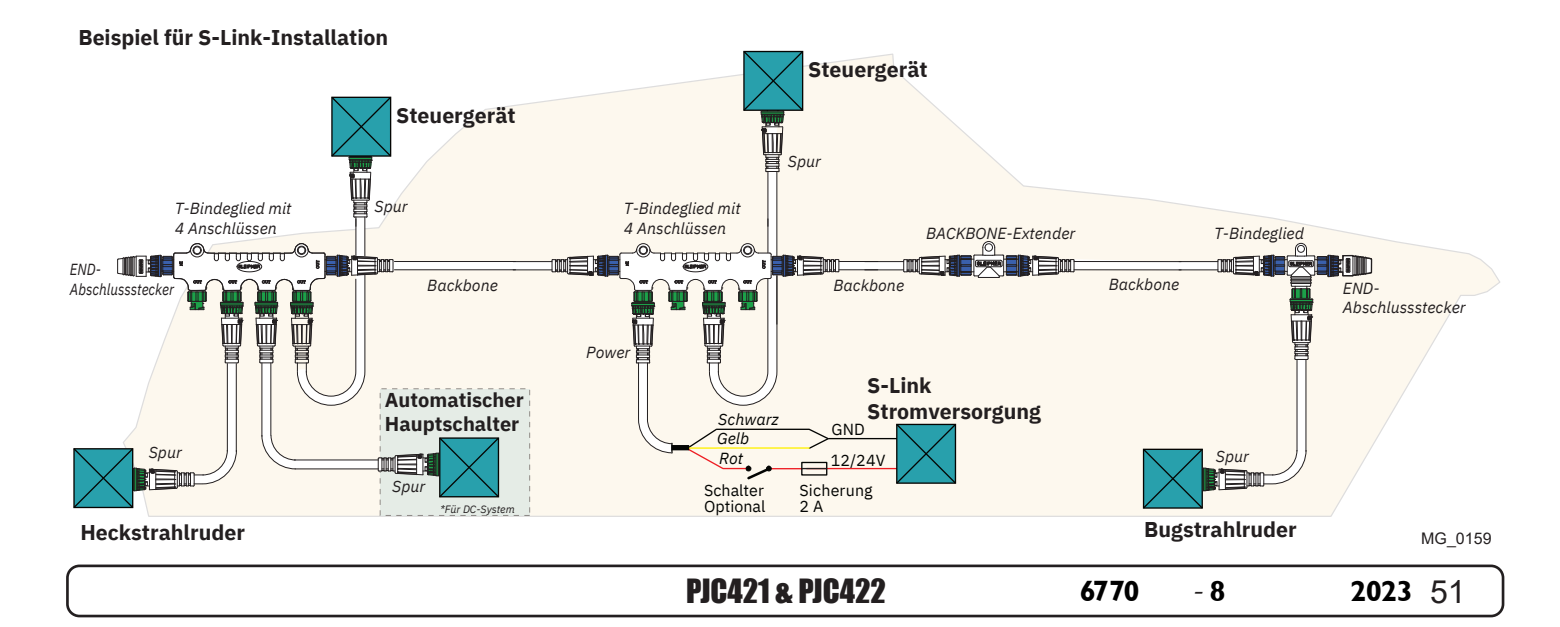

## **Liste der installierten S-Link-Geräte** MELING MELO102

Geben Sie Typ, Position und Seriennummer der installierten S-Link-Geräte ein. Bewahren Sie dieses Dokument als Referenz auf, um das Einrichten zu erleichtern!

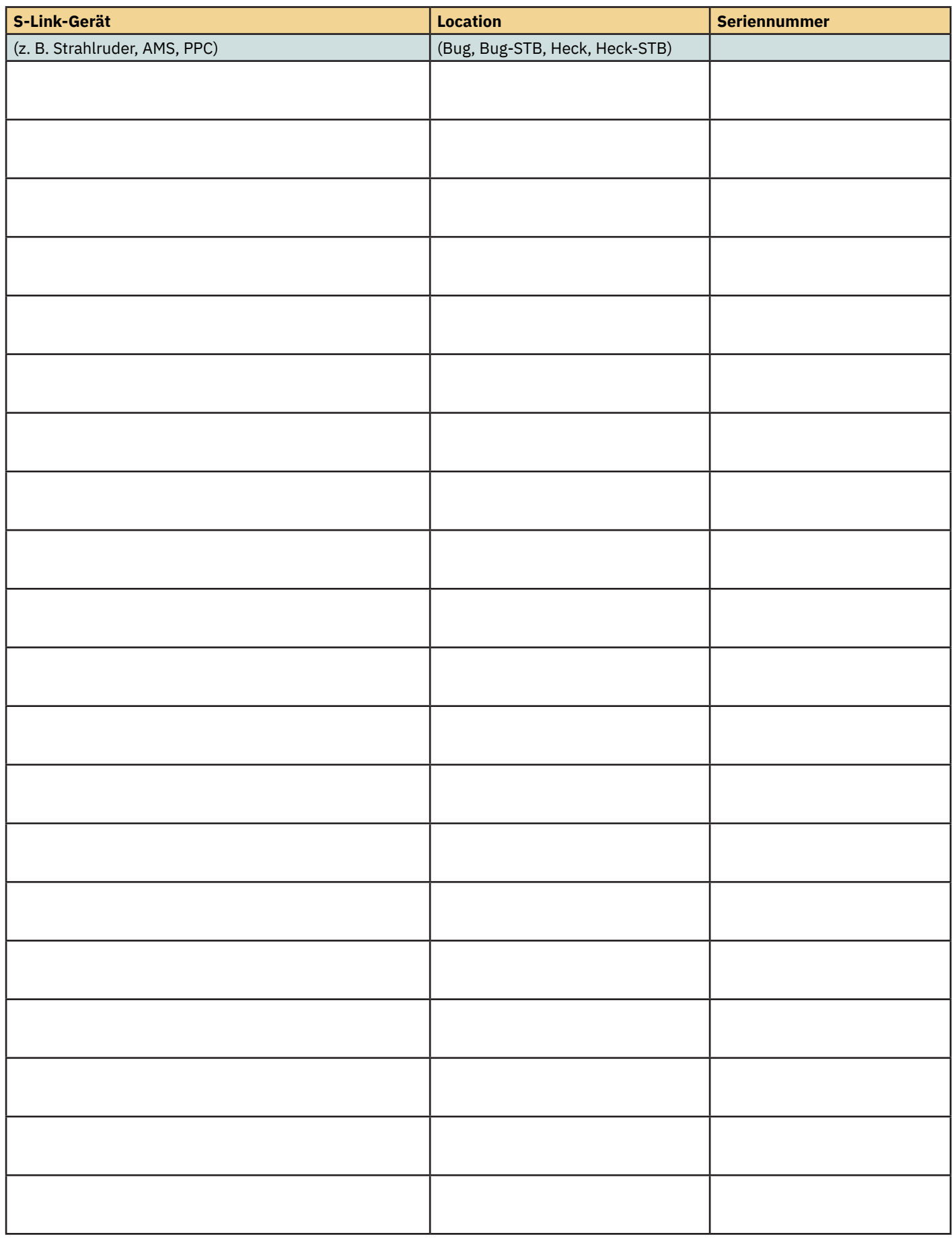

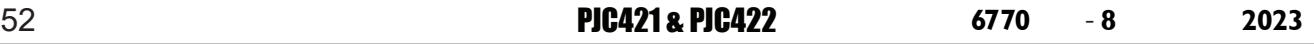

## **Service und Support**

## **Ihren lokalen Fachhändler in unserem weltweiten Netzwerk zertifi zierter Experten für Service und Support fi nden Sie auf unserer Website unter www.sleipnergroup.com/support**

**Ersatzteile für das Produkt und weitere nützliche Informationen**

## **Weitere unterstützende Dokumentation sowie Ihr Sleipner Produkt finden Sie auf unserer Website unter www.sleipnergroup.com.**

## **Garantieerklärung**

MC\_0024

- Sleipner Motor AS (der "Garantiegeber") garantiert, dass die vom Garantiegeber gefertigten Geräte und Anlagen (Teile, Materialien und eingebettete Software von Produkten) für den jeweiligen Bestimmungszweck und unter normalen Einsatz- und Wartungsbedingungen frei von Herstellungs- und Materialmängeln sind (die "Garantie").
- 2. Diese Garantie gilt für einen Zeitraum von zwei Jahren (bei Nutzung zu Freizeitzwecken) beziehungsweise einem Jahr (bei Nutzung zu gewerblichen oder anderen Zwecken außerhalb des Freizeitbereichs) ab dem Datum der Lieferung/des Kaufs durch den Endnutzer, mit folgenden Ausnahmen: (a) Bei Wasserfahrzeugen zu Vorführzwecken oder die im Wasser verbleiben, gilt der Händler nach 6 Monaten ab der Inbetriebnahme des Wasserfahrzeugs als Endnutzer.

 (b) Der Garantiezeitraum beginnt spätestens 18 Monate nach der ersten Inbetriebnahme des Wasserfahrzeugs. Bitte beachten Sie, dass Bootshersteller und Händler besonders auf die ordnungsgemäße Wartung und Instandhaltung achten müssen, und zwar sowohl gemäß den Produkthandbüchern als auch gemäß der allgemeinen guten Praxis für den Standort, an dem das Boot während der Zeit, in der sie für es zuständig sind, untergebracht ist. In Fällen, in denen die 6- bzw. 18-monatigen Kulanzfristen für Bootsbauer und Händler verstrichen sind, ist es möglich, nach Prüfung und Genehmigung durch den Garantiegeber oder dessen Vertreter die volle Garantie zu erhalten.

- 3. Bestimmte Teile, die als Verschleiß- oder Serviceteile eingestuft werden, sind nicht von der Garantie abgedeckt. Bei Unterlassung der im Produkthandbuch beschriebenen erforderlichen Wartungs- und Instandhaltungsarbeiten erlischt jegliche Garantie auf Teile oder Komponenten, die davon direkt oder indirekt betroffen sind. Bitte beachten Sie auch, dass bei einigen Teilen zudem die Zeit unabhängig von den tatsächlichen Betriebsstunden eine Rolle spielt.
- 4. Diese Garantie ist übertragbar und gilt für das jeweilige Gerät beziehungsweise die jeweilige Anlage für den angegebenen Garantiezeitraum. 5. Die Garantie deckt keine Mängel oder Schäden ab, die auf fehlerhafte Montage- oder Anschlussarbeiten sowie den Missbrauch oder Fehlgebrauch des Geräts beziehungsweise der Anlage zurückzuführen sind. Hierzu zählen unter anderem übermäßige Einwirkung von Hitze oder Spritzwasser
- (Salz- oder Süßwasser) oder das Eintauchen in Wasser mit Ausnahme von speziell als wasserdicht konzipierten Geräten beziehungsweise Anlagen. 6. Falls das Gerät beziehungsweise die Anlage defekt zu sein scheint, muss der Garantienehmer (der "Anspruchsteller") wie folgt vorgehen, um einen Anspruch geltend zu machen:

 (a) Kontakt mit dem Händler oder der Kundendienststelle aufnehmen, bei dem/der das Gerät beziehungsweise die Anlage gekauft wurde, und den Anspruch geltend machen. Alternativ kann der Anspruchsteller den Anspruch bei einem Händler oder einer Kundendienststelle geltend machen, die auf www.sleipnergroup.com angegeben ist. Der Anspruchsteller muss eine ausführliche schriftliche Erklärung zu Art und Umständen des Mangels nach bestem Wissen vorlegen, die folgende Angaben enthält: Produktidentifi kation und Seriennummer, Datum und Ort des Kaufs sowie Name und Anschrift des Monteurs. Dem Anspruch sollte ein Nachweis des Kaufdatums beigefügt werden, um zu belegen, dass die Garantiezeit noch nicht abgelaufen ist.

 (b) Das Gerät beziehungsweise die Anlage zur Fehlersuche und Reparatur mit direktem und für Arbeiten geeignetem Zugang, einschließlich der Demontage von Einrichtungsgegenständen oder ähnlichem (sofern vorhanden), entweder in den Räumlichkeiten des Garantiegebers oder eines vom Garantiegeber autorisierten Kundendienstvertreters bereitstellen. Geräte beziehungsweise Anlagen können nur nach vorheriger Genehmigung durch den Helpdesk des Garantiegebers und dann nur mit sichtbarer Rücksendegenehmigungsnummer sowie vorab vom Anspruchsteller bezahltem Porto/Versand an den Garantiegeber oder einen autorisierten Kundendienstvertreter zur Reparatur zurückgesandt werden. 7. Prüfung und Abwicklung des Garantieanspruchs:

- (a) Sollte die durch den Garantiegeber beziehungsweise den autorisierten Kundendienstvertreter durchgeführte Überprüfung ergeben, dass der Defekt auf Material- oder Herstellungsmängel innerhalb des Garantiezeitraums zurückzuführen ist, wird das Gerät beziehungsweise die Anlage im Ermessen des Garantiegebers entweder kostenlos repariert oder ersetzt und dem Käufer auf Kosten des Garantiegebers zurückgesandt. Sollte sich hingegen herausstellen, dass der Schaden auf Umstände wie in Abschnitt 4 beschrieben oder auf eine über den bestimmungsgemäßen Gebrauch hinausgehende Abnutzung zurückzuführen ist (zum Beispiel gewerbliche Nutzung von Geräten beziehungsweise Anlagen, die für den Freizeitgebrauch bestimmt sind), so sind die Kosten für die Fehlerbehebung und Reparatur vom Anspruchsteller zu tragen. (b) Dem Anspruchsteller wird der Kaufpreis nur dann erstattet, wenn es dem Garantiegeber nicht gelingt, den Mangel zu beseitigen, nachdem er in angemessenem Umfang die Möglichkeit dazu hatte. Sollten die Versuche zur Mängelbehebung scheitern, kann der Anspruchsteller seinen Anspruch auf Rückerstattung des Kaufpreises geltend machen, sofern der Anspruchsteller eine schriftliche Erklärung eines professionellen Anbieters von Bootszubehör vorlegt, die besagt, dass die Montageanweisungen in der Montage- und Bedienungsanleitung befolgt worden sind und der Mangel dennoch weiterbesteht.
- 8. Wartungsarbeiten, die in den Garantiezeitraum fallen, dürfen nur vom Garantiegeber oder einem autorisierten Kundendienstvertreter durchgeführt werden. Bei dem Versuch, den Mangel durch eine andere Partei zu beseitigen, erlischt der Garantieanspruch.
- 9. Über die oben beschriebenen Garantien hinaus werden keine weiteren Garantien gegeben, weder stillschweigend noch anderweitig, einschließlich aller stillschweigenden Garantien der Marktreife, der Gebrauchstauglichkeit für einen anderen als den Bestimmungszweck des Geräts beziehungsweise der Anlage und aller anderen Pflichten seitens des Garantiegebers, seiner Mitarbeiter und Vertreter.
- 10. Der Garantiegeber, seine Mitarbeiter und Vertreter übernehmen auf der Grundlage dieser Garantie keinerlei Verantwortung oder Haftung für Personen- oder Sachschäden, für Ertrags- oder Gewinnausfälle oder sonstige Begleit- oder Folgeschäden oder Kosten, bei denen geltend gemacht wird, dass sie aufgrund des Gebrauchs oder des Verkaufs des Geräts beziehungsweise der Anlage entstanden sind, einschließlich möglicher Ausfälle oder Fehlfunktionen des Geräts/der Anlage oder Schäden aus dem Zusammenstoß mit anderen Wasserfahrzeugen oder Objekten.
- 11. Mit dieser Garantie werden Ihnen bestimmte gesetzlich verankerte Rechte eingeräumt. Darüber hinaus haben Sie unter Umständen weitere Rechtsansprüche, die von Land zu Land unterschiedlich sind.

## **Patente**

MC\_0024

Bei Sleipner investieren wir ständig in die Entwicklung, um die neueste Technologie im Schiffbau anbieten zu können. Wenn Sie wissen möchten, wie viele einzigartige Designs wir patentiert haben, dann besuchen Sie unsere Website unter www.sleipnergroup.com/patents

PJC421 & PJC422 **6770** - **8 2023** 53

MC\_0024

MC\_0024

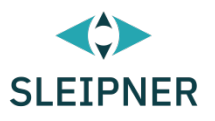

## CE Declaration of conformity (DoC)

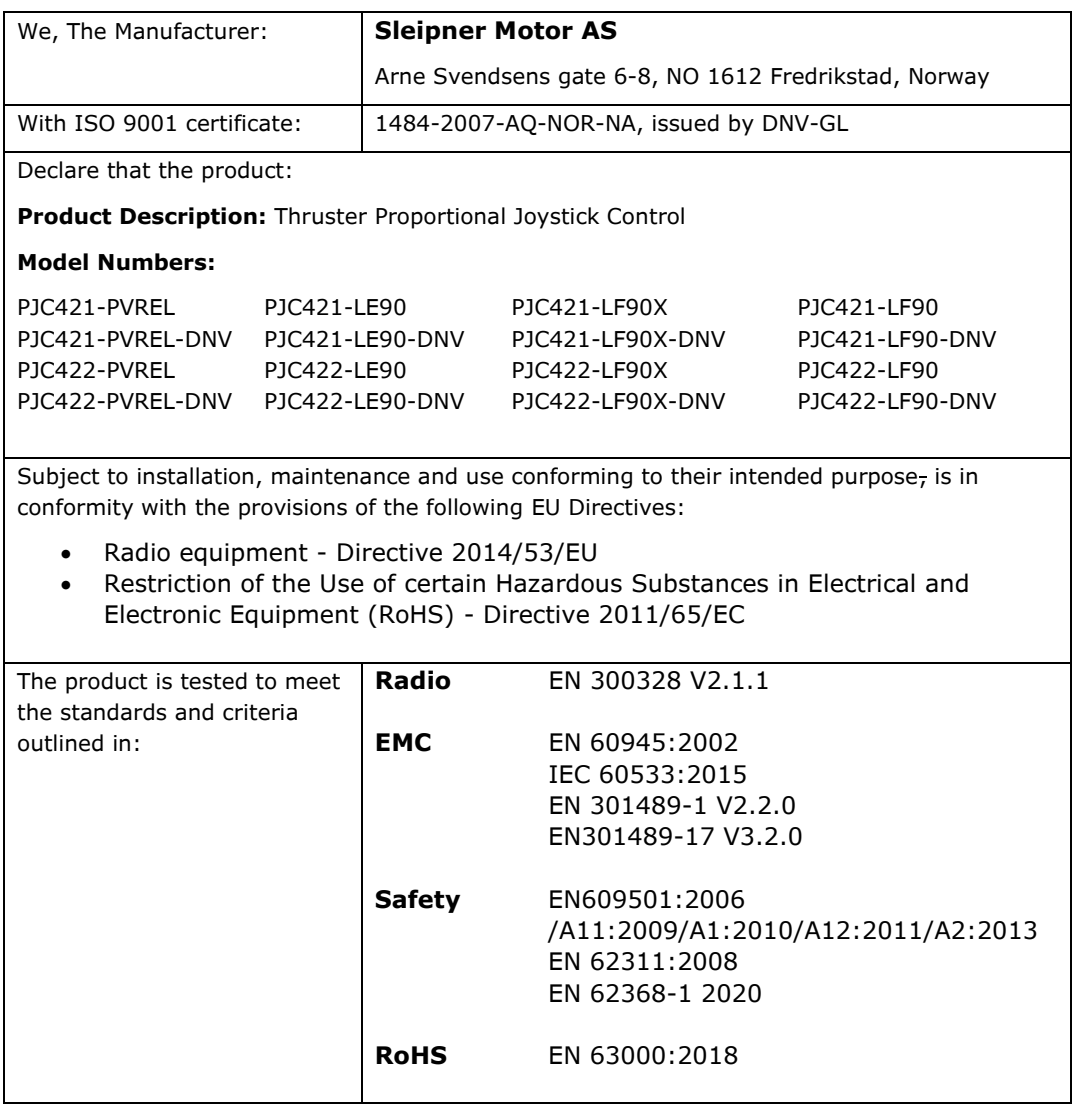

This declaration of conformity is issued under the exclusive responsibility of the manufacturer.

Fredrikstad, 28th of April 2022

Ronny Skauen, President and CEO

Mun

**Sleipner** P.O. box 519 NO-1612 Fredrikstad, Norway Phone: +47 69 30 00 60 Fax: +47 69 30 00 70

**Bank:** 5122.05.33267 **Org. Nr.:** NO 932 455 463 mva **Web:** sleipnergroup.com

**A part of Sleipner Group** Arne Svendsensgt. 6-8 NO-1612 Fredrikstad, Norway Phone: +47 69 30 00 60 Fax: +47 69 30 00 70

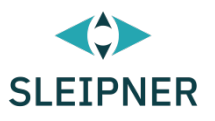

# UK Declaration of conformity (DoC)

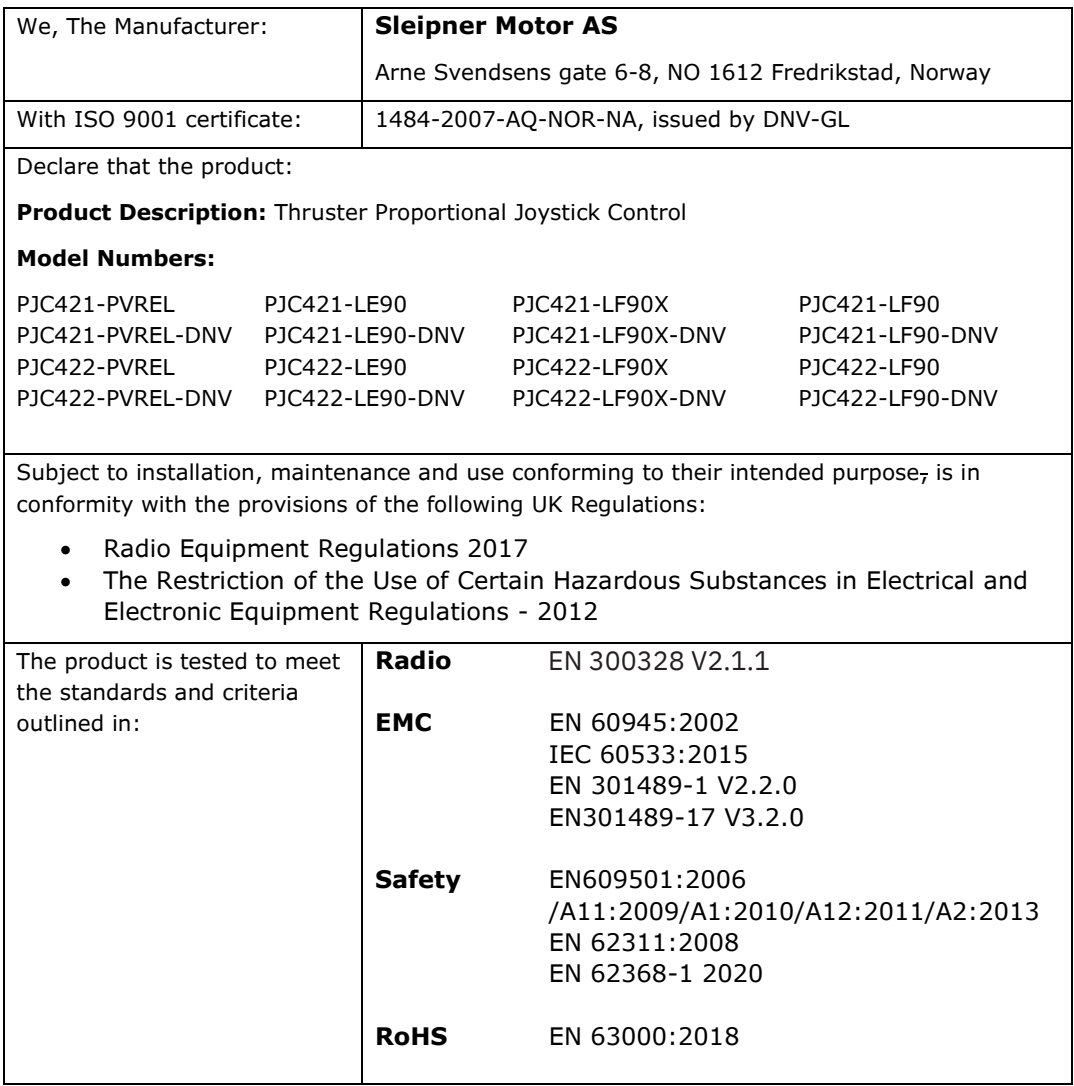

This declaration of conformity is issued under the exclusive responsibility of the manufacturer.

Fredrikstad, 28th of April 2022

Ronny Skauen, President and CEO

Mung

**Sleipner** P.O. box 519 NO-1612 Fredrikstad, Norway Phone: +47 69 30 00 60 Fax: +47 69 30 00 70

**Bank:** 5122.05.33267 **Org. Nr.:** NO 932 455 463 mva **Web:** sleipnergroup.com

**A part of Sleipner Group** Arne Svendsensgt. 6-8 NO-1612 Fredrikstad, Norway Phone: +47 69 30 00 60 Fax: +47 69 30 00 70

PJC421 & PJC422 **6770** - **8 2023** 55

**© Sleipner Group,** Alle Rechte vorbehalten Die in dem Dokument enthaltenen Informationen waren zum Zeitpunkt seiner Veröffentlichung zutreffend. Die Sleipner Group kann jedoch keine Haftung für darin enthaltene Ungenauigkeiten oder Auslassungen übernehmen. Im Zuge der kontinuierlichen Produktverbesserung können die Produktspezifikationen ohne Vorankündigung geändert werden. Daher kann die Sleipner Group keine Haftung für mögliche Unterschiede zwischen Produkt und Dokument übernehmen.

**Weitere Informationen zu unseren Produkten finden Sie auf [www.sleipnergroup.com](https://www.sleipnergroup.com/)**

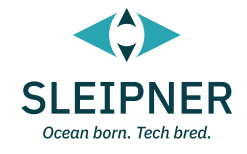

**SLEIPNER GROUP** P.O. Box 519 N-1612 Fredrikstad Norway [www.sleipnergroup.com](https://www.sleipnergroup.com/)